# **CS1W-GPI01 GP-IB Interface Unit**

# **Operation Manual**

Produced September 2002

# **Notice:**

OMRON products are manufactured for use according to proper procedures by a qualified operator and only for the purposes described in this manual.

The following conventions are used to indicate and classify precautions in this manual. Always heed the information provided with them. Failure to heed precautions can result in injury to people or damage to property.

- $/$ ! $\setminus$  DANGER Indicates an imminently hazardous situation which, if not avoided, will result in death or serious injury.
- $\sqrt{!}$  WARNING Indicates a potentially hazardous situation which, if not avoided, could result in death or serious injury.
- $\bigwedge$  Caution Indicates a potentially hazardous situation which, if not avoided, may result in minor or moderate injury, or property damage.

# **OMRON Product References**

All OMRON products are capitalized in this manual. The word "Unit" is also capitalized when it refers to an OMRON product, regardless of whether or not it appears in the proper name of the product.

The abbreviation "Ch," which appears in some displays and on some OMRON products, often means "word" and is abbreviated "Wd" in documentation in this sense.

The abbreviation "PLC" means Programmable Controller. "PC" is used, however, in some Programming Device displays to mean Programmable Controller.

# **Visual Aids**

The following headings appear in the left column of the manual to help you locate different types of information.

- **Note** Indicates information of particular interest for efficient and convenient operation of the product.
- **1,2,3...** 1. Indicates lists of one sort or another, such as procedures, checklists, etc.

#### **OMRON, 2002**

All rights reserved. No part of this publication may be reproduced, stored in a retrieval system, or transmitted, in any form, or by any means, mechanical, electronic, photocopying, recording, or otherwise, without the prior written permission of OMRON.

No patent liability is assumed with respect to the use of the information contained herein. Moreover, because OMRON is constantly striving to improve its high-quality products, the information contained in this manual is subject to change without notice. Every precaution has been taken in the preparation of this manual. Nevertheless, OMRON assumes no responsibility for errors or omissions. Neither is any liability assumed for damages resulting from the use of the information contained in this publication.

# **TABLE OF CONTENTS**

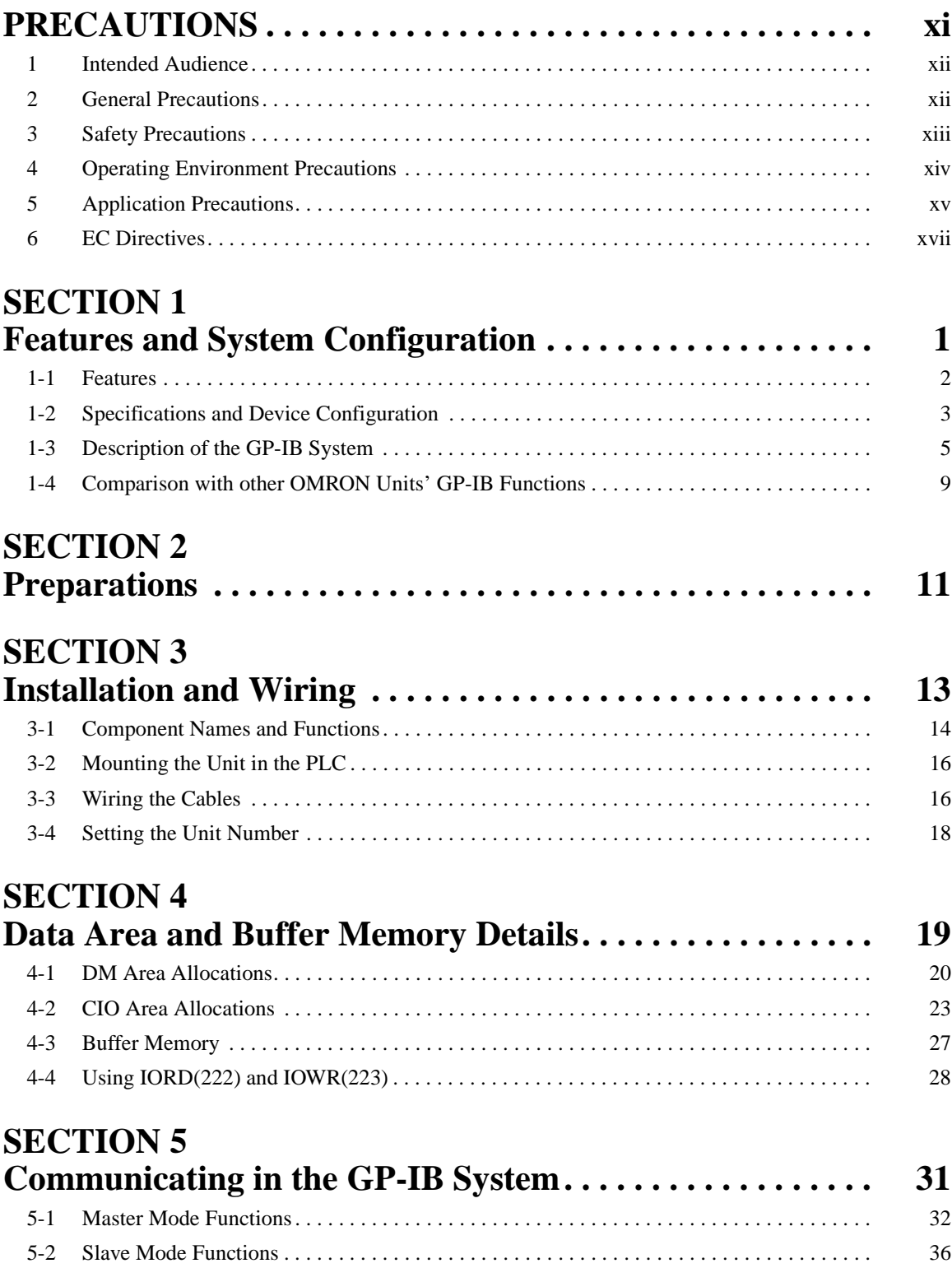

# **TABLE OF CONTENTS**

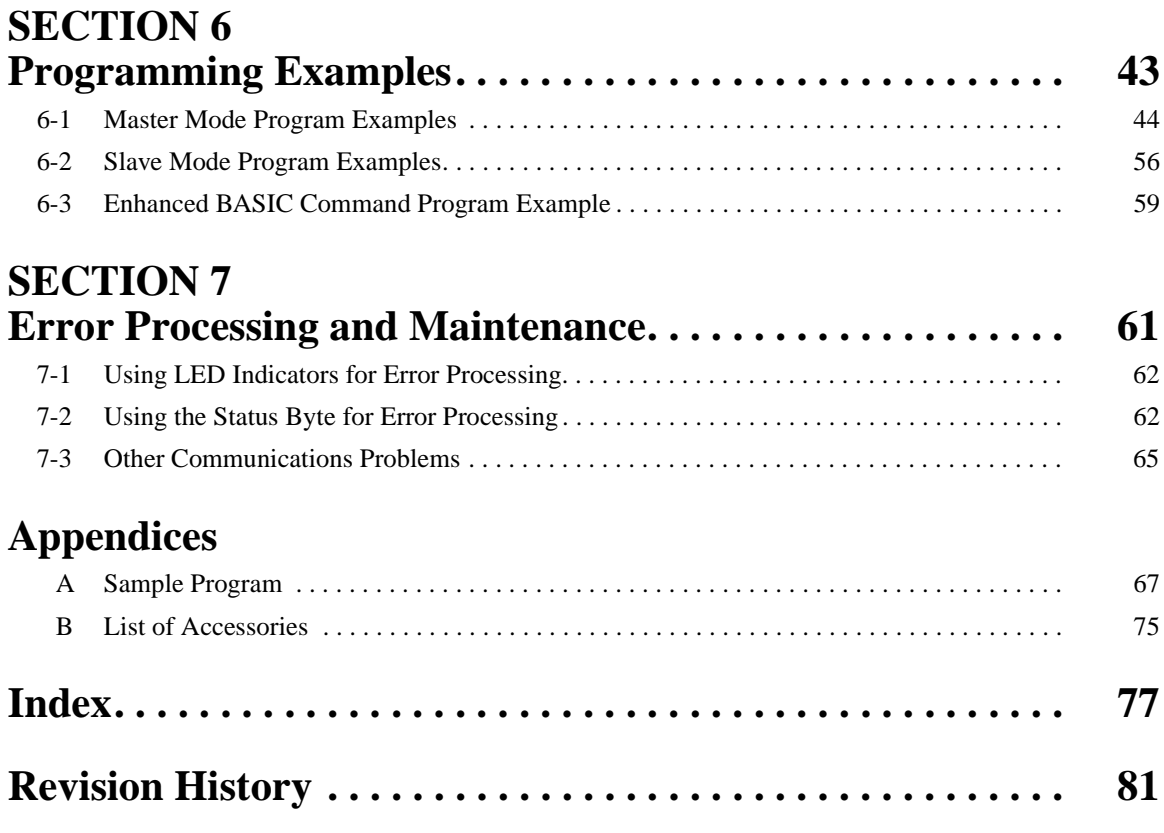

# **About this Manual:**

This manual describes the installation and operation of the GP-IB Interface Unit and includes the sections described below.

Please read this manual carefully along with any related manuals (see table below) and be sure you understand the information provided before attempting to install or operate the GP-IB Interface Unit. Be sure to read the precautions provided in the following section.

**Precautions** provides general precautions for using the GP-IB Interface Unit, Programmable Controller, and related devices.

**Section 1** describes the features of the GP-IB Interface Unit and introduces the GP-IB communications system

**Section 2** explains the main steps required to prepare for operation.

**Section 3** explains the steps required for installation and wiring.

**Section 4** explains the functions of the GP-IB Interface Unit's buffer memory and the words allocated in the DM area and CIO area

**Section 5** explains the GP-IB Interface Unit's communications functions

**Section 6** provides programming examples that demonstrate how to control the GP-IB system and transfer data from the ladder program.

**Section 7** provides tables to help troubleshoot and correct errors that may occur when operating the GP-IB Interface Unit.

The Appendices provide a sample program and recommended accessories.

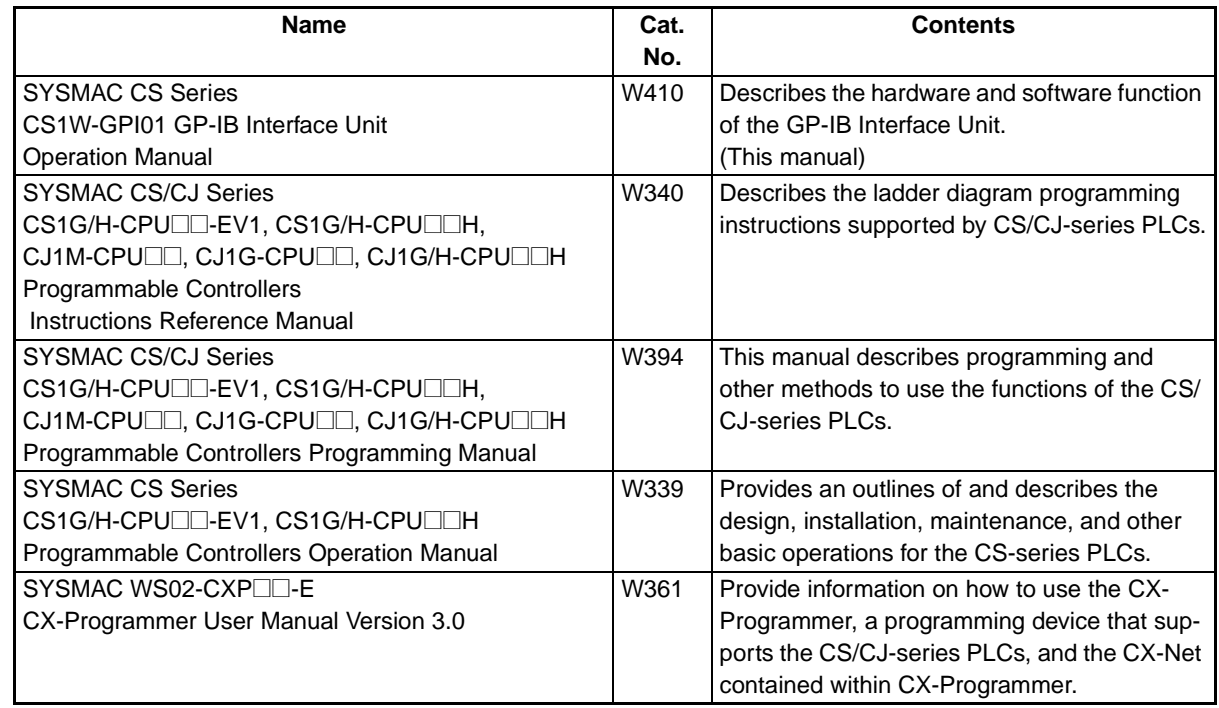

 $\sqrt{N}$  WARNING Failure to read and understand the information provided in this manual may result in personal injury or death, damage to the product, or product failure. Please read each section in its entirety and be sure you understand the information provided in the section and related sections before attempting any of the procedures or operations given.

# **PRECAUTIONS**

This section provides general precautions for using the GP-IB Interface Unit, Programmable Controller, and related devices.

**The information contained in this section is important for the safe and reliable application of the GP-IB Interface Unit. You must read this section and understand the information contained before attempting to set up or operate a GP-IB Interface Unit and PLC system.**

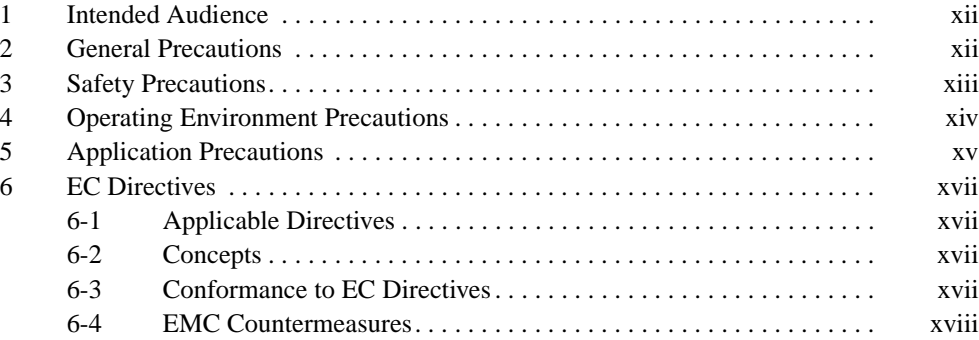

# <span id="page-6-0"></span>**1 Intended Audience**

This manual is intended for the following personnel, who must also have knowledge of electrical systems (an electrical engineer or the equivalent).

- Personnel in charge of purchasing FA devices.
- Personnel in charge of designing FA systems.
- Personnel in charge of installing and connecting FA devices.
- Personnel in charge of managing FA systems and facilities.

## <span id="page-6-1"></span>**2 General Precautions**

The user must operate the product according to the performance specifications described in the operation manuals.

Before using the product under conditions which are not described in the manual or applying the product to nuclear control systems, railroad systems, aviation systems, vehicles, combustion systems, medical equipment, amusement machines, safety equipment, and other systems, machines, and equipment that may have a serious influence on lives and property if used improperly, consult your OMRON representative.

Make sure that the ratings and performance characteristics of the product are sufficient for the systems, machines, and equipment, and be sure to provide the systems, machines, and equipment with double safety mechanisms.

This manual provides information for installing and operating OMRON GP-IB Interface Units. Be sure to read this manual before operation and keep this manual close at hand for reference during operation.

 $\sqrt{N}$  WARNING It is extremely important that a PLC and all PLC Units be used for the specified purpose and under the specified conditions, especially in applications that can directly or indirectly affect human life. You must consult with your OMRON representative before applying a PLC system to the above mentioned applications.

# <span id="page-7-0"></span>**3 Safety Precautions**

- $\sqrt{N}$  WARNING Never attempt to disassemble any Units while power is being supplied. Doing so may result in serious electrical shock or electrocution.
- $\sqrt{N}$  WARNING Never touch any of the terminals while power is being supplied. Doing so may result in serious electrical shock or electrocution.
- $\sqrt{!}$  WARNING Provide safety measures in external circuits (i.e., not in the Programmable Controller), including the following items, to ensure safety in the system if an abnormality occurs due to malfunction of the PLC or another external factor affecting the PLC operation. Not doing so may result in serious accidents.
	- Emergency stop circuits, interlock circuits, limit circuits, and similar safety measures must be provided in external control circuits.
	- The PLC will turn OFF all outputs when its self-diagnosis function detects any error or when a severe failure alarm (FALS) instruction is executed. As a countermeasure for such errors, external safety measures must be provided to ensure safety in the system.
	- The PLC outputs may remain ON or OFF due to deposition or burning of the output relays or destruction of the output transistors. As a countermeasure for such problems, external safety measures must be provided to ensure safety in the system.
	- When the 24-V DC output (service power supply to the PLC) is overloaded or short-circuited, the voltage may drop and result in the outputs being turned OFF. As a countermeasure for such problems, external safety measures must be provided to ensure safety in the system.
	- $\sqrt{R}$  Caution Execute online edit only after confirming that no adverse effects will be caused by extending the cycle time. Otherwise, the input signals may not be readable.
	- $\triangle$  Caution Confirm safety at the destination node before transferring a program to another node or changing contents of the I/O memory area. Doing either of these without confirming safety may result in injury.

# <span id="page-8-0"></span>**4 Operating Environment Precautions**

Do not operate the control system in the following places.

- Where the PLC is exposed to direct sunlight.
- Where the ambient temperature is below 0°C or over 55°C.
- Where the PLC may be affected by condensation due to radical temperature changes.
- Where the ambient humidity is below 10% or over 90%.
- Where there is any corrosive or inflammable gas.
- Where there is excessive dust, saline air, or metal powder.
- Where the PLC is affected by vibration or shock.
- Where any water, oil or chemical may splash on the PLC.
- $\langle \cdot \rangle$  Caution Take appropriate and sufficient countermeasures when installing systems in the following locations:
	- Locations subject to static electricity or other forms of noise.
	- Locations subject to strong electromagnetic fields.
	- Locations subject to possible exposure to radioactivity.
	- Locations close to power supplies.
- $\triangle$  Caution The operating environment of the PLC System can have a large effect on the longevity and reliability of the system. Improper operating environments can lead to malfunction, failure, and other unforeseeable problems with the PLC System. Be sure that the operating environment is within the specified conditions at installation and remains within the specified conditions during the life of the system.

# <span id="page-9-0"></span>**5 Application Precautions**

Observe the following precautions when using the GP-IB Interface Unit or the PLC.

 $\sqrt{!}$  WARNING Failure to abide by the following precautions could lead to serious or possibly fatal injury. Always heed these precautions.

- Always ground the system to 100  $\Omega$  or less when installing the system to protect against electrical shock.
- Always turn OFF the power supply to the PLC before attempting any of the following. Performing any of the following with the power supply turned ON may lead to electrical shock:
	- Mounting or removing any Units (e.g., I/O Units, CPU Unit, Power Supply Unit, etc.) or Memory Cassettes.
	- Assembling any devices or racks.
	- Changing DIP switch or rotary switch settings.
	- Connecting or disconnecting any cables or wiring.
- $/$ ! Caution Failure to abide by the following precautions could lead to faulty operation of the PLC or the system or could damage the PLC or PLC Units. Always heed these precautions.
	- Take measures to stabilize the power supply to conform to the rated supply (e.g., voltage and frequency) if it is not stable.
	- Provide circuit breakers and other safety measures to provide protection against shorts in external wiring.
	- Always disconnect the LG terminal when performing withstand voltage tests.
	- Do not attempt to take any Units apart, to repair any Units, or to modify any Units in any way.
	- Be sure to tighten Backplane screws, bus and connecting unit mounting screws, terminal screws, and cable connector screws to the torque specified in operation manuals.
	- Leave the label attached to the Unit when wiring. Removing the label may result in malfunction if foreign matter enters the Unit.
	- Remove the label after the completion of wiring to ensure proper heat dissipation. Leaving the label attached may result in malfunction.
	- Use crimp terminals for wiring. Do not connect bare stranded wires directly to terminals. Connection of bare stranded wires may result in burning.
	- Double-check all wiring and switch settings before turning ON the power supply. Incorrect wiring may result in burning.
	- Install and wire all Units according to instructions in the operation manuals. Improper installation may cause faulty operation.
	- When transporting the Unit, pack it in the special box provided in which it was originally shipped and do not allow it to be subjected to vibration or shock during transportation.
- Confirm that no adverse effect will occur in the system before attempting any of the following. Not doing so may result in an unexpected operation.
	- Changing the operating mode of the PLC.
	- Force-setting/force-resetting any bit in memory.
	- Changing the present value of any word or any set value in memory.
- Observe the following precautions when wiring communications cables. Doing any of these may damage the cables.
	- Separate the cables from high-voltage lines.
	- Do not bend the cables beyond their natural limit.
	- Do not pull on the cables.
	- Do not place objects on top of the cables.
	- Always place the cables in wiring ducts.
- Before touching a Unit, be sure to first touch a grounded metallic object in order to discharge any static build-up. Not doing so may result in malfunction or damage.
- Resume operation only after transferring to the new CPU Unit the contents of the DM Area, HR Area, and other data required for resuming operation. Not doing so may result in an unexpected operation.

## <span id="page-11-0"></span>**6 EC Directives**

## <span id="page-11-1"></span>**6-1 Applicable Directives**

• EMC Directives

### <span id="page-11-2"></span>**6-2 Concepts**

#### **EMC Directives**

OMRON devices that comply with EC Directives also conform to the related EMC standards so that they can be more easily built into other devices or the overall machine. The actual products have been checked for conformity to EMC standards (see the following note). Whether the products conform to the standards in the system used by the customer, however, must be checked by the customer.

EMC-related performance of the OMRON devices that comply with EC Directives will vary depending on the configuration, wiring, and other conditions of the equipment or control panel on which the OMRON devices are installed. The customer must, therefore, perform the final check to confirm that devices and the overall machine conform to EMC standards.

**Note** Applicable EMC (Electromagnetic Compatibility) standards are as follows: EMS (Electromagnetic Susceptibility):EN61000-6-2 EMI (Electromagnetic Interference): EN50081-2

(Radiated emission: 10-m regulations)

### <span id="page-11-3"></span>**6-3 Conformance to EC Directives**

The CS1W-GPI01 GP-IB Interface Unit complies with EC Directives. To ensure that the machine or device in which the Unit is used complies with EC directives, the GP-IB Interface Unit must be installed as follows:

- **1,2,3...** 1. The GP-IB Interface Unit must be installed within a control panel. Use the SA20-712 control panel manufactured by NITTO Electric Works or a similar control panel.
	- 2. Reinforced insulation or double insulation must be used for the DC power supplies used for the I/O power supply.
	- 3. The GP-IB Interface Unit complying with EC Directives also conforms to the Common Emission Standard (EN50081-2), particularly the 10-m regulations. When a GP-IB Interface Unit is built into a machine, however, noise can be generated due to the configuration of the control panel and connected devices, causing the overall machine to fail to meet the Standards. The user must confirm and take measures to ensure that the overall machine meets the Standards.

## <span id="page-12-0"></span>**6-4 EMC Countermeasures**

The CS1W-GPI01 GP-IB Interface Unit test conditions are as follows:

• Ferrite cores were attached to the GP-IB cables.

#### **Recommended Ferrite Core**

Ferrite Core (data line noise filter): 0443-164151 manufactured by Nisshin Electric Co., Ltd.

Low impedance: 25 MHz: 90 Ω, 100 MHz: 160 Ω

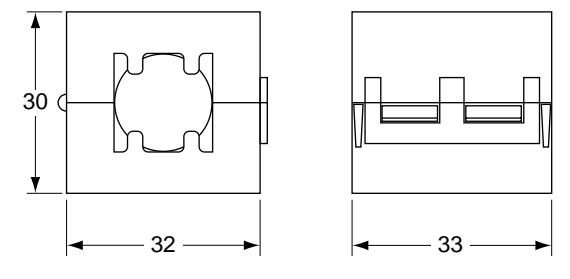

### **Recommended Mounting Method**

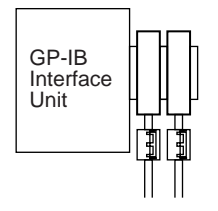

As shown in the diagram, mount the ferrite cores as close at possible to the end of the communications cables.

# **SECTION 1 Features and System Configuration**

<span id="page-13-0"></span>This section describes the features of the GP-IB Interface Unit and introduces the GP-IB communications system.

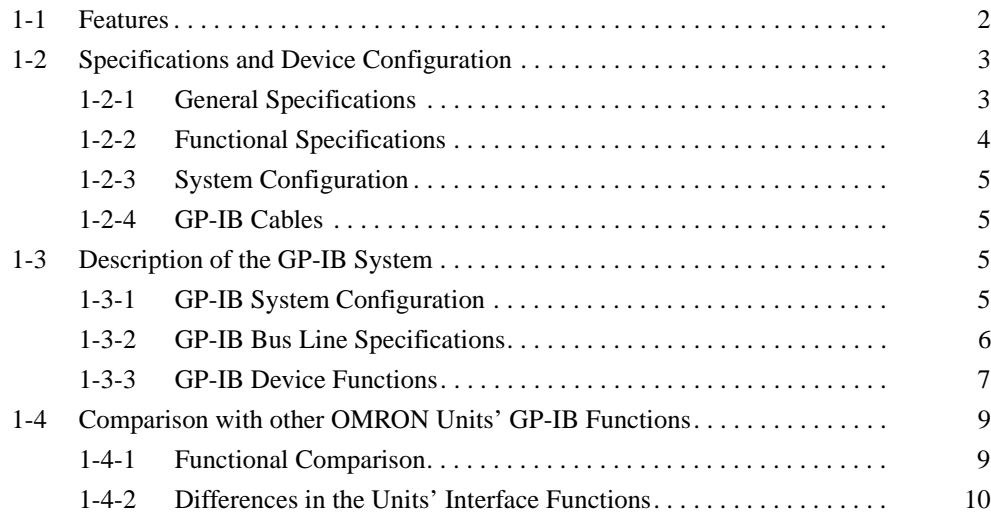

<span id="page-14-0"></span>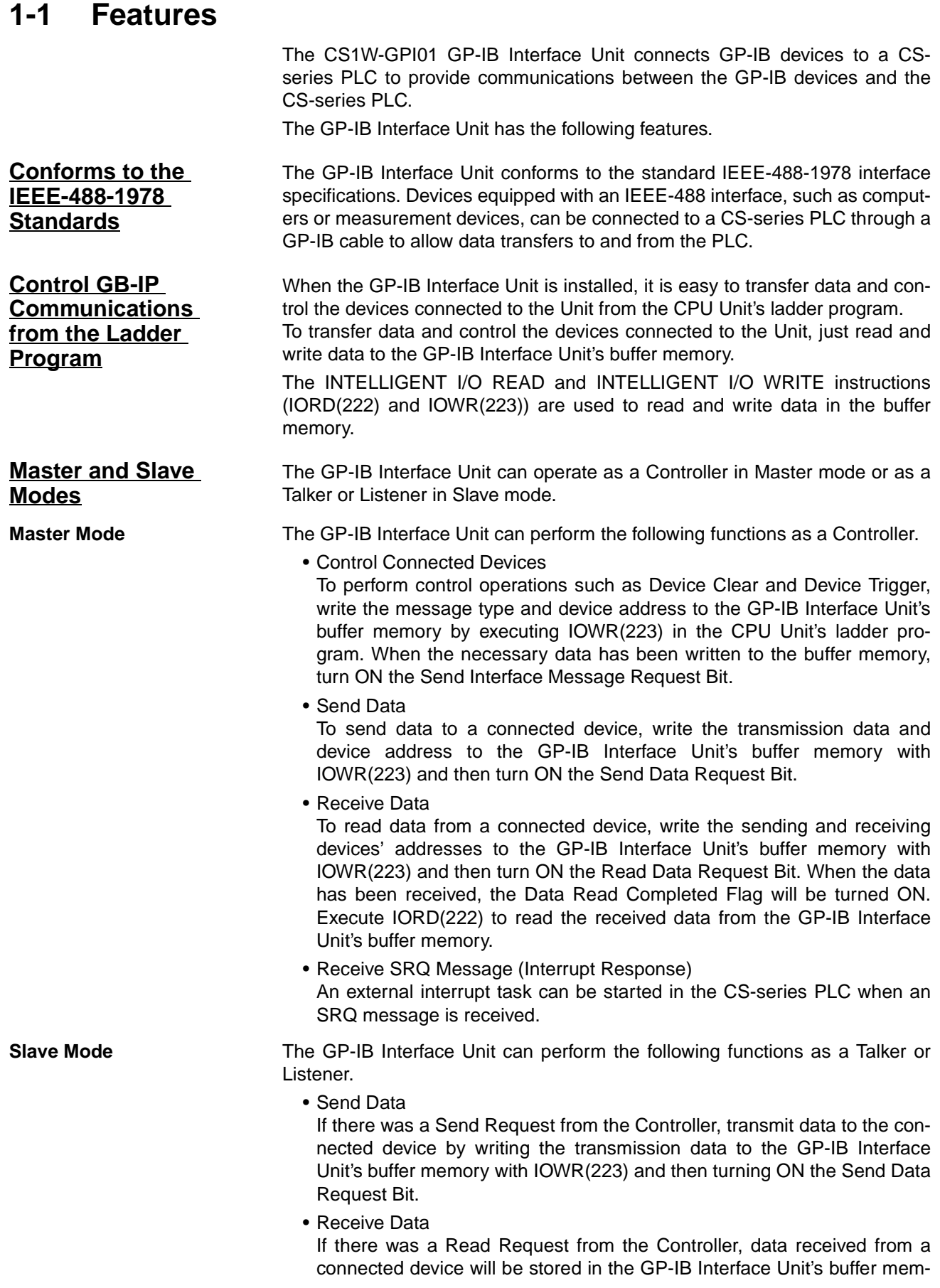

ory.

If the Data Read Completed Flag has been turned ON, transfer the data from the connected device to the CS-series CPU Unit by executing IORD(222) to read the received data from the GP-IB Interface Unit's buffer memory.

- Send SRQ Message (Interrupt Request) An SRQ message can be sent to the system's Controller.
- Support of Enhanced BASIC Commands The GP-IB Interface Unit supports the special commands for GP-IB Interface Units (OS, IN, OD, and ID). The Enhanced BASIC commands are compatible with the C500-GPI01.

# <span id="page-15-0"></span>**1-2 Specifications and Device Configuration**

## <span id="page-15-1"></span>**1-2-1 General Specifications**

The general specifications are within the specifications for the CS-series PLCs.

# <span id="page-16-0"></span>**1-2-2 Functional Specifications**

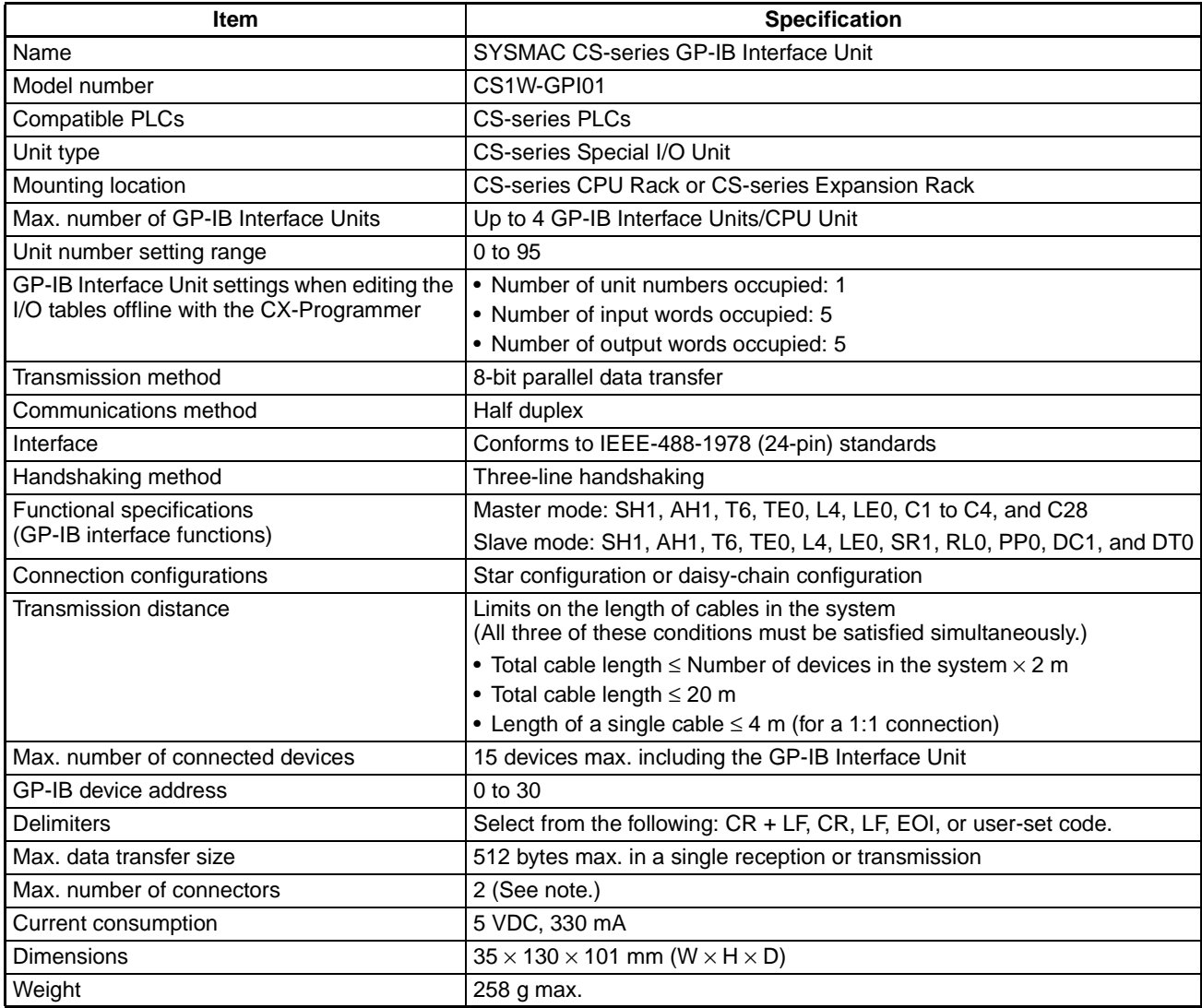

#### **Note** Max. Number of GP-IB Connectors

The GP-IB connector is equipped with a plug and a receptacle, so the connectors can be stacked when necessary. Up to two GP-IB connectors can be connected to a CS-series GP-IB Interface Unit when necessary.

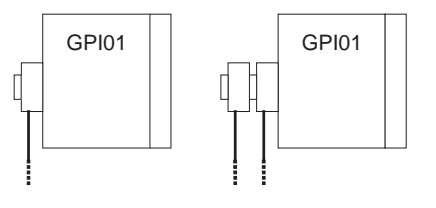

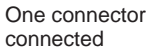

Up to two connectors can be connected.

## <span id="page-17-1"></span>**1-2-3 System Configuration**

The CS1W-GPI01 GP-IB Interface Unit can operate in Master mode or Slave mode.

In Master mode, the Unit can control the GP-IB bus.

In Slave mode, the Unit can send and receive data according to commands from the Controller.

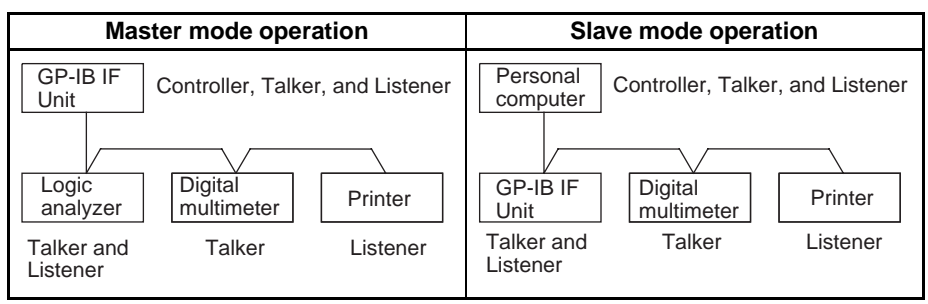

**Note** There are three kinds of devices that can be connected in a GP-IB system: Controllers, Talkers, and Listeners. Some devices include more than one of these functions.

## <span id="page-17-2"></span>**1-2-4 GP-IB Cables**

The GP-IB Interface Unit is connected to other devices with GP-IB Cable. Use the recommended cables listed in the following table.

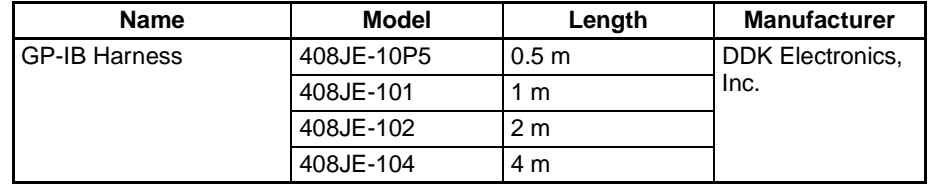

# <span id="page-17-0"></span>**1-3 Description of the GP-IB System**

The GP-IB (General Purpose Interface Bus) system is an interface that connects equipment such as measurement devices and computers. The GP-IB specifications have been standardized in the IEEE-488 and IEC-625 standards.

# <span id="page-17-3"></span>**1-3-1 GP-IB System Configuration**

In a GP-IB system, all of the devices are connected in parallel, as shown in the following diagram.

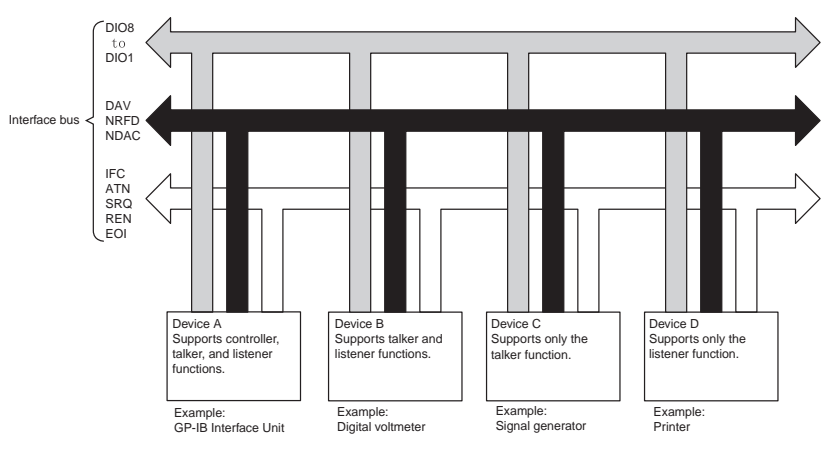

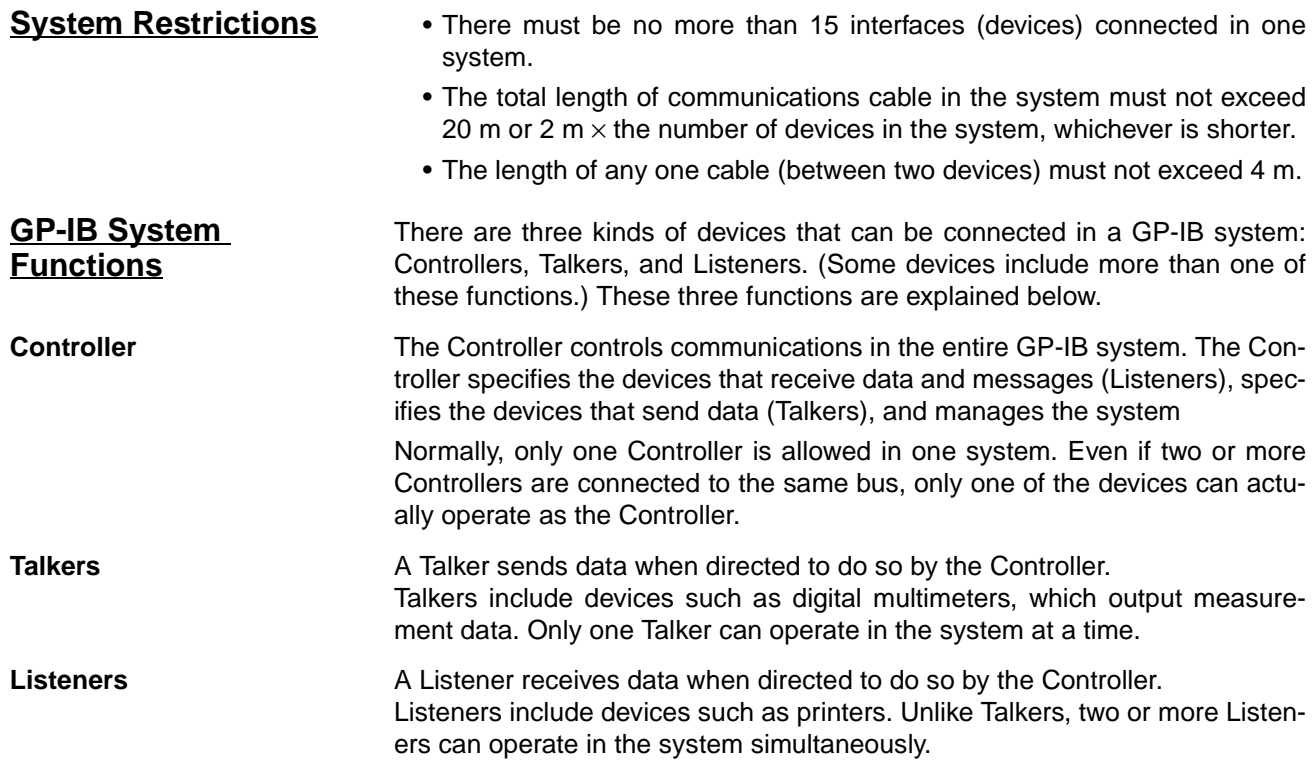

# <span id="page-18-0"></span>**1-3-2 GP-IB Bus Line Specifications**

The GP-IB cable has 16 signal lines and 8 ground lines, as shown in the following diagram.

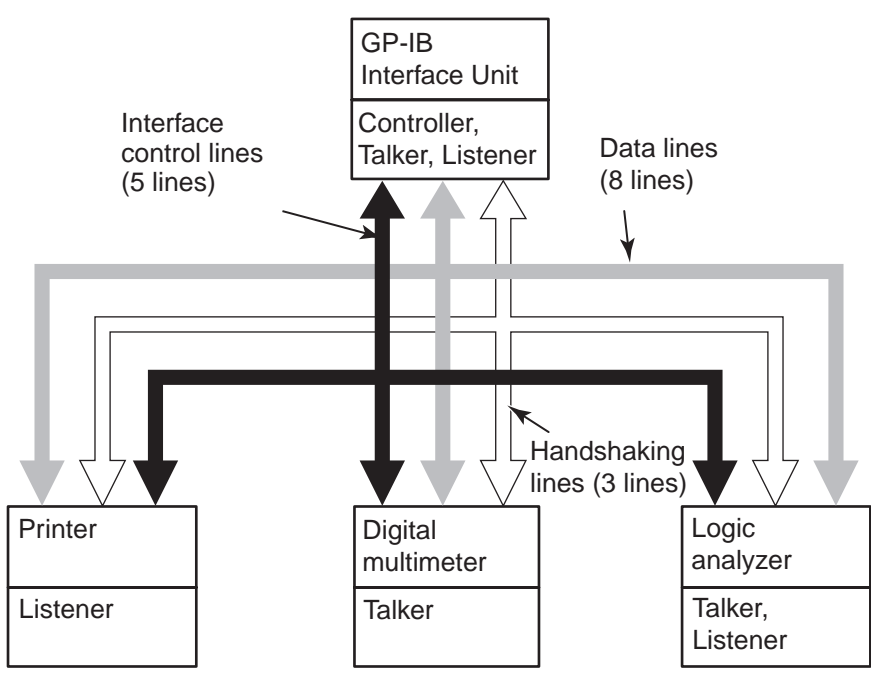

### **Signal Line Configuration**

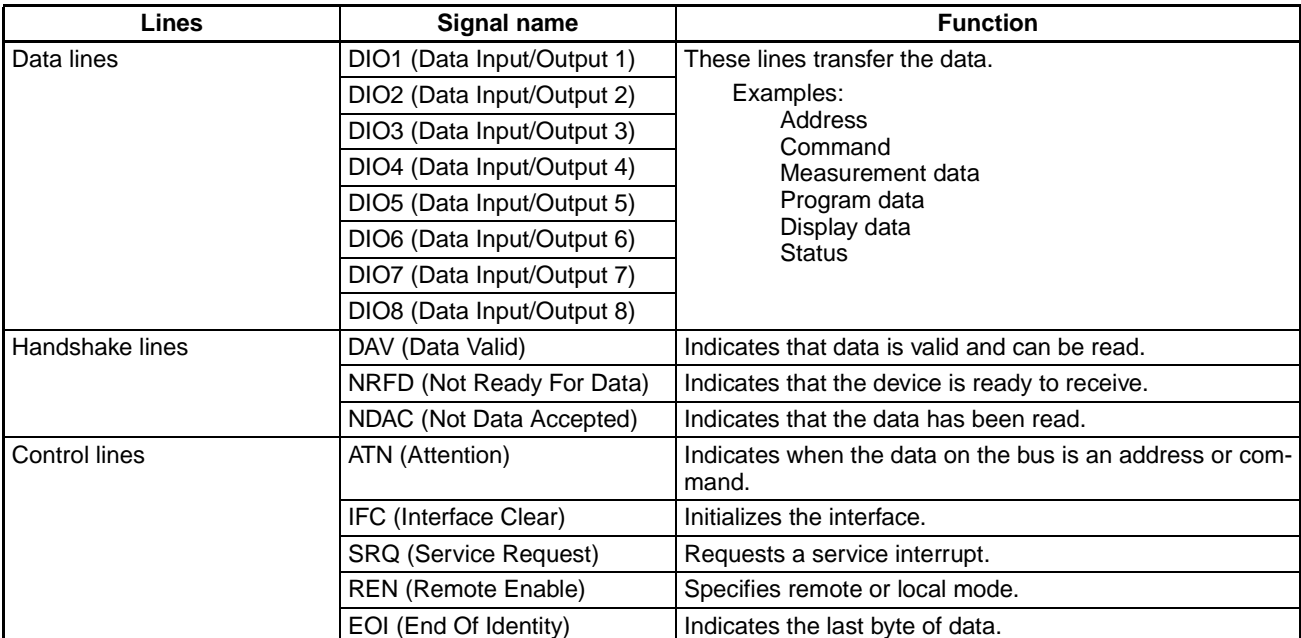

#### **Connector Pin Allocation**

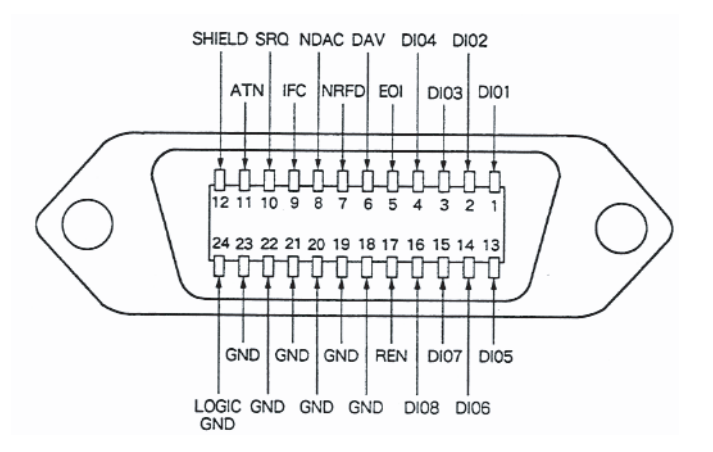

## <span id="page-19-0"></span>**1-3-3 GP-IB Device Functions**

**Primary Addresses** In a GP-IB system, each device has its own address known as its primary address. The device addresses range from 0 to 30 and are used to identify each individual device. (Even though there are 31 device addresses available, the max. number of devices in a GP-IB system is 15.)

> When the Controller specifies another device as a Talker or Listener, the Controller uses the other device's primary address to identify it. Set the GP-IB Interface Unit's primary address in the allocated DM area word (bits 00 to 07 of word m.)

**Interface Messages** Interface messages control the GP-IB devices' interface functions and device functions. The following table lists the messages that can control the GP-IB Interface Unit.

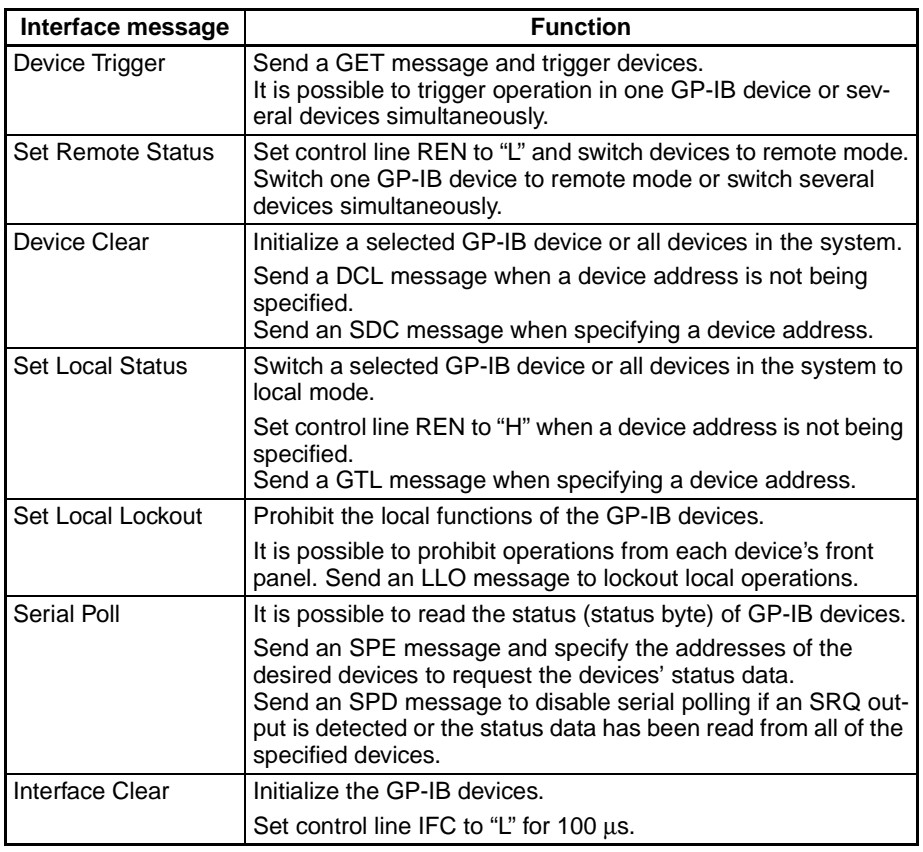

**Note** 1. Interface messages can be sent only when the GP-IB Interface Unit is in Master mode (operating as the Controller.)

> 2. When the GP-IB Interface Unit is in Slave mode, it supports only the Interface Clear, Device Clear, and Serial Poll interface messages. If the system Controller sends any other interface message, no processing will be performed for that message.

#### **Transferring Commands and Data**

To operate the GP-IB devices, set the ATN line to "L" and send the commands to all devices connected to the bus. The bus will be in command mode when the ATN line is set to "L", so the GP-IB devices will interpret data sent through the bus as a command and then operate according to that command.

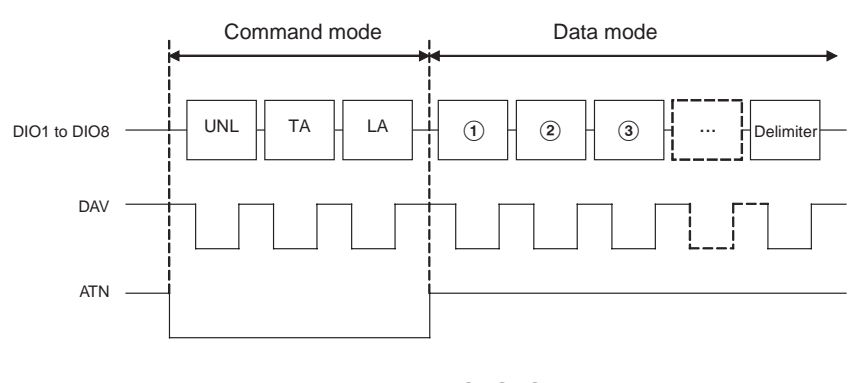

UNL: Unlisten command TA: Talker address LA: Listener address

 $(1), (2), (3)$  ...: Data Delimiter: CR + LR, CR, etc. (selectable)

- **1,2,3...** 1. The Controller sets the ATN line to "L" and sends the UNL command. This command inactivates the connected GP-IB devices.
	- 2. The Controller sends the TA (Talker address) and LA (Listener address). Two or more Listener addresses can be specified. This step determines the new Talker and Listener(s) and the relevant GP-IB devices will standby.
	- 3. The Controller sets the ATN line to "H" to put the bus in data mode. At this point, data will be transferred between the Talker and Listener(s).
	- **Note** The GP-IB Interface Unit automatically controls the ATN line status to switch the bus between command mode and data mode and automatically sends commands such as UNL, TA, and LA.

#### **Service Request and Serial Poll** A device connected to the GP-IB system can generate an interrupt to the system Controller for a service request by setting the SRQ line to "L."

When the Controller detects the "L" level in the SRQ line, it performs a Serial Poll operation to identify the device that generated the interrupt. The Controller performs the Serial Poll operation by requesting the transfer of each device's status byte in order, as shown in the following diagram.

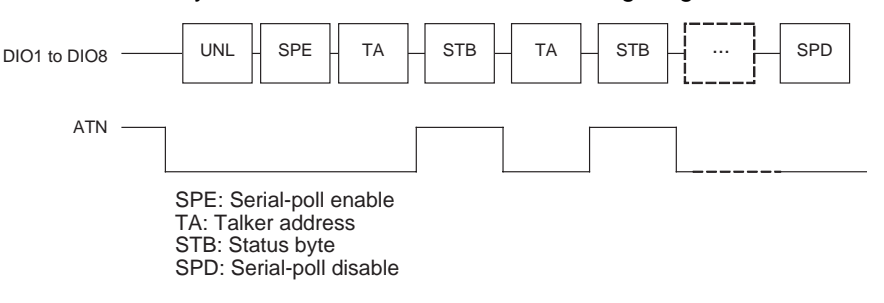

# <span id="page-21-0"></span>**1-4 Comparison with other OMRON Units' GP-IB Functions**

# <span id="page-21-1"></span>**1-4-1 Functional Comparison**

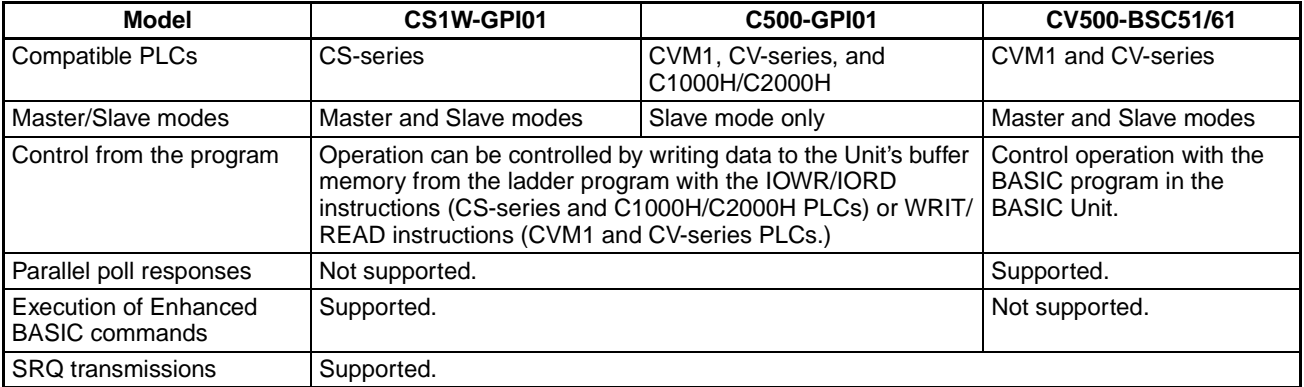

# <span id="page-22-0"></span>**1-4-2 Differences in the Units' Interface Functions**

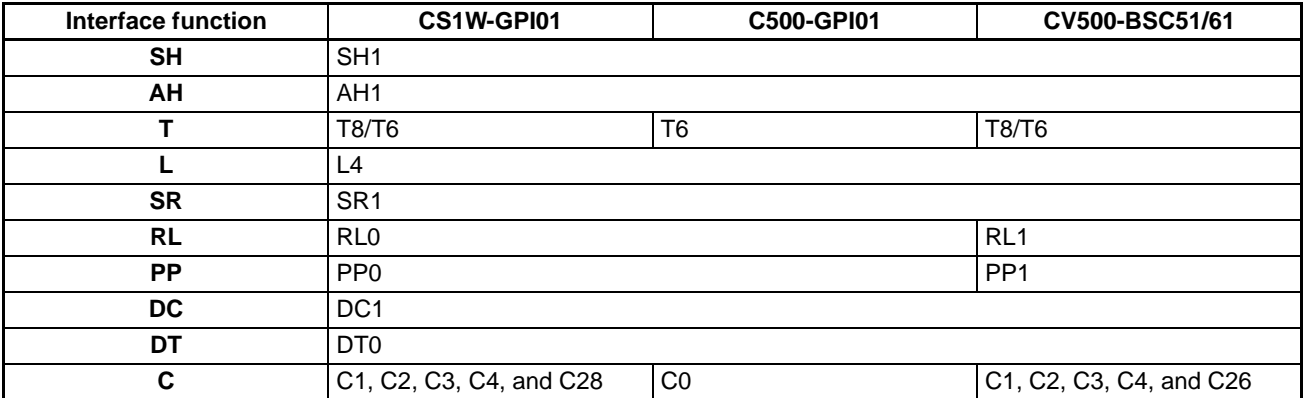

# **SECTION 2 Preparations**

<span id="page-23-0"></span>This section explains the main steps required to prepare for operation.

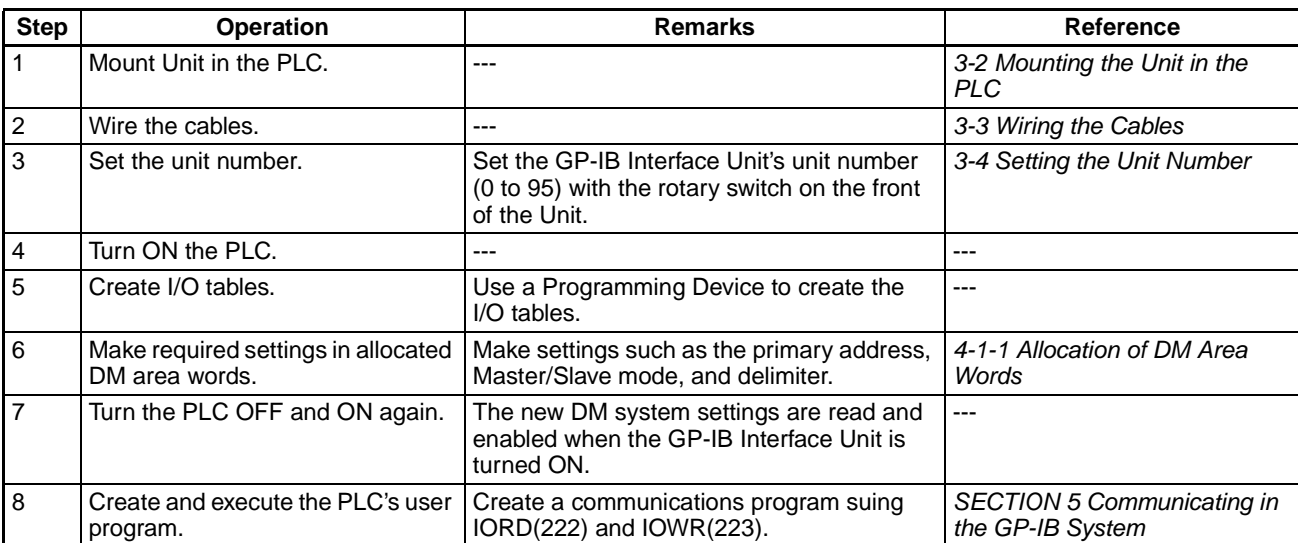

The following table outlines the basic steps required before using the GP-IB Interface Unit.

# **SECTION 3 Installation and Wiring**

<span id="page-25-0"></span>This section explains the steps required for installation and wiring.

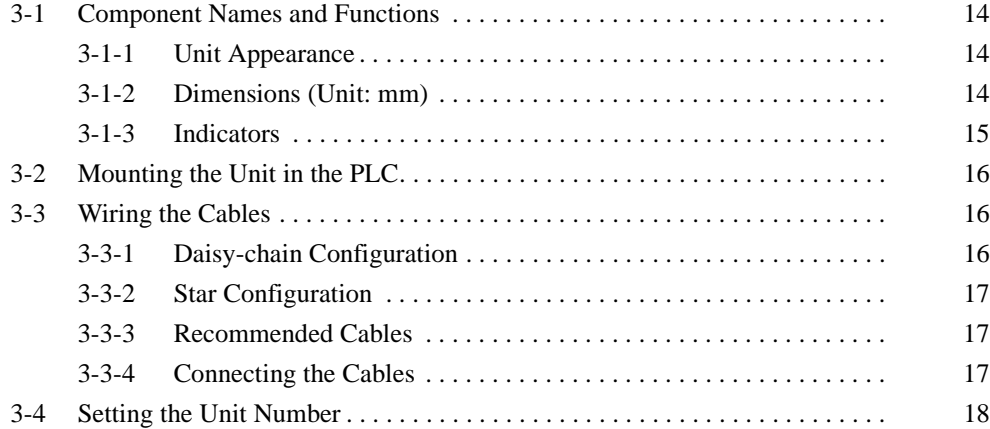

# <span id="page-26-0"></span>**3-1 Component Names and Functions**

## <span id="page-26-1"></span>**3-1-1 Unit Appearance**

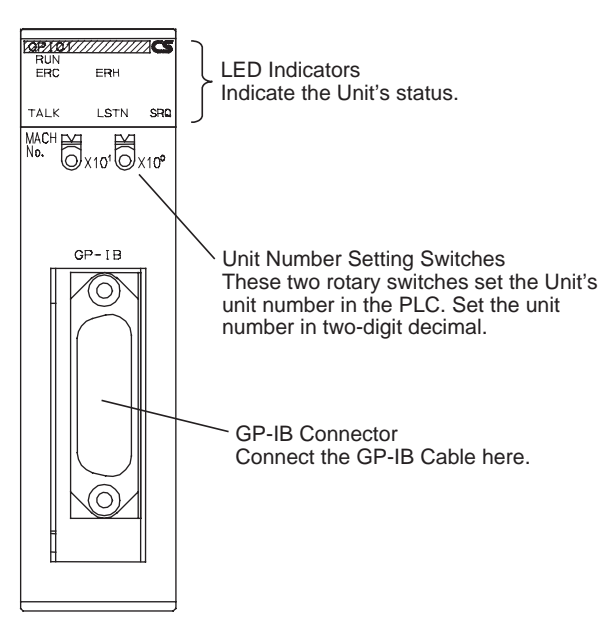

# <span id="page-26-2"></span>**3-1-2 Dimensions (Unit: mm)**

## **Dimensions without a Cable Connected**

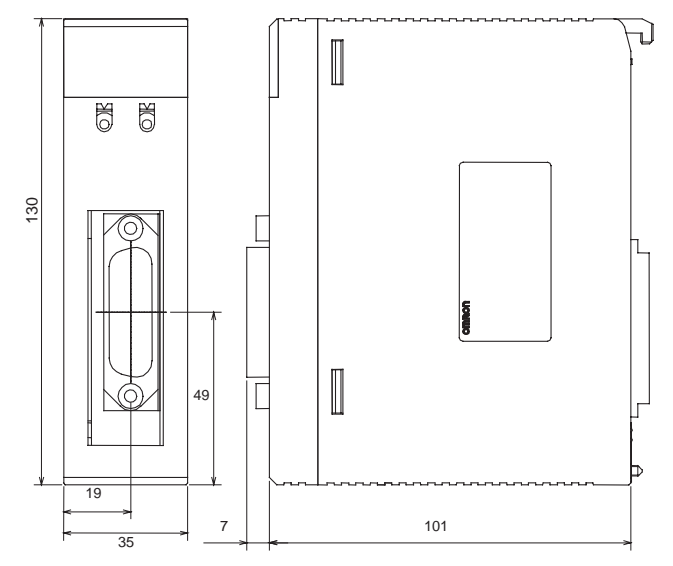

# **Dimensions with Two Cables Connected**

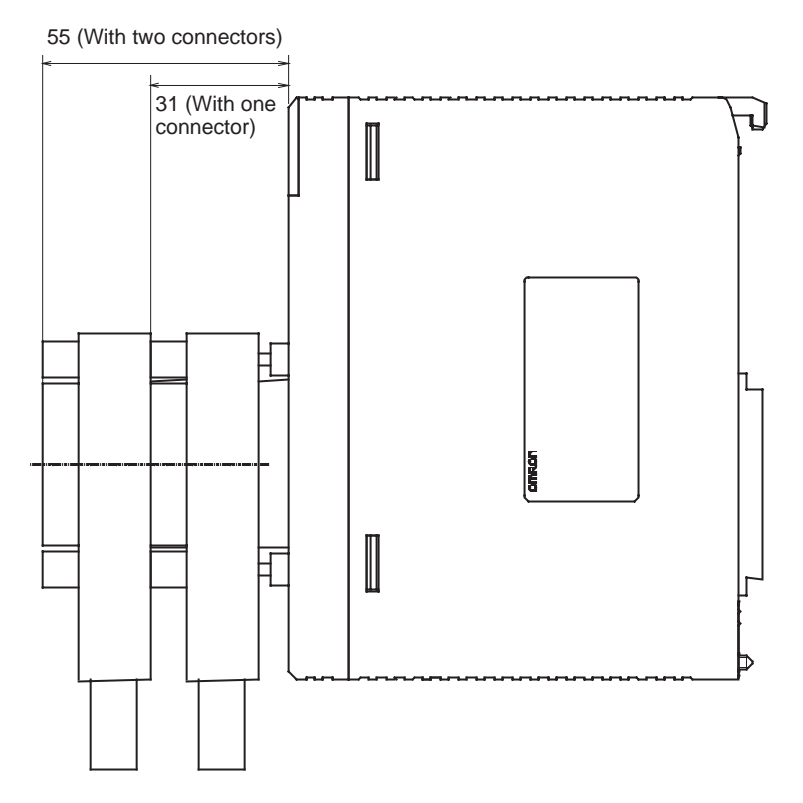

## <span id="page-27-0"></span>**3-1-3 Indicators**

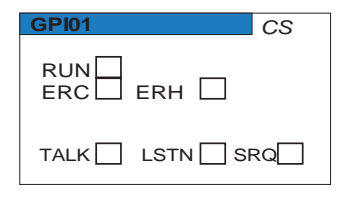

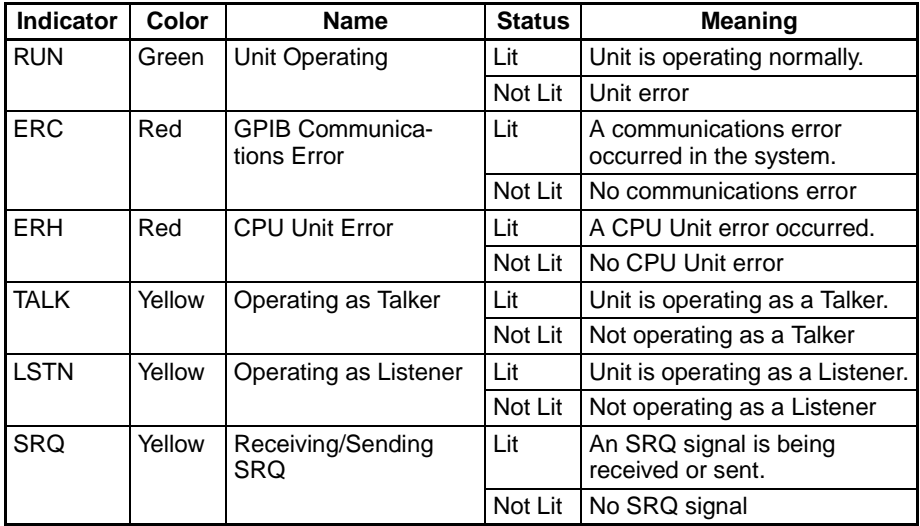

# <span id="page-28-3"></span><span id="page-28-0"></span>**3-2 Mounting the Unit in the PLC**

The GP-IB Interface Unit must be mounted in the PLC (CPU Backplane or Expansion Backplane) to be used. Refer to the CS Series Programmable Controllers Operation Manual for details on installing the Unit in the Backplane.

**Note** 1. Always turn OFF the PLC before mounting the Unit.

- 2. Tighten the PLC's Backplane mounting screws to a torque of 0.9 N⋅m and tighten the Unit fastening screw to a torque of 0.4 N⋅m.
- 3. The GP-IB Interface Unit has a protective label on the top of the Unit that label prevents wire strands and other foreign matter from entering the Unit. Leave this label attached during wiring and installation procedures.
- 4. After the Unit has been mounted and wiring has been completed, remove the protective label to allow air circulation needed for cooling.

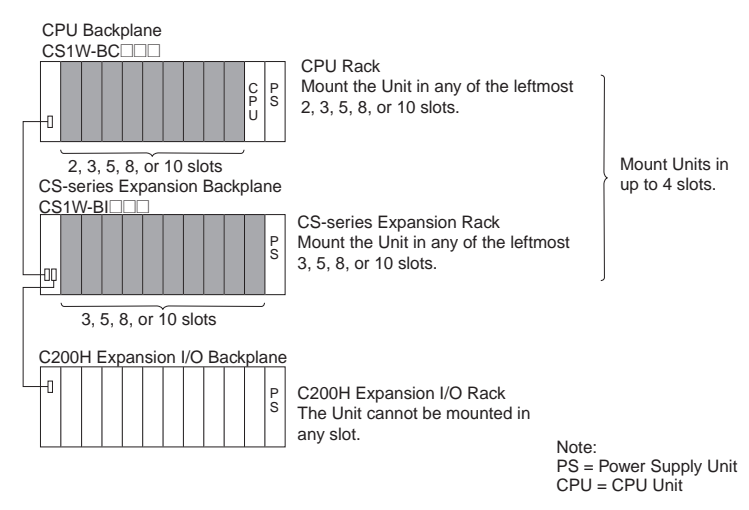

- 5. If other CS-series Special I/O Units are being mounted, the total number of CS-series Special I/O Units in a single PLC must not exceed 96 Units.
- **Note** If the GP-IB Interface Unit is mounted in a CS-series Expansion Backplane, the GP-IB Interface Unit cannot start an external interrupt task in the specified CPU Unit when the Interface Unit receives an SRQ message from a Talker or Listener. Mount the GP-IB Interface Unit in the CPU Backplane if it is necessary to start an external interrupt task in the CPU Unit after receiving an SRQ message.

# <span id="page-28-2"></span><span id="page-28-1"></span>**3-3 Wiring the Cables**

Use GP-IB Cable to connect the GP-IB devices in a daisy-chain configuration or star configuration.

## <span id="page-28-4"></span>**3-3-1 Daisy-chain Configuration**

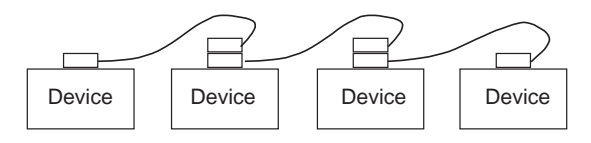

## <span id="page-29-0"></span>**3-3-2 Star Configuration**

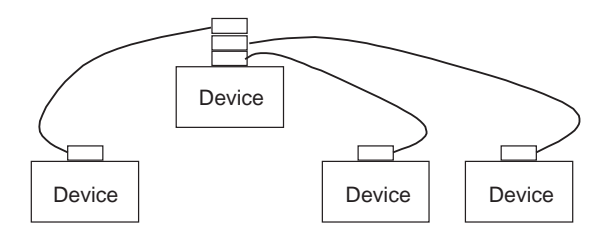

It is also possible to combine daisy-chain and star configurations in the same system.

- **Note** Up to two GP-IB Cable Connectors can be connected at the GP-IB Interface Unit. In addition, the following restrictions apply to cable lengths in the system:
	- Total cable length: 20 m max.
	- Total cable length: Number of devices  $\times$  2 m max.
	- Single cable length: 4 m max. (when connecting 1:1)

All three of these conditions must be satisfied simultaneously.

## <span id="page-29-1"></span>**3-3-3 Recommended Cables**

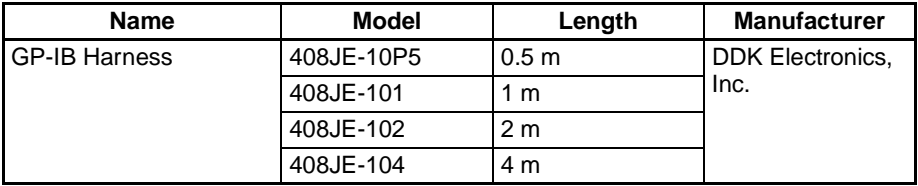

## <span id="page-29-2"></span>**3-3-4 Connecting the Cables**

Use the following procedure to connect the cables.

- **1,2,3...** 1. Insert the cable connector into the GP-IB Interface Unit's connector.
	- 2. Tighten the connector attachment screws.
	- **Note** 1. Turn OFF the PLC and the other devices in the system before connecting or disconnecting cables.
		- 2. There is a protective label on the top of the GP-IB Interface Unit. Leave this label attached during wiring and installation procedures.
		- 3. After wiring the Unit, remove the protective label to allow air circulation needed for cooling.
		- 4. Always tighten the connector attachment screws. Tighten the screws to a torque of 0.6 N⋅m.
		- 5. Double check the wiring before turning ON the power.
		- 6. Observe the following precautions when wiring.
			- Keep the communications cables away from power lines and high-voltage lines.
			- Do not bend the cable sharply.
			- Do not pull on the cable.
			- Do not place objects on top of the cables.
			- Always route the cables within ducts.
		- 7. Before handling the Unit, touch a grounded metal object to discharge any static electricity.

8. Ground the Power Supply Unit to a resistance of 100  $\Omega$  max. in the CPU Rack or Expansion Rack where the GP-IB Interface Unit is mounted.

The GP-IB connector's shell is internally connected to the Power Supply Unit's ground terminal (GR) through the CPU Rack or Expansion Rack. Consequently, the GP-IB cable's shield is grounded by grounding the Power Supply Unit's ground terminal (GR).

If the connected device is equipped with a ground terminal, we recommend grounding that terminal.

# <span id="page-30-1"></span><span id="page-30-0"></span>**3-4 Setting the Unit Number**

Set each Unit's unit number with the rotary switches on the front of the Unit. The unit numbers are used to identify the Special I/O Units in the PLC. The GP-IB Interface Unit's unit number may be set to any decimal number between 0 and 95. (The factory setting is 0.)

Use a small slotted screwdriver to turn the rotary switches and do not damage the switch while changing the setting.

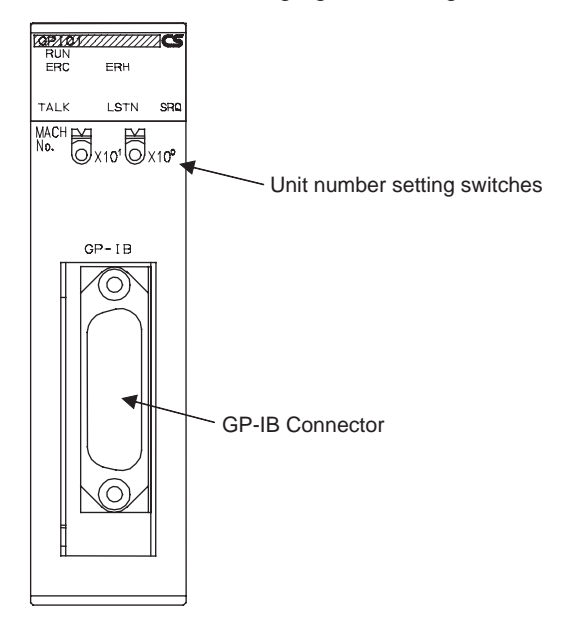

**Note** 1. Always turn OFF the PLC before changing the unit number setting.

Create new I/O tables in the PLC after setting the unit number for the first time or changing the setting.

Do not set the same unit number on more than one Special I/O Unit in a PLC. If the same number is set on two or more Special I/O Units, a Special I/O Unit setting error will occur and the GP-IB Interface Unit will not be recognized from the PLC.

2. The unit number is set to "0" at the factory. The unit number setting determines which DM area words are allocated to the Unit in the PLC.

# **SECTION 4 Data Area and Buffer Memory Details**

<span id="page-31-0"></span>This section explains the functions of the GP-IB Interface Unit's buffer memory and the words allocated in the DM area and CIO area.

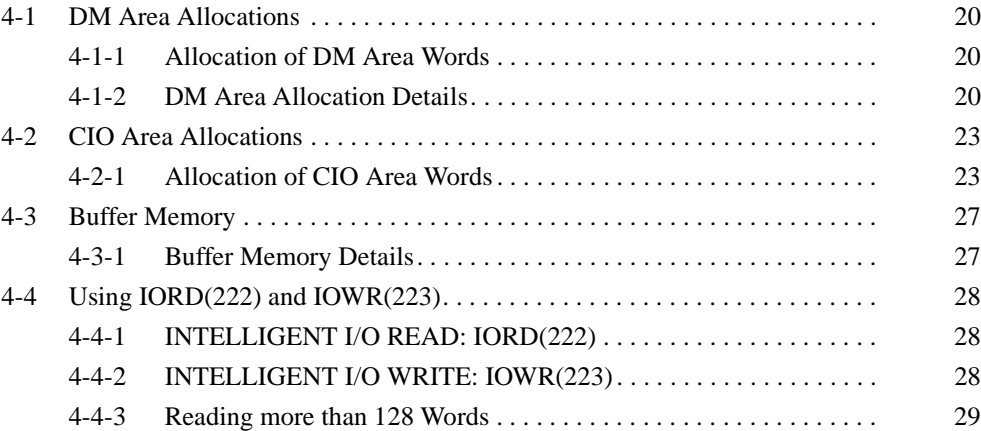

# <span id="page-32-0"></span>**4-1 DM Area Allocations**

## <span id="page-32-2"></span>**4-1-1 Allocation of DM Area Words**

<span id="page-32-1"></span>The GP-IB Interface Unit is allocated 100 words within the Special I/O Unit area (D20000 to D29599) of the CPU Unit's DM Area. The following table shows the actual word addresses allocated to each Unit based on the unit number (0 to 95) set on the front of the Unit.

#### **Allocation of DM Area Words to Special I/O Units**

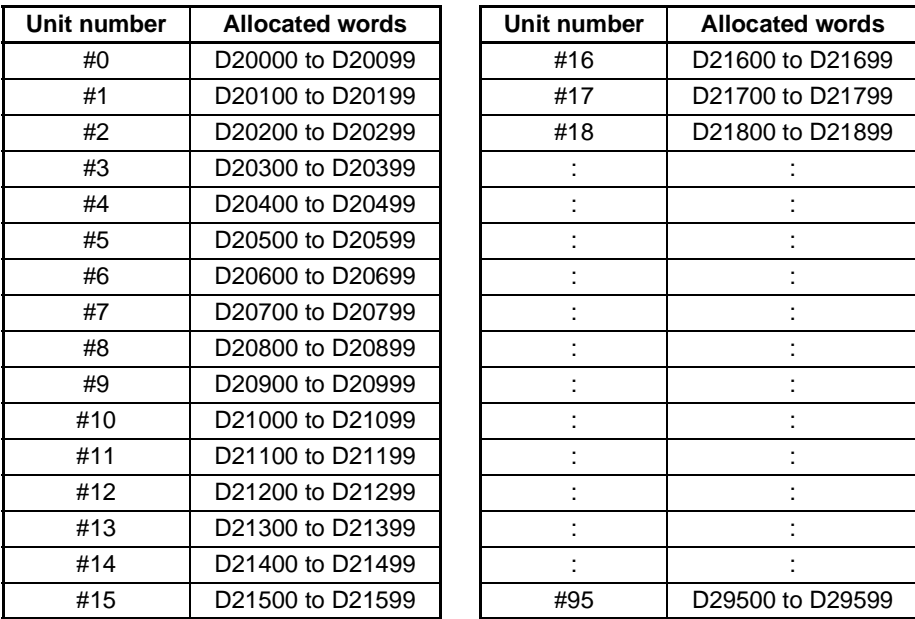

A Unit's starting DM address can be calculated from the following formula: Starting DM address =  $D20000 + (100 \times \text{unit number})$ 

## <span id="page-32-3"></span>**4-1-2 DM Area Allocation Details**

The following table shows how the words allocated to the GP-IB Interface Unit are used.

**m = D20000 + (100** × **unit number)**

| Word  | <b>Bits</b> | <b>Setting</b>            | <b>Setting range</b>                                                                       |
|-------|-------------|---------------------------|--------------------------------------------------------------------------------------------|
| m     | 00 to 07    | Primary address           | 00 to 1E Hex (0 to 30 decimal)                                                             |
|       |             |                           | This is the GP-IB device address. (Set in hexadecimal.)                                    |
|       | 08 to 15    | Master/Slave mode setting | 00 Hex: Slave mode<br>01 Hex: Master mode                                                  |
| $m+1$ | 00 to 07    | Data storage order        | 00 Hex: Leftmost $\rightarrow$ rightmost<br>01 Hex: Rightmost $\rightarrow$ leftmost       |
|       | 08 to 15    | Enhanced BASIC commands   | 00 Hex: Function disabled<br>01 Hex: Function enabled (Setting valid in Slave mode only)   |
| $m+2$ | 00 to 15    | Timeout monitor time      | 0000 Hex: Default setting of 10 s<br>0001 to FFFF Hex: 1 to 65,535 s (Set in hexadecimal.) |

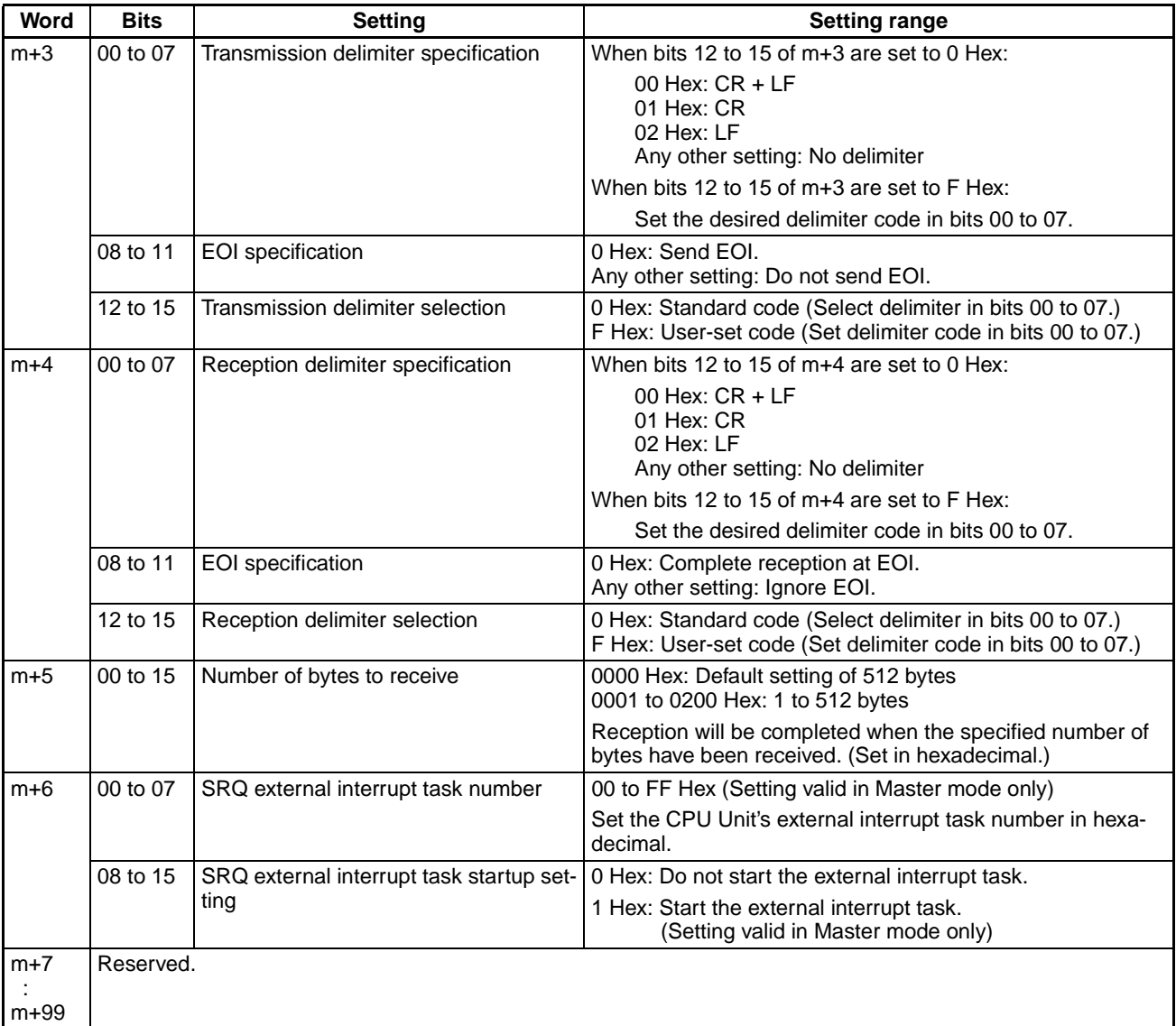

- **Note** 1. The settings in the allocated DM area words are read when the GP-IB Interface Unit starts. If the settings in the allocated DM area words have been changed, the new settings must be enabled by restarting the Unit or turning the PLC OFF and ON again.
	- 2. Do not use the reserved words (m+7 through m+99) in the program.
	- 3. The timeout monitor time, reception delimiter settings, and transmission delimiter settings can be set independently in buffer memory when there is a send request or read request. The settings in the buffer memory will override the allocated DM settings. Refer to [4-3 Buffer Memory](#page-39-0) for details.

**Primary Address (Bits 00 to 07 of m)**

Sets the GP-IB Interface Unit's device address. Set the device address in hexadecimal between 00 and 1E (0 to 30 decimal.)

**Master/Slave Mode (Bits 08 to 15 of m)** Specifies whether the Unit will be used in Master mode or Slave mode. Set this byte to 01 Hex if the GP-IB Interface Unit is being used in Master mode (with the Controller functions.)

#### **Data Storage Order (Bits 00 to 07 of m+1)**

Specifies the order in which bytes are transferred in the GP-IB system.

- Sending: Data in the buffer memory is sent in the specified order.
- Receiving: Received data is stored in buffer memory in the specified order.

The byte order can be set to either leftmost byte first (leftmost  $\rightarrow$  rightmost) or rightmost byte first (rightmost  $\rightarrow$  leftmost).

**Byte Order when Sending** The following tables show the order in which data stored in the buffer memory's transmission data area is sent to the GP-IB bus.

• Leftmost byte first (leftmost  $\rightarrow$  rightmost)

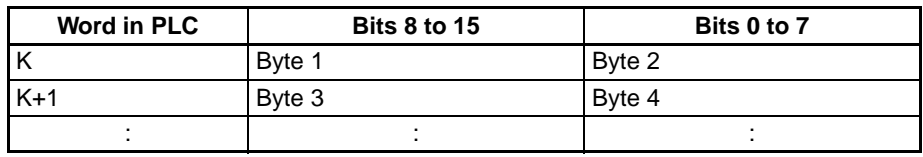

• Rightmost byte first (rightmost  $\rightarrow$  leftmost)

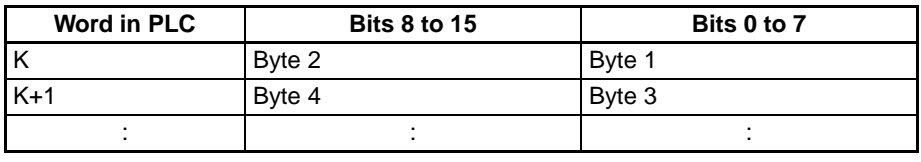

#### **Byte Order when Receiving**

The following tables show the order in which received data is stored in the buffer memory's reception data area. If an odd number of bytes is received, the last byte will be set to 00 Hex automatically.

• Leftmost byte first (leftmost  $\rightarrow$  rightmost)

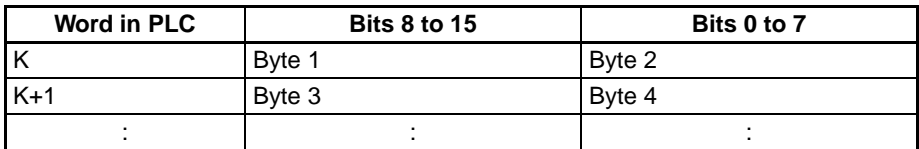

• Rightmost byte first (rightmost  $\rightarrow$  leftmost)

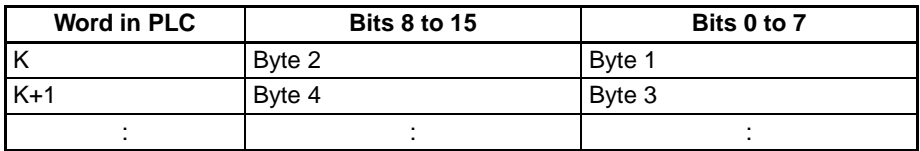

Refer to [4-3 Buffer Memory](#page-39-0) for details on buffer memory.

#### **Enhanced BASIC Commands Setting (Bits 08 to 15 of m+1)**

GP-IB communications. This setting is valid in Slave mode only.

**Timeout Monitor Time (m+2)**

**Transmission Delimiter Specification (m+3)** Sets the monitoring time for timeout errors during data transmission and data reception. Set the monitor time (seconds) in hexadecimal.

Set this byte to 01 Hex when enhanced BASIC commands are being used in

The default setting of 0000 Hex specifies a timeout monitor time of 10 s.

Specifies the delimiter that will be attached to the end of the data string when the Unit is transmitting data. Bits 08 to 11 set the EOI signal output.

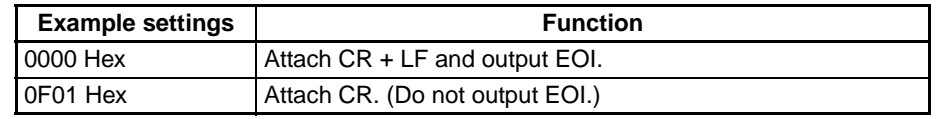

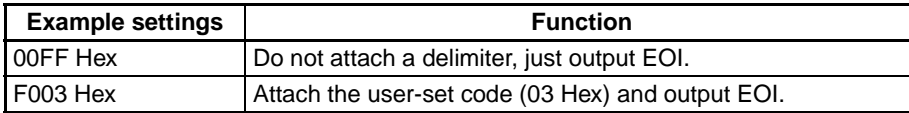

#### **Reception Delimiter Specification (m+4)**

Specifies the delimiter that indicates the end of the data string when the Unit is receiving data. Bits 08 to 11 specify whether or not the EOI signal is being used to complete reception.

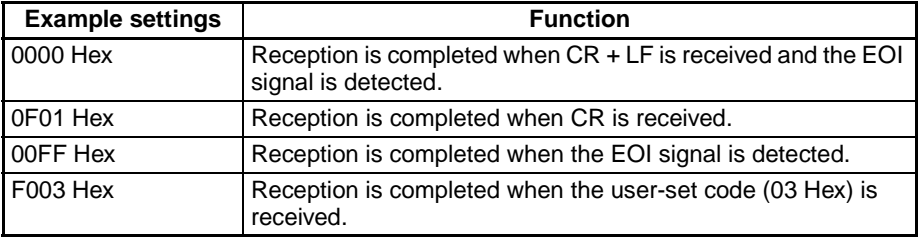

#### **Number of Bytes to Receive (m+5)**

Sets the number of bytes in a complete reception. The setting range is 0001 to 0200 Hex (1 to 512 bytes.) The "number of bytes to receive" setting is effective regardless of the reception delimiter specification set in m+4.

- **Note** The GP-IB Interface Unit will complete reception when any of the following conditions has been met.
	- The number of bytes specified in m+5 (number of bytes to receive) is received.
	- The EOI signal is detected.
	- The specified delimiter code is received.

These conditions are processed in the order listed above. For example, reception will be completed immediately if the specified number of bytes is received before the EOI signal is detected.

#### **SRQ External Interrupt Task Settings (m+6)**

These settings determine which external interrupt task (if any) is started in the CS-series CPU Unit when the GP-IB Interface Unit is operating in Master mode and an SRQ message is received. These settings are effective in Master mode only.

- **Note** 1. The GP-IB Interface Unit must be mounted in the CPU Rack in order to start an external interrupt task when it receives an SRQ message. The GP-IB Interface Unit cannot start an external interrupt task if it is mounted in an Expansion Rack.
	- 2. An external interrupt task cannot be started unless the user program is being executed.
	- 3. Refer to the CS/CJ Series Programmable Controllers Programming Manual (W394) for more details on external interrupt tasks.

# <span id="page-35-0"></span>**4-2 CIO Area Allocations**

## <span id="page-35-1"></span>**4-2-1 Allocation of CIO Area Words**

The GP-IB Interface Unit is allocated 10 words within the Special I/O Unit area (CIO 2000 to CIO 2959) of the CPU Unit's CIO Area. The following table shows the actual word addresses allocated to each Unit based on the unit number (0 to 95) set on the front of the Unit.
### **Allocation of CIO Area Words to Special I/O Units**

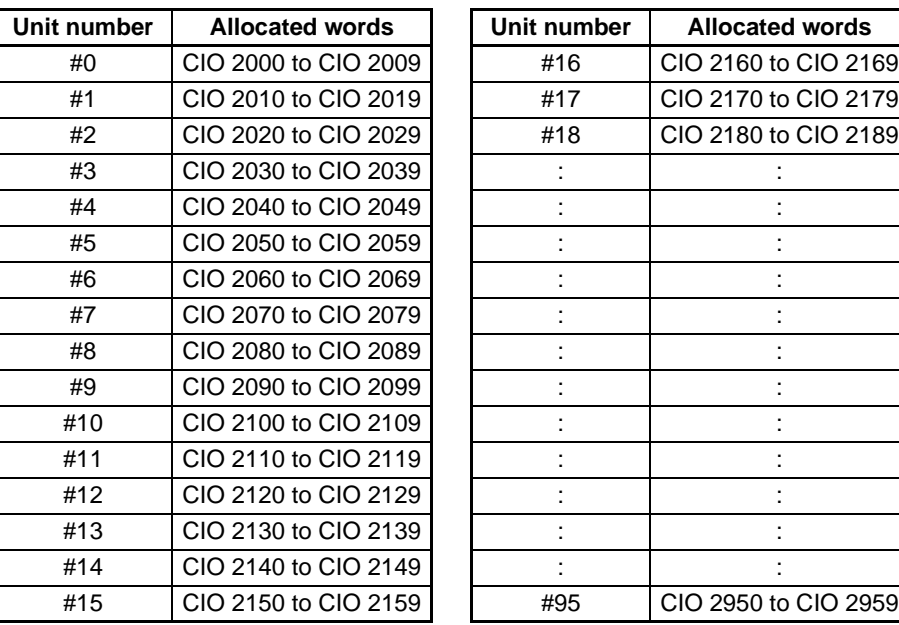

A Unit's starting CIO address can be calculated from the following formula: Starting CIO address = CIO 2000 +  $(10 \times$  unit number)

### **CIO Area Allocation Details (Output)**

The following table shows the function of the 5 output words.  $n = CIO 2000 + (10 \times unit number)$ 

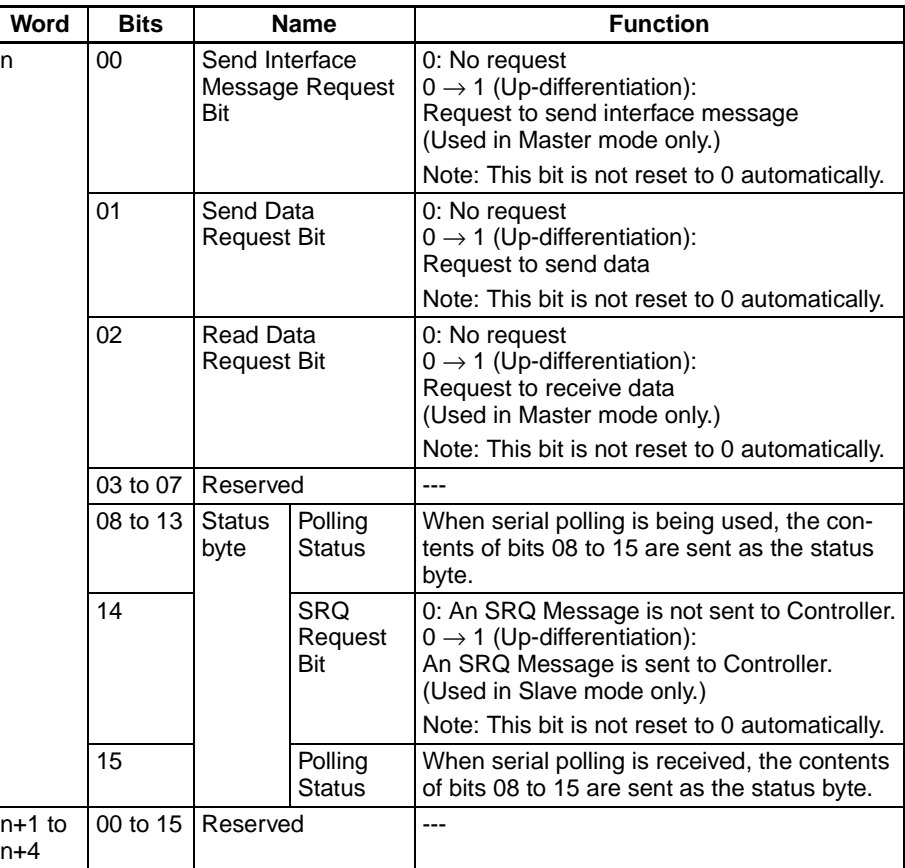

**Note** 1. The Send Interface Message Request Bit, Send Data Request Bit, Read Data Request Bit, and SRQ Request Bit are effective when the bit goes from OFF to ON.

- 2. The Send Interface Message Request Bit, Send Data Request Bit, Read Data Request Bit, and SRQ Request Bit are not turned OFF automatically. Turn the bit OFF from the ladder program after confirming that the request was completed.
- 3. The Polling Status bits are valid in Slave mode only. If the GP-IB Interface Unit receives a Serial Poll from the Controller, the Unit will return bits 08 to 15 of n as the status byte.

The following table shows the function of the 5 input words.  $n = CIO 2000 + (10 \times unit number)$ 

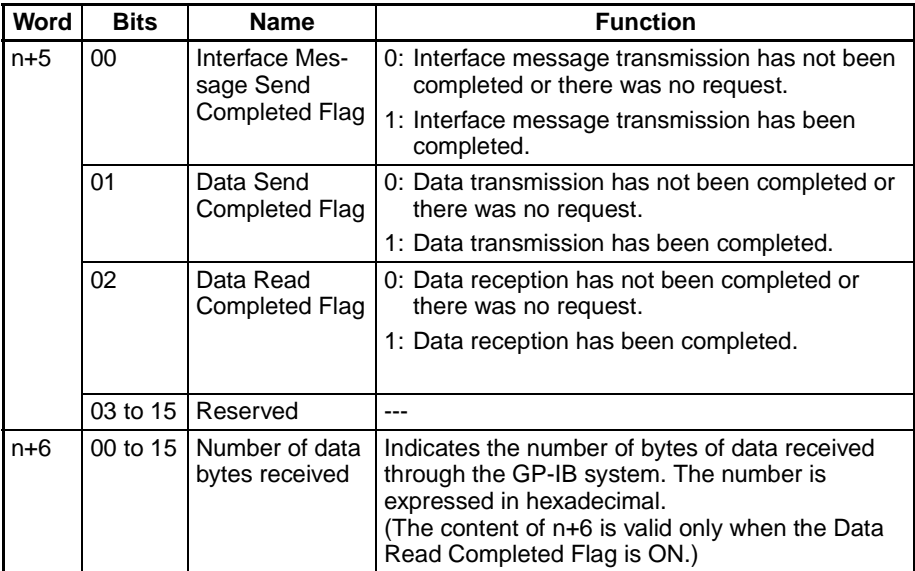

### **CIO Area Allocation Details (Input)**

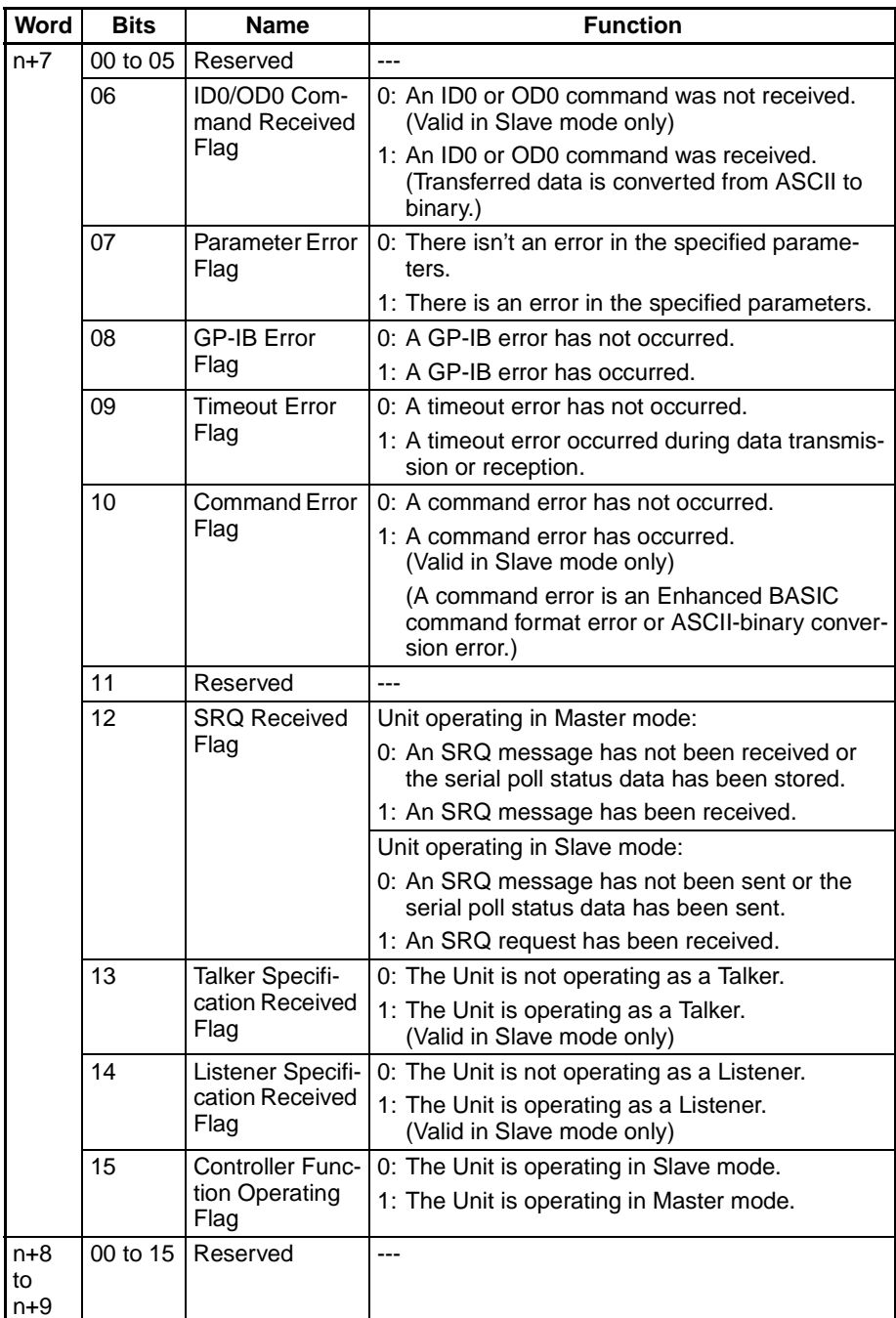

# **4-3 Buffer Memory**

# **4-3-1 Buffer Memory Details**

The buffer memory is within the GP-IB Interface Unit, but it can be accessed from the ladder program with the INTELLIGENT I/O READ and INTELLIGENT I/O WRITE instructions (IORD(222) and IOWR(223).) The following table shows the functions of addresses in buffer memory.

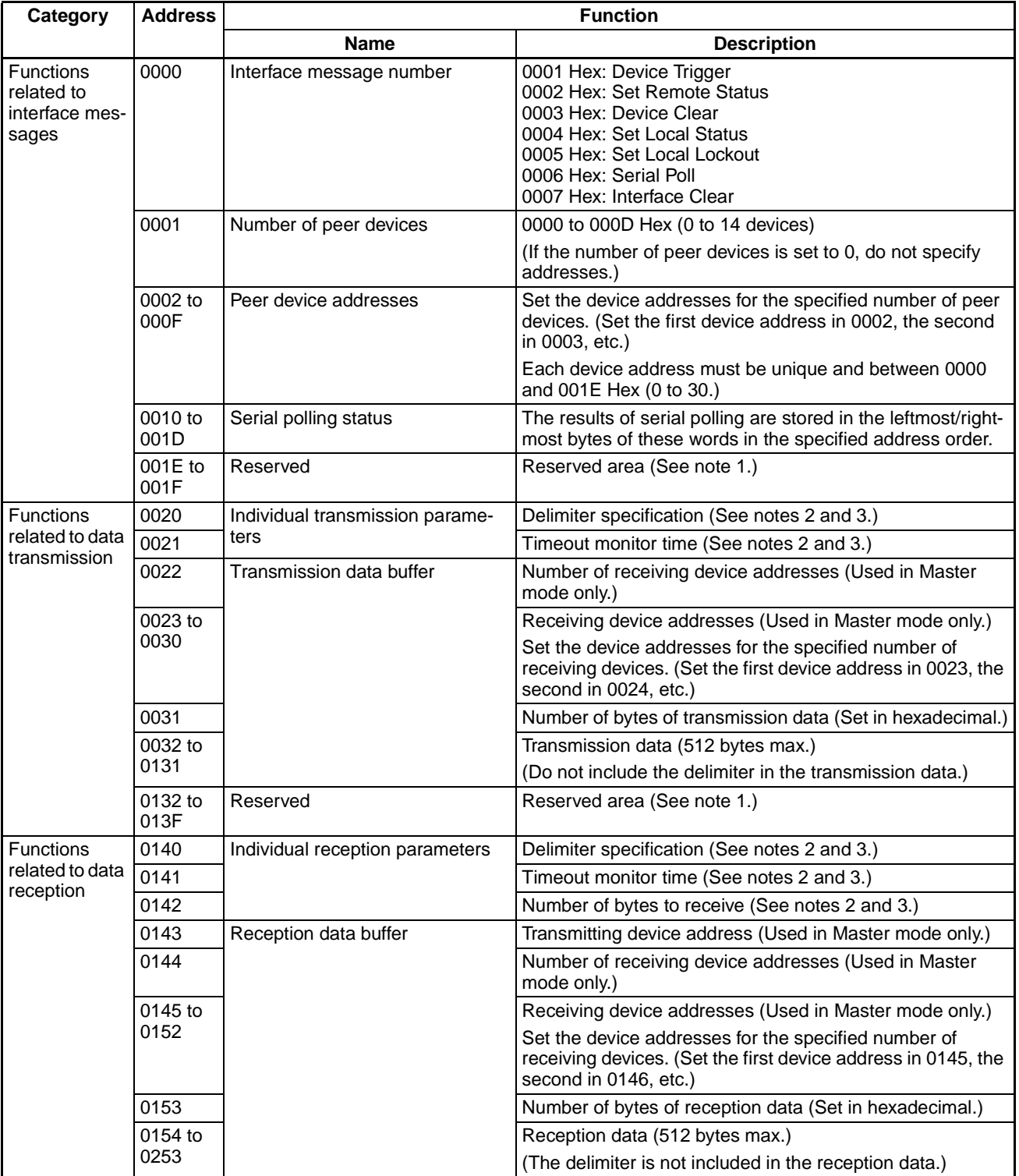

- **Note** 1. Do not access (read or write) the reserved areas.
	- 2. When the power is turned ON, the parameter settings in the allocated DM area words are used to set the individual transmission parameters (delimiter specification and timeout monitor time) and individual reception parameters (delimiter specification, timeout monitor time, and number of bytes to receive.)
	- 3. When fixed settings are being used for all sending and receiving devices, set the appropriate parameters in the allocated DM area words. It is not necessary to set the individual transmission parameters and individual reception parameters in the buffer memory.

# **4-4 Using IORD(222) and IOWR(223)**

Data in the buffer memory can be read and written from the ladder program by executing the INTELLIGENT I/O READ and INTELLIGENT I/O WRITE instructions (IORD(222) and IOWR(223).) Up to 128 words (256 bytes) of data can be transferred in one instruction execution.

# **4-4-1 INTELLIGENT I/O READ: IORD(222)**

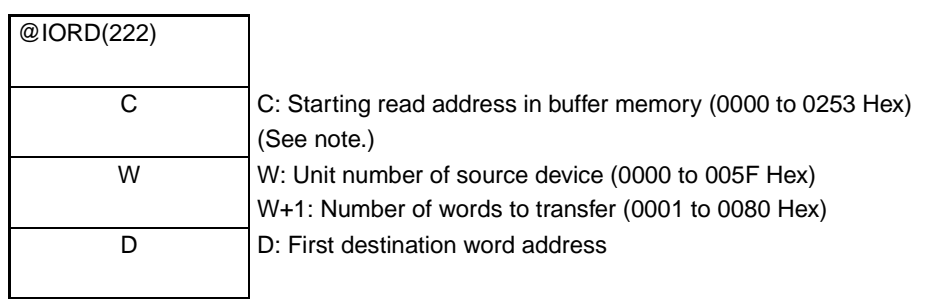

**Note** Bit 15 of C is used as the Read Continuation Bit. When more than 128 words of data are being read by multiple IORD(222) instructions, turn ON bit 15 of C in all of the IORD(222) instructions except the last one. Refer to [4-4-3 Read](#page-41-0)[ing more than 128 Words](#page-41-0) for more details.

# **4-4-2 INTELLIGENT I/O WRITE: IOWR(223)**

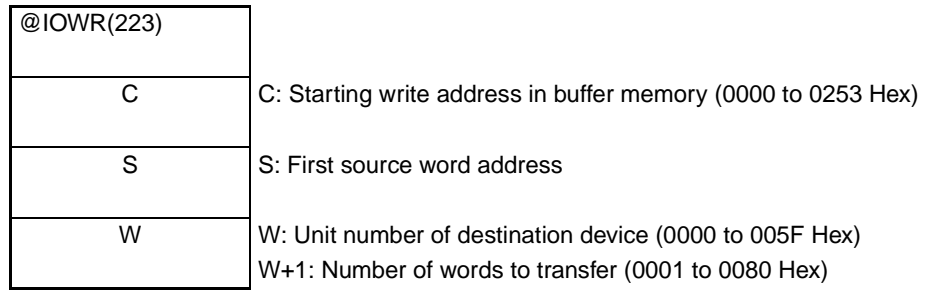

**Note** Refer to the CS/CJ Series Programmable Controllers Programming Manual (W394) for more details on IORD(222) and IOWR(223).

## <span id="page-41-0"></span>**4-4-3 Reading more than 128 Words**

The Data Read Completed Flag in the allocated CIO area words will be turned OFF when IORD(222) has read the data from the GP-IB Interface Unit's buffer memory. If more than 128 words are being read, it will be necessary to execute more than one IORD(222) instruction. It is easy to control the read operation from the ladder program with the Read Continuation Bit because the CIO area's Data Read Completed Flag can be turned OFF only after the last IORD(222) instruction has read all of the data from the Unit's buffer memory.

### **Read Continuation Flag**

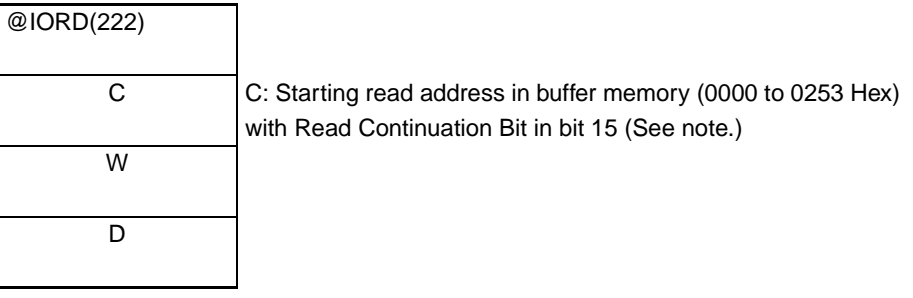

**Note** Bit 15 of C functions as the Read Continuation Bit.

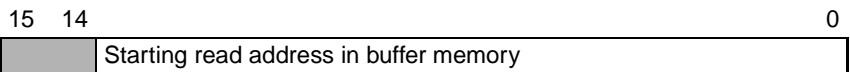

Bit  $15 = 0$ : The last batch of data is being read.

Bit  $15 = 1$ : There is data remaining to be read.

### Example 1

When there are 128 or fewer words to read, execute IORD(222) with the Read Continuation Bit OFF.

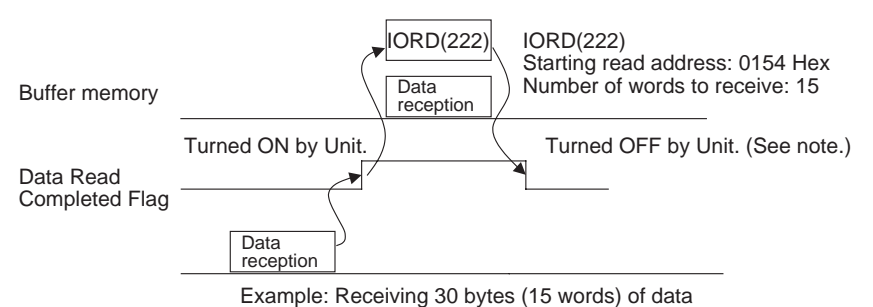

Example 2

When there are more than 128 words to read, execute IORD(222) with the Read Continuation Bit ON.

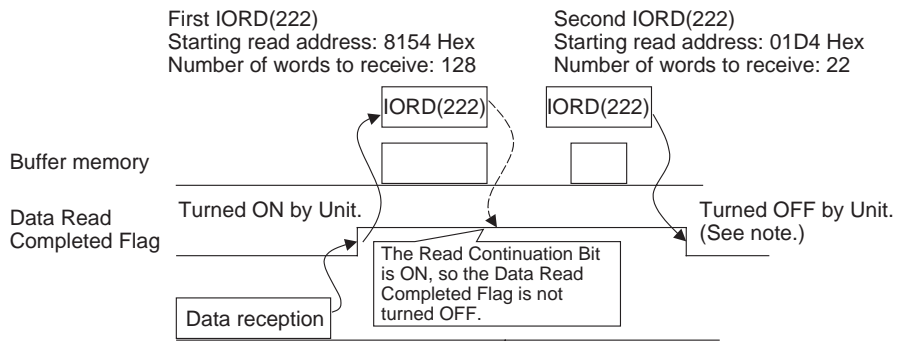

Example: Receiving 300 bytes (150 words) of data

- **Note** 1. If IORD(222) is executed with the Read Continuation Bit OFF, the Data Read Completed Flag will be turned OFF even if all of the received data has not been read from the Unit yet.
	- 2. Even if IORD(222) is mistakenly executed with the Read Continuation Bit OFF, the received data can still be read properly.

# **SECTION 5 Communicating in the GP-IB System**

This section explains the GP-IB Interface Unit's communications functions.

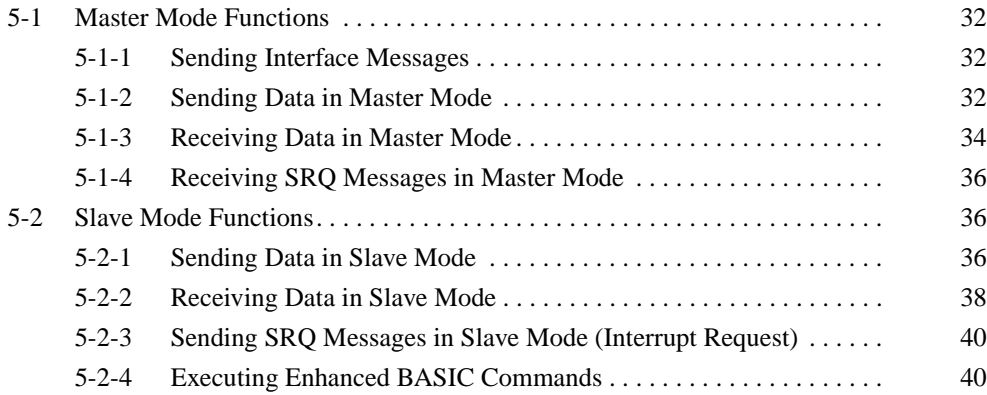

# <span id="page-44-0"></span>**5-1 Master Mode Functions**

# <span id="page-44-1"></span>**5-1-1 Sending Interface Messages**

Send interface messages to control other devices in the GP-IB system. Use the following procedure to send interface messages.

- **1,2,3...** 1. Write the following 3 settings into buffer memory from the ladder program.
	- Interface message number
	- Number of peer devices
	- Peer device addresses
	- 2. Turn ON (OFF  $\rightarrow$  ON) the Send Interface Message Request Bit (bit 00 of n). When the interface message has been sent, the Interface Message Send Completed Flag (bit 00 of n+5) will be turned ON.

Use the INTELLIGENT I/O READ and INTELLIGENT I/O WRITE instructions (IORD(222) and IOWR(223)) to read and write data in the Unit's buffer memory.

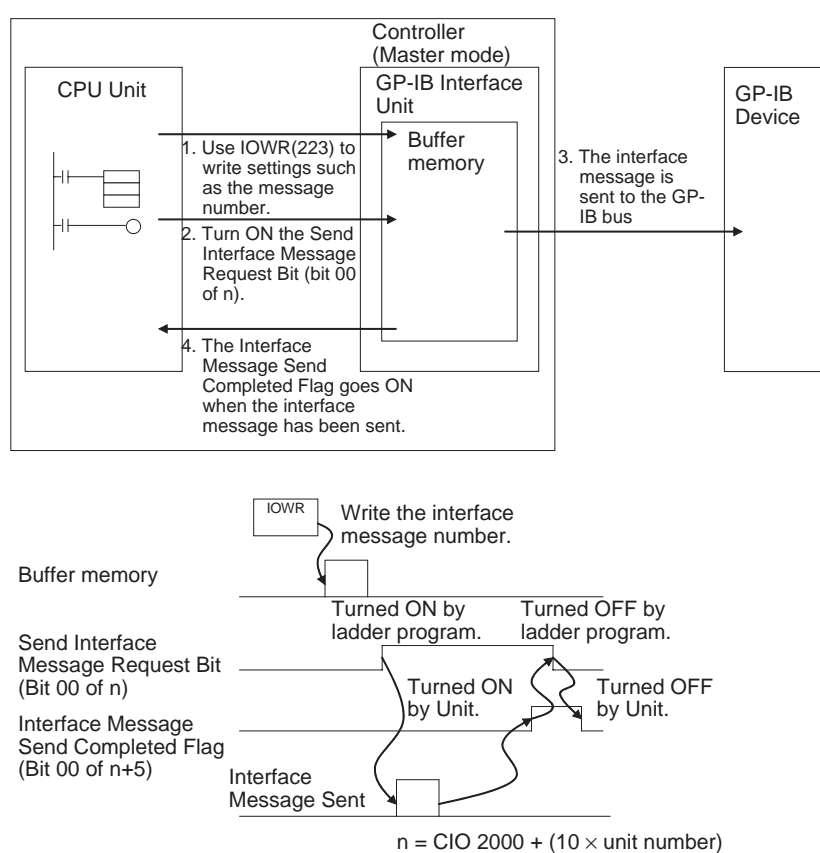

# <span id="page-44-2"></span>**5-1-2 Sending Data in Master Mode**

Use the following procedure to send data in Master mode.

- **1,2,3...** 1. Write the following 2 settings into buffer memory from the ladder program. (It isn't necessary to make these settings if they are the same as the settings in the allocated DM area words.)
	- Transmission delimiter specification
	- Timeout monitor time
- 2. Write the following 4 settings into buffer memory from the ladder program. • Receiving device addresses
	- Number of receiving device addresses
	- Number of bytes of transmission data
	- Transmission data
- 3. If the Data Send Completed Flag (bit 01 of n+5 in the allocated CIO area words) is OFF, turn ON (OFF  $\rightarrow$  ON) the Send Data Request Bit (bit 01 of n).

At this point, the TALK Indicator will be lit.

4. When the data has been sent, the TALK Indicator will go OFF and the Data Send Completed Flag (bit 01 of n+5) will go ON.

If the Data Send Completed Flag (bit 01 of n+5) is ON, the Send Data Request Bit (bit 01 of n) will be turned OFF in the user program.

Use the INTELLIGENT I/O READ and INTELLIGENT I/O WRITE instructions (IORD(222) and IOWR(223)) to read and write data in the Unit's buffer memory.

- **Note** 1. The data written to the transmission data area is not converted or checked for errors. If a delimiter code is included within the data, the data string will be transmitted as-is and the specified delimiter code will be attached to the end of the data string after the specified number of bytes have been transmitted.
	- 2. The individual transmission parameters (transmission delimiter specification and timeout monitor time) will be overwritten with the settings in the allocated DM area words when the power is turned ON.
	- 3. When the same settings are being used for all sending and receiving devices, set the appropriate parameters in the allocated DM area words. It is not necessary to set individual transmission parameters and individual reception parameters in the buffer memory.
	- 4. The "number of bytes of transmission data" setting does not include the transmission delimiter.
	- 5. The GP-IB Interface Unit automatically attaches the transmission delimiter to the data string. It isn't necessary to include the delimiter at the end of the transmission data written to buffer memory.

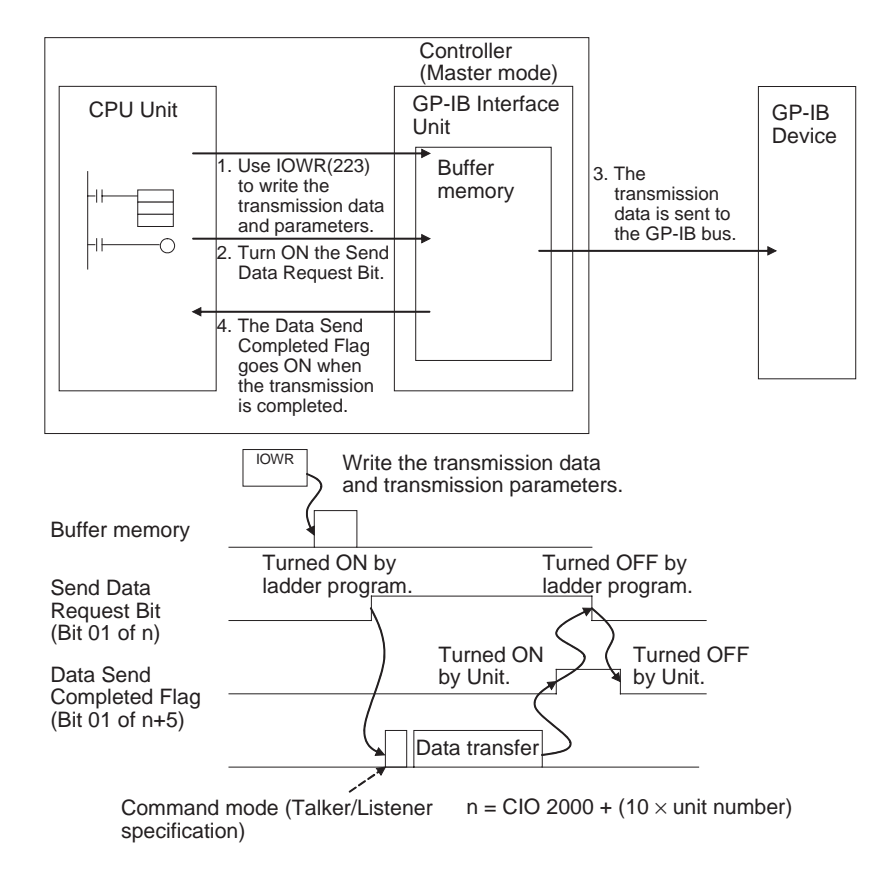

# <span id="page-46-0"></span>**5-1-3 Receiving Data in Master Mode**

Use the following procedure to receive data in Master mode.

- **1,2,3...** 1. Write the following 3 settings into buffer memory from the ladder program. (It isn't necessary to make these settings if they are the same as the settings in the allocated DM area words.)
	- Reception delimiter specification
	- Timeout monitor time
	- Number of bytes to receive
	- 2. Write the following 3 settings into buffer memory from the ladder program.
		- Transmitting device address
		- Number of receiving device addresses
		- Receiving device addresses (Include the GP-IB Interface Unit's primary address.)
	- 3. If the Data Read Completed Flag (bit 02 of n+5) is OFF, turn ON (OFF  $\rightarrow$ ON) the Read Data Request Bit (bit 02 of n).

At this point, the LSTN Indicator will be lit.

4. When the data has been received, the LSTN Indicator will go OFF and the Data Read Completed Flag (bit 02 of n+5) will go ON.

If the Data Read Completed Flag (bit 02 of n+5) is ON, the Read Data Request Bit (bit 02 of n) will be turned OFF in the user program.

Use the INTELLIGENT I/O READ and INTELLIGENT I/O WRITE instructions (IORD(222) and IOWR(223)) to read and write data in the Unit's buffer memory.

- **Note** 1. The individual reception parameters (reception delimiter specification, timeout monitor time, and number of bytes to receive) will be overwritten with the settings in the allocated DM area words when the power is turned ON.
	- 2. When the same settings are being used for all sending and receiving devices, set the appropriate parameters in the allocated DM area words. It is not necessary to set individual transmission parameters and individual reception parameters in the buffer memory.
	- 3. The "number of bytes to receive" setting does not include the reception delimiter.
	- 4. The reception delimiter is not written to the buffer memory.

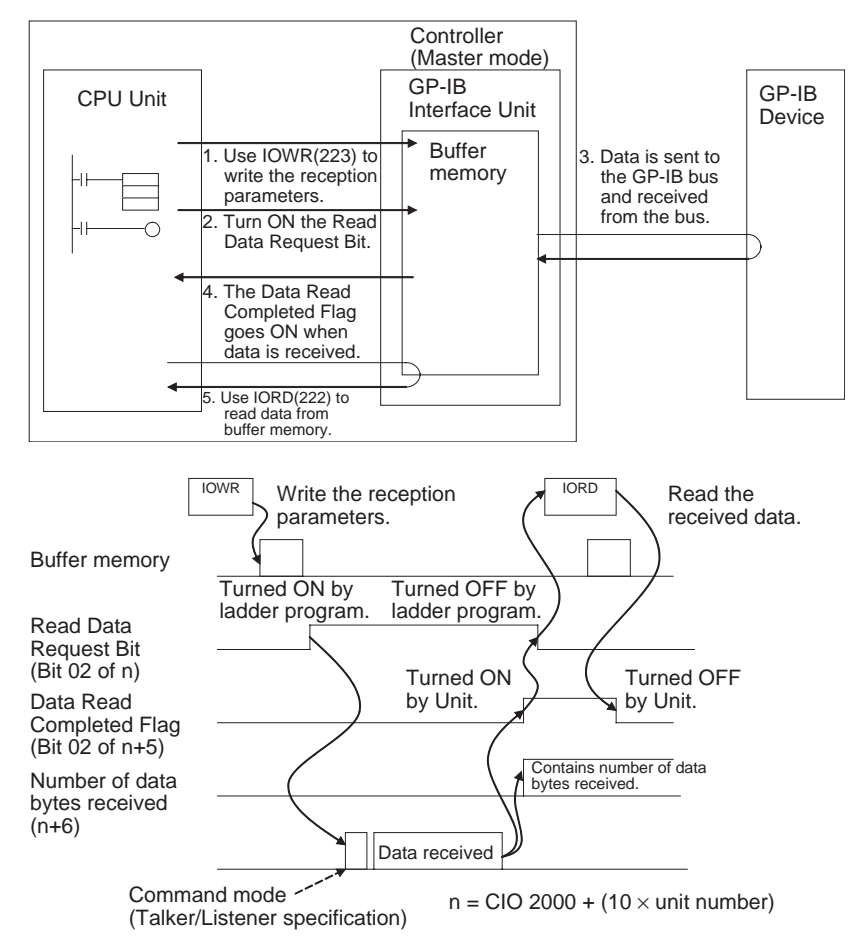

- **Note** 1. If the Unit receives new data from the system before the existing data has been read with IORD(222), the newly received data will be discarded.
	- 2. Data reception will be completed in the following cases:
		- The specified delimiter is received
		- The number of bytes received exceeds the "number of bytes to receive" setting

# <span id="page-48-2"></span>**5-1-4 Receiving SRQ Messages in Master Mode**

If an SRQ message is received from another device while the GP-IB Interface Unit is operating in Master mode, the SRQ Received Flag (bit 12 of n+7) will be turned ON. The status byte of the device that sent the SRQ message can be read by performing serial polling.

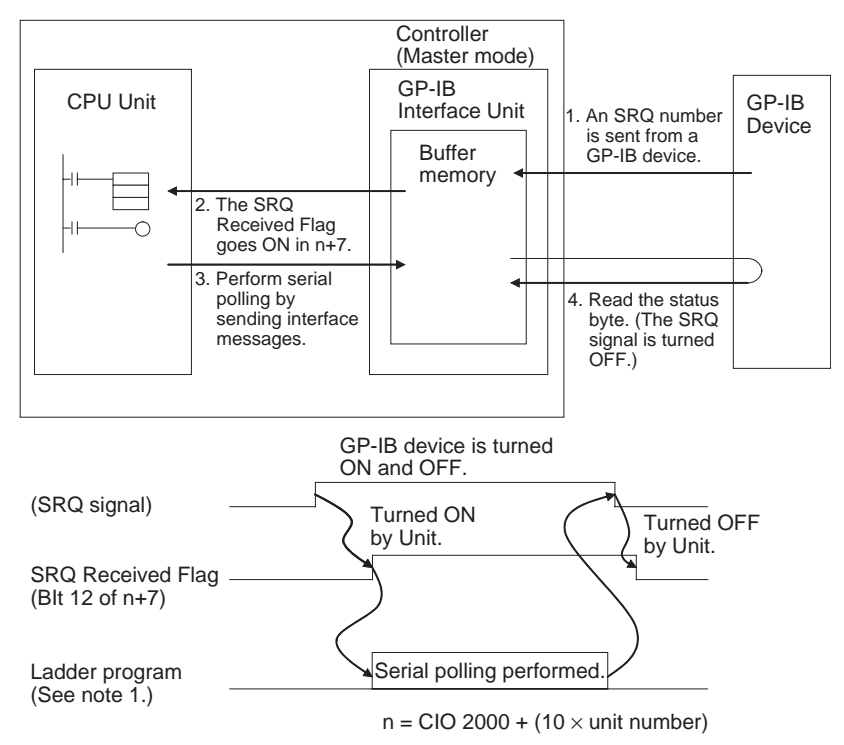

- **Note** 1. The allocated DM settings can be set to start an interrupt program when an SRQ request is received.
	- 2. I/O REFRESH (IORF(097)) can be used in an interrupt task. In this case, always disable cyclic refreshing for the GP-IB Interface Unit with the PLC Setup's Special I/O Unit cyclic refresh setting.

# <span id="page-48-1"></span>**5-2 Slave Mode Functions**

# <span id="page-48-0"></span>**5-2-1 Sending Data in Slave Mode**

When the GP-IB Interface Unit is operating in Slave mode and there is a send request sent from the system Controller to the Unit, the Talker Specification Received Flag (bit 13 of n+7) will be turned ON.

Use the following procedure to send data in Slave mode.

- **1,2,3...** 1. Write the following 2 settings into buffer memory from the ladder program. (It isn't necessary to make these settings if they are the same as the settings in the allocated DM area words.)
	- Transmission delimiter specification
	- Timeout monitor time
	- 2. Write the following 2 settings into buffer memory from the ladder program.
		- Number of bytes of transmission data
		- Transmission data

3. If the Data Send Completed Flag (bit 01 of n+5 in the allocated CIO area words) is OFF, turn ON (OFF  $\rightarrow$  ON) the Send Data Request Bit (bit 01 of n).

At this point, the TALK Indicator will be lit.

4. When the data has been sent, the TALK Indicator will go OFF and the Data Send Completed Flag (bit 01 of n+5) will go ON.

If the Data Send Completed Flag (bit 01 of n+5) is ON, the Send Data Request Bit (bit 01 of n) will be turned OFF in the user program.

Use the INTELLIGENT I/O READ and INTELLIGENT I/O WRITE instructions (IORD(222) and IOWR(223)) to read and write data in the Unit's buffer memory.

- **Note** 1. The data written to the transmission data area is not converted or checked for errors. If a delimiter code is included within the data, the data string will be transmitted as-is and the specified delimiter code will be attached to the end of the data string after the specified number of bytes have been transmitted.
	- 2. The individual transmission parameters (transmission delimiter specification and timeout monitor time) will be overwritten with the settings in the allocated DM area words when the power is turned ON.
	- 3. When the same settings are being used for all sending and receiving devices, set the appropriate parameters in the allocated DM area words. It is not necessary to set individual transmission parameters and individual reception parameters in the buffer memory.
	- 4. The "number of bytes of transmission data" setting does not include the transmission delimiter.
	- 5. The GP-IB Interface Unit automatically attaches the transmission delimiter to the data string. It isn't necessary to include the delimiter at the end of the transmission data written to buffer memory.

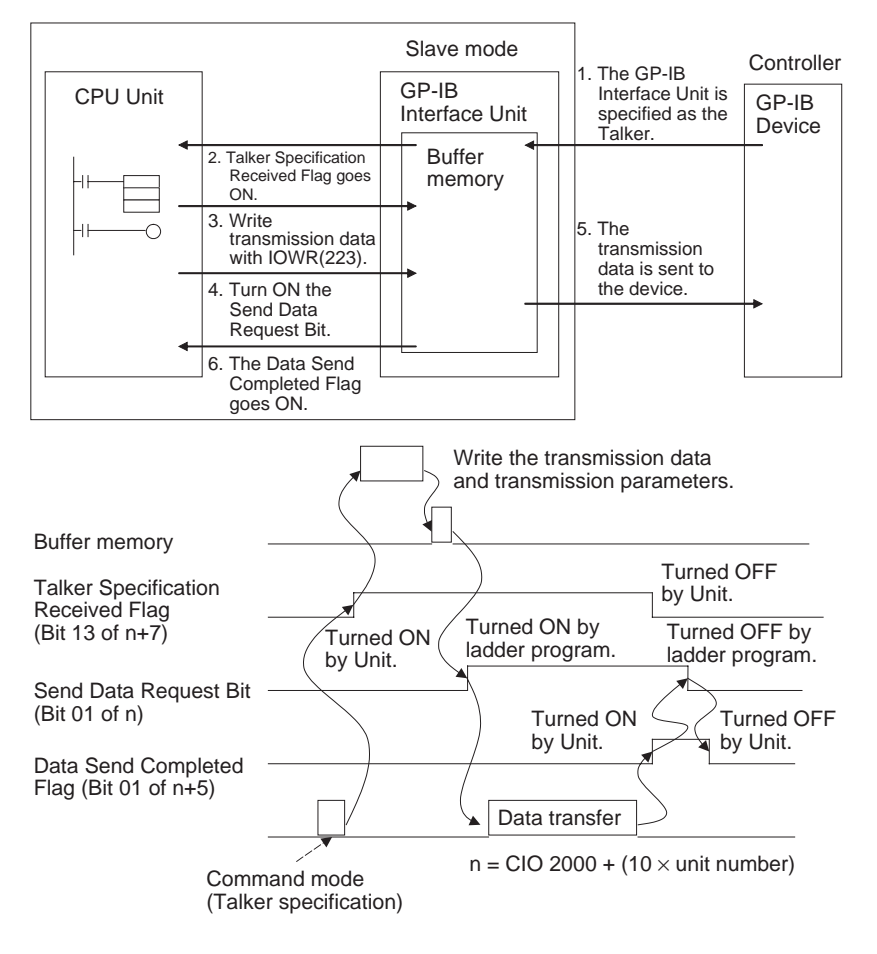

# <span id="page-50-0"></span>**5-2-2 Receiving Data in Slave Mode**

When the GP-IB Interface Unit is operating in Slave mode and there is a read request sent from the system Controller to the Unit, the Unit will automatically start receiving data.

Use the following procedure to receive data in Slave mode.

- **1,2,3...** 1. Before receiving data, write the following 3 settings into buffer memory from the ladder program. (It isn't necessary to make these settings if they are the same as the settings in the allocated DM area words.)
	- Reception delimiter specification
	- Timeout monitor time
	- Number of bytes to receive
	- 2. Data received from the other device will be stored in buffer memory. At this point, the LSTN Indicator will be lit.
	- 3. When the data has been received, the Data Read Completed Flag (bit 02 of n+5) will go ON and the number of bytes received will be recorded in n+6.
	- 4. Read the data in the buffer memory from the ladder program.

Use the INTELLIGENT I/O READ and INTELLIGENT I/O WRITE instructions (IORD(222) and IOWR(223)) to read and write data in the Unit's buffer memory.

- **Note** 1. The individual reception parameters (reception delimiter specification, timeout monitor time, and number of bytes to receive) will be overwritten with the settings in the allocated DM area words when the power is turned ON.
	- 2. When the same settings are being used for all sending and receiving devices, set the appropriate parameters in the allocated DM area words. It is not necessary to set individual transmission parameters and individual reception parameters in the buffer memory.
	- 3. The "number of bytes to receive" setting does not include the reception delimiter.
	- 4. The reception delimiter is not written to the buffer memory.

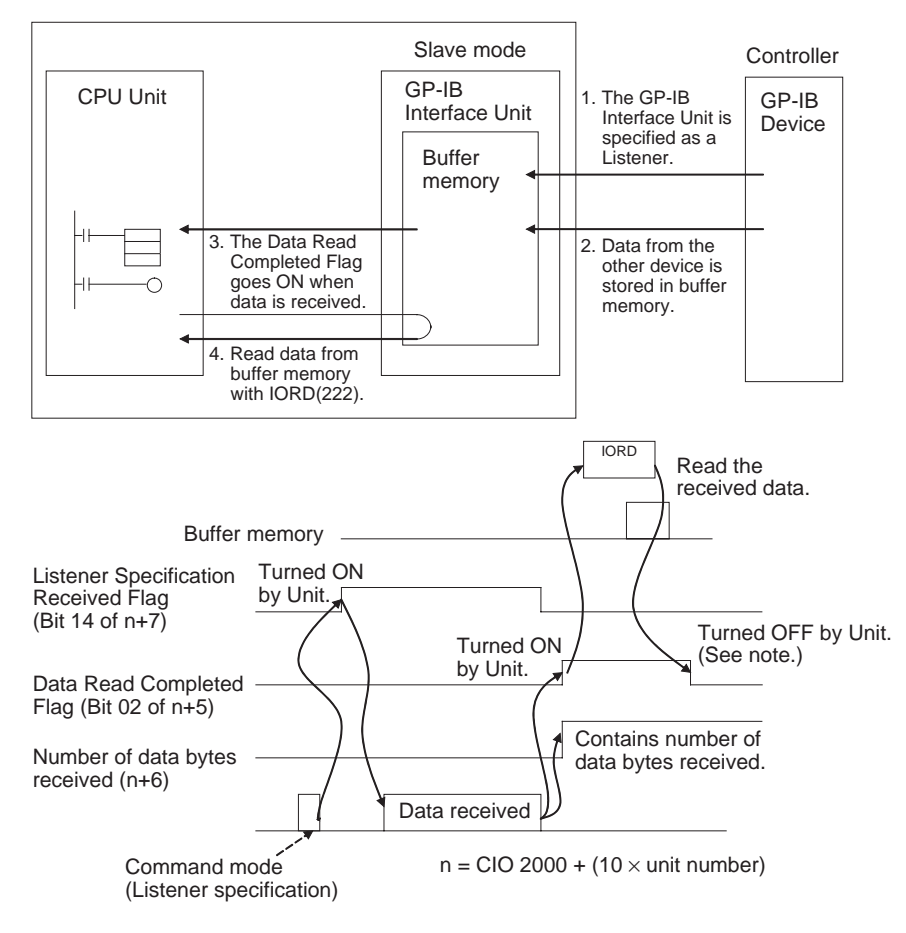

**Note** When the Unit is operating in Slave mode, data is received into buffer memory automatically when the Unit is specified as a Listener. The Read Data Request Bit is not needed.

Also, it is not necessary to check the Listener Specification Received Flag from the ladder program. The Data Read Completed Flag will be turned ON when all of the data has been received in the buffer memory, so read the data with IORD(222) when that flag goes ON.

## <span id="page-52-0"></span>**5-2-3 Sending SRQ Messages in Slave Mode (Interrupt Request)**

When the GP-IB Interface Unit is operating in Slave mode, it can send an SRQ message to the system Controller. To send an SRQ message, turn ON (OFF  $\rightarrow$  ON) the SRQ Request Bit (bit 14 of n).

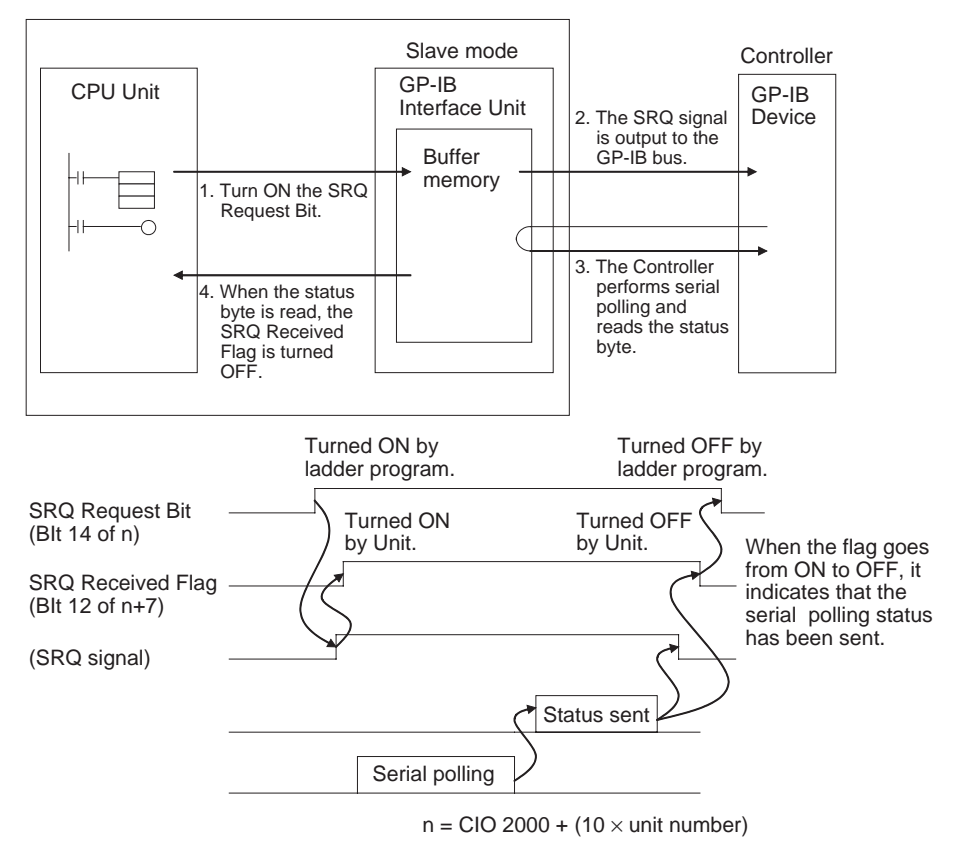

**Note** When serial polling is performed because an SRQ message has been sent to the GP-IB bus, the status byte (bits 08 to 15 of n) will be sent to the GP-IB bus. If the GP-IB Interface Unit is polled and did not send the SRQ message, the status byte will be output with the  $7<sup>th</sup>$  (bit 14 of n) set to 0.

# <span id="page-52-1"></span>**5-2-4 Executing Enhanced BASIC Commands**

Enhanced BASIC commands are special commands supported by the GP-IB Interface Unit. When the enhanced BASIC commands are being used, enable the enhanced BASIC commands function in the allocated DM area words by setting the corresponding byte (bits 08 to 15 of m+1) to 01 Hex.

- **Note** 1. When the Unit receives data from the GP-IB bus, it determines whether or not the data is an enhanced BASIC command. A command error will occur if the enhanced basic commands function is enabled in the allocated DM area words but the data that was received is not an enhanced BASIC command.
	- 2. Enhanced BASIC commands are not treated as reception data, so the commands are not stored in the buffer and not included in the "number of bytes of reception data."

٦

### **Executable Enhanced BASIC Commands**

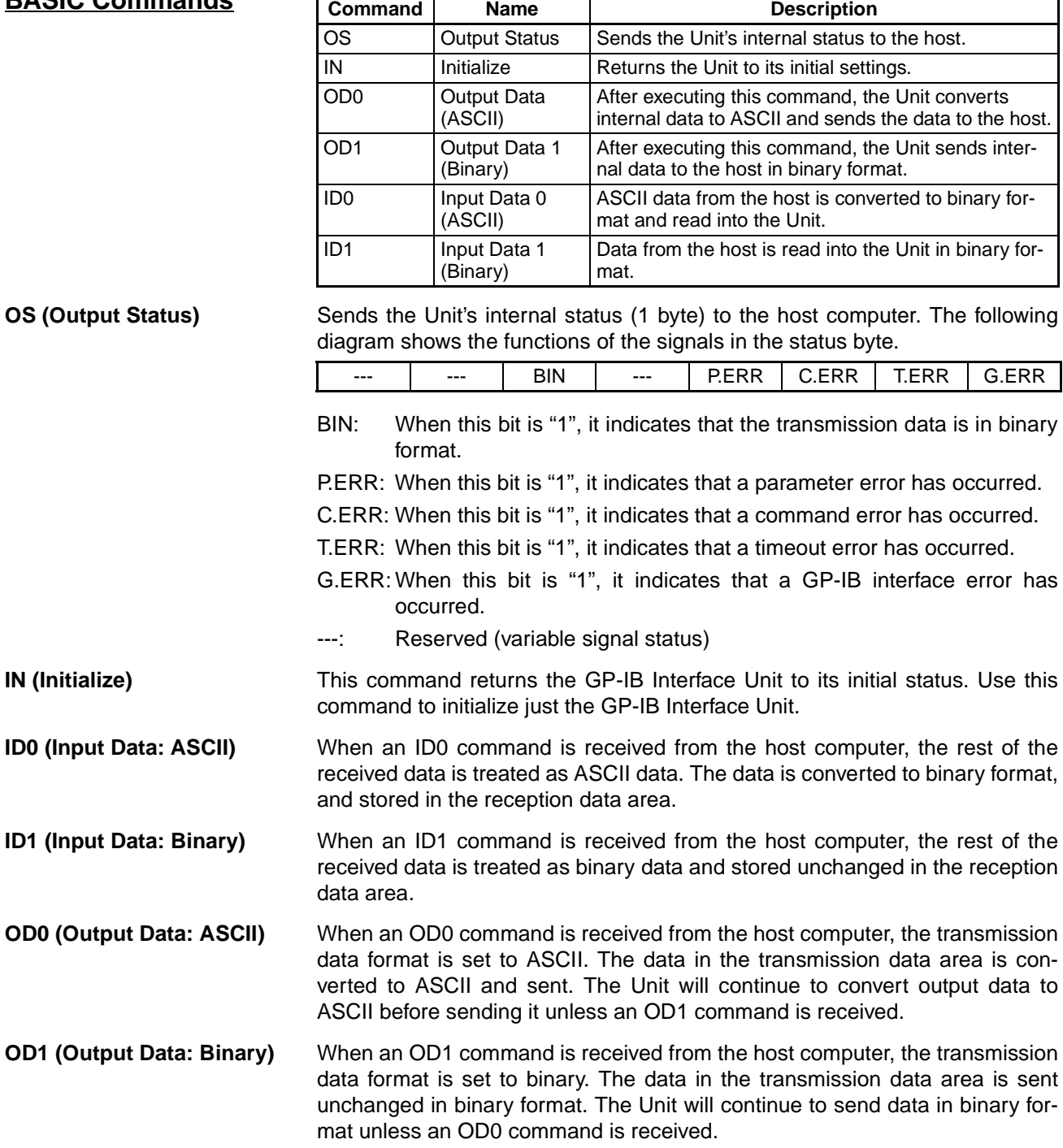

# **SECTION 6 Programming Examples**

This section provides programming examples that demonstrate how to control the GP-IB system and transfer data from the ladder program.

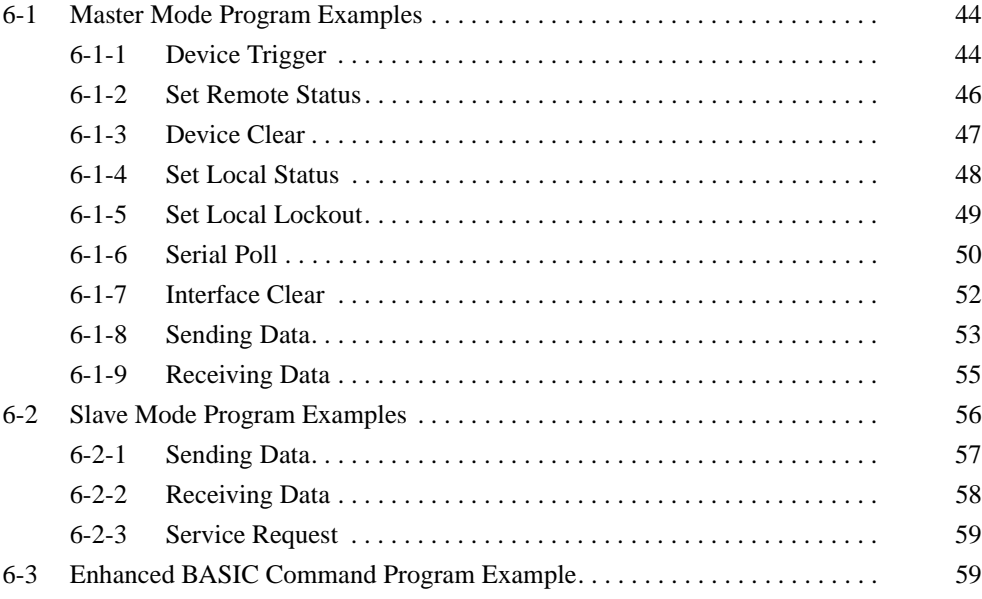

# <span id="page-55-0"></span>**6-1 Master Mode Program Examples**

The programming examples in this section use the following system configuration.

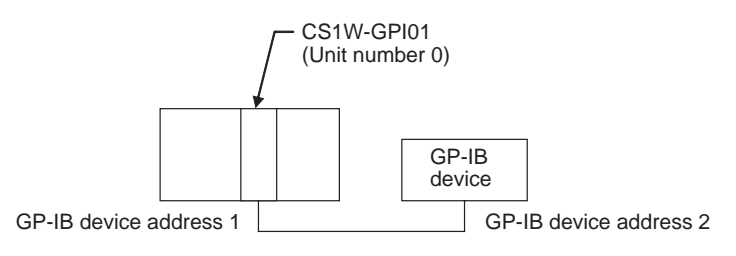

In this example, the GP-IB Interface Unit's unit number is set to 0. The Unit's allocated CIO area words begin at CIO 2000.

**Note** When the sample programs are used as-is, verify that the bits and words used in the sample program are not being used already by another Special I/O Unit or elsewhere in the program.

# <span id="page-55-1"></span>**6-1-1 Device Trigger**

This program sends a GET message, which triggers another device in the system. The GET message can be used to trigger a single device or trigger two or more devices simultaneously.

**Program Example** The GET message is sent when W000.00 is turned ON.

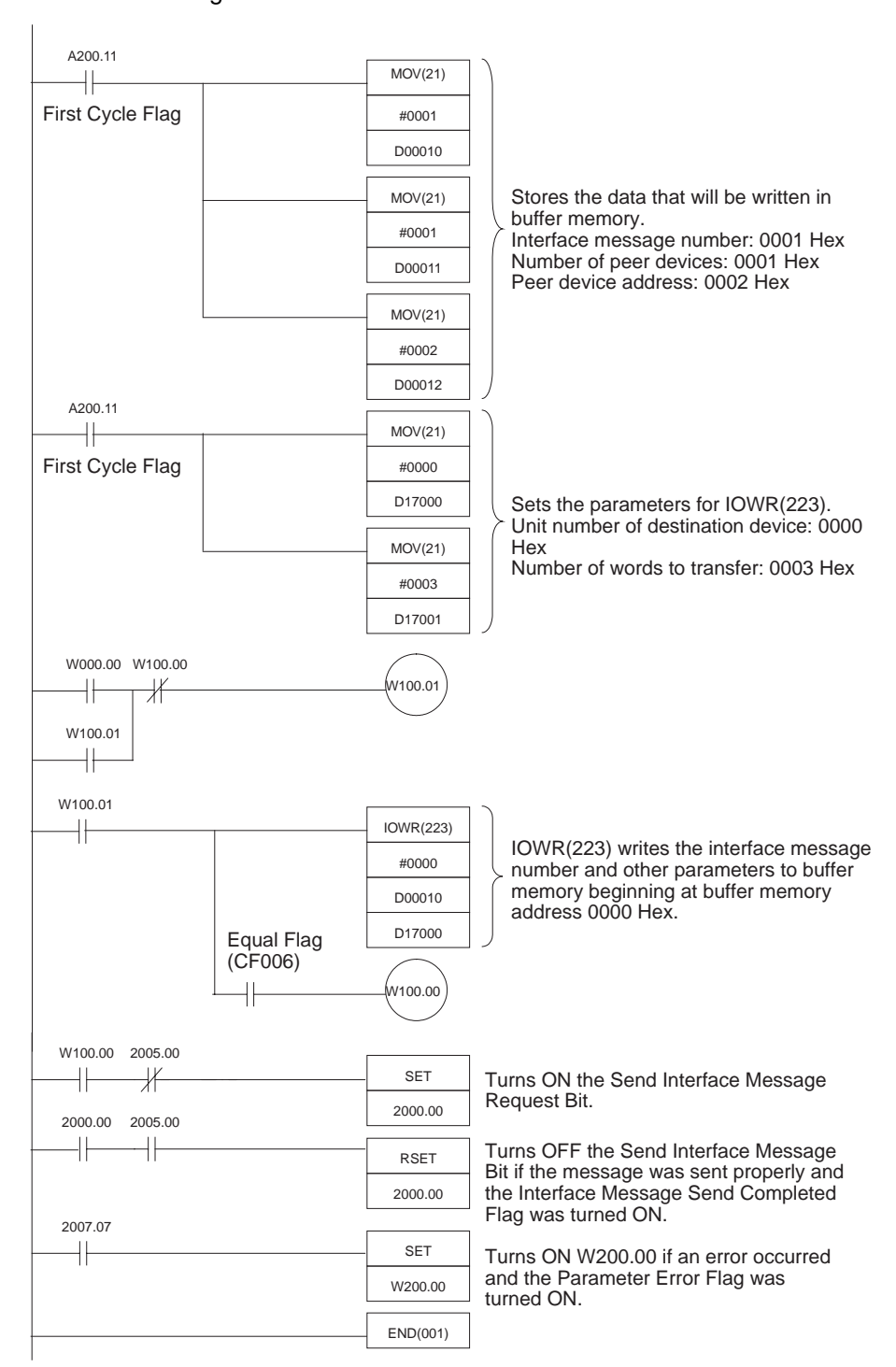

## <span id="page-57-0"></span>**6-1-2 Set Remote Status**

This program sets a device to remote status. The REN message can be used to set a single device to remote status or set two or more devices simultaneously.

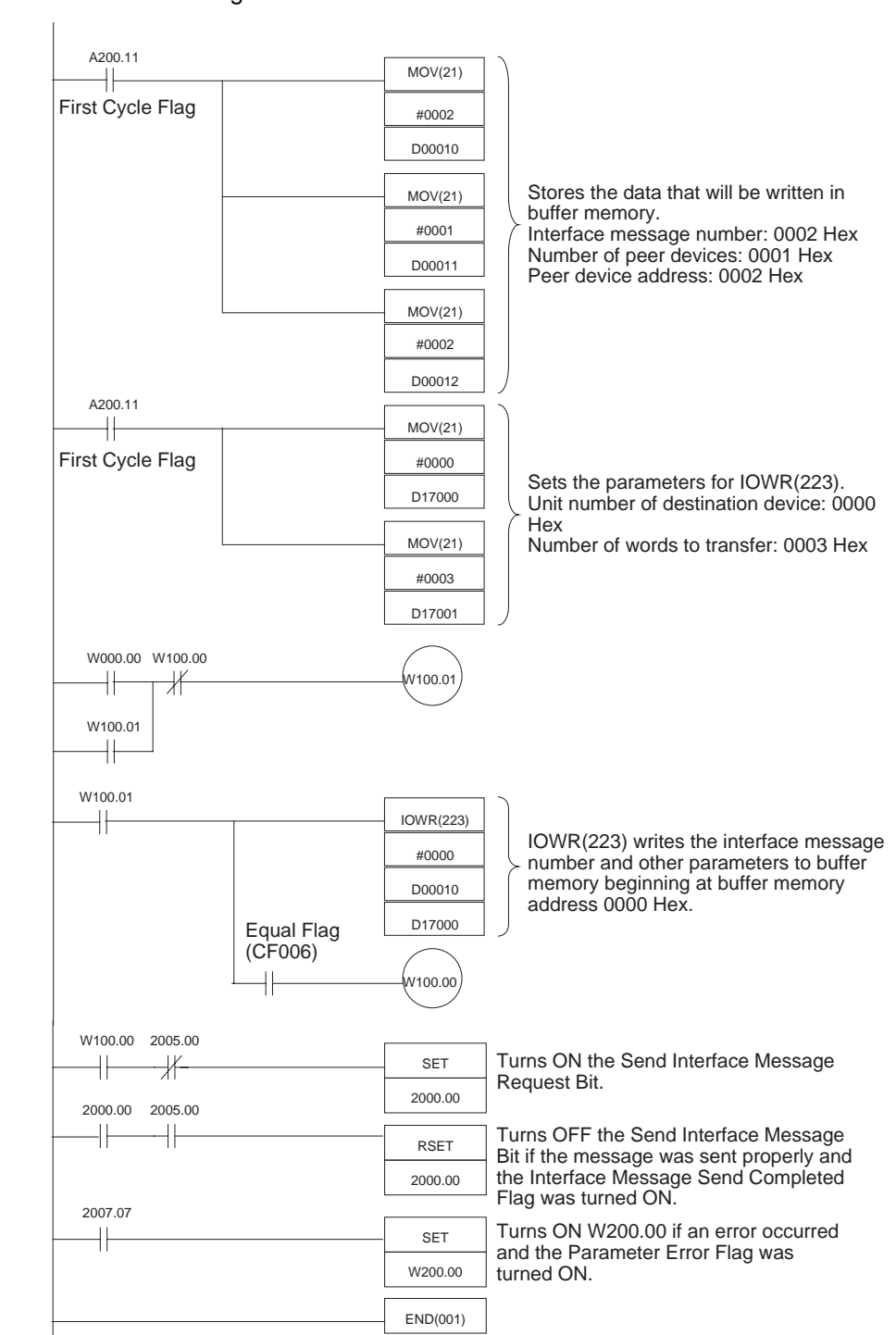

**Program Example** The REN message is sent when W000.00 is turned ON.

## <span id="page-58-0"></span>**6-1-3 Device Clear**

This program initializes a device in the system.

A DCL message is sent if there is no address specification. An SDC message is sent if there is an address specification.

**Program Example** In this example, an address is specified and an SDC message is sent. The SDC message is sent when W000.00 is turned ON.

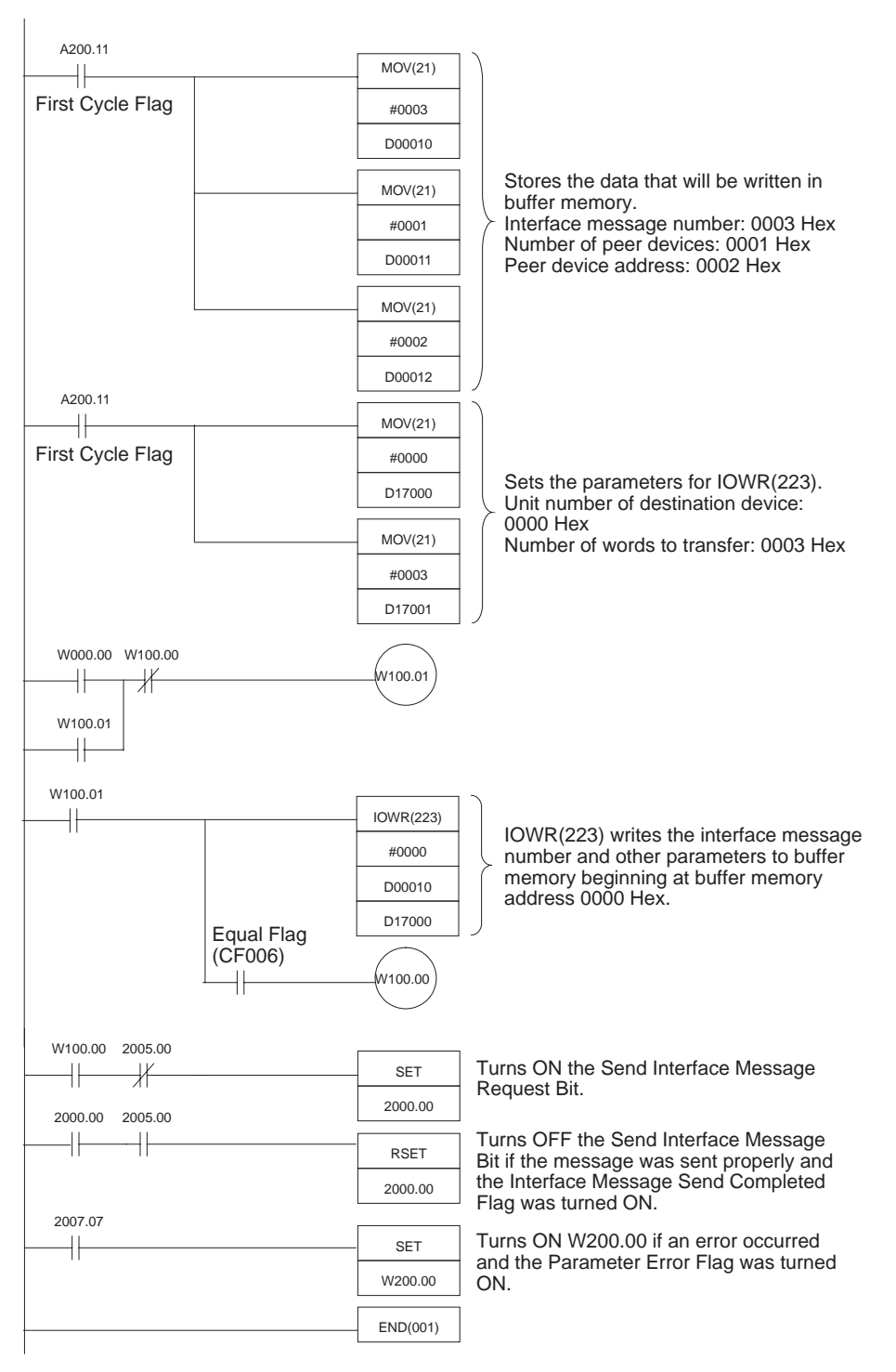

## <span id="page-59-0"></span>**6-1-4 Set Local Status**

This program sets a device to local status.

The control line REN is set to high if there is no address specification. A GTL message is sent if there is an address specification.

**Program Example** In this example, an address is specified and a GTL message is sent. The GTL message is sent when W000.00 is turned ON.

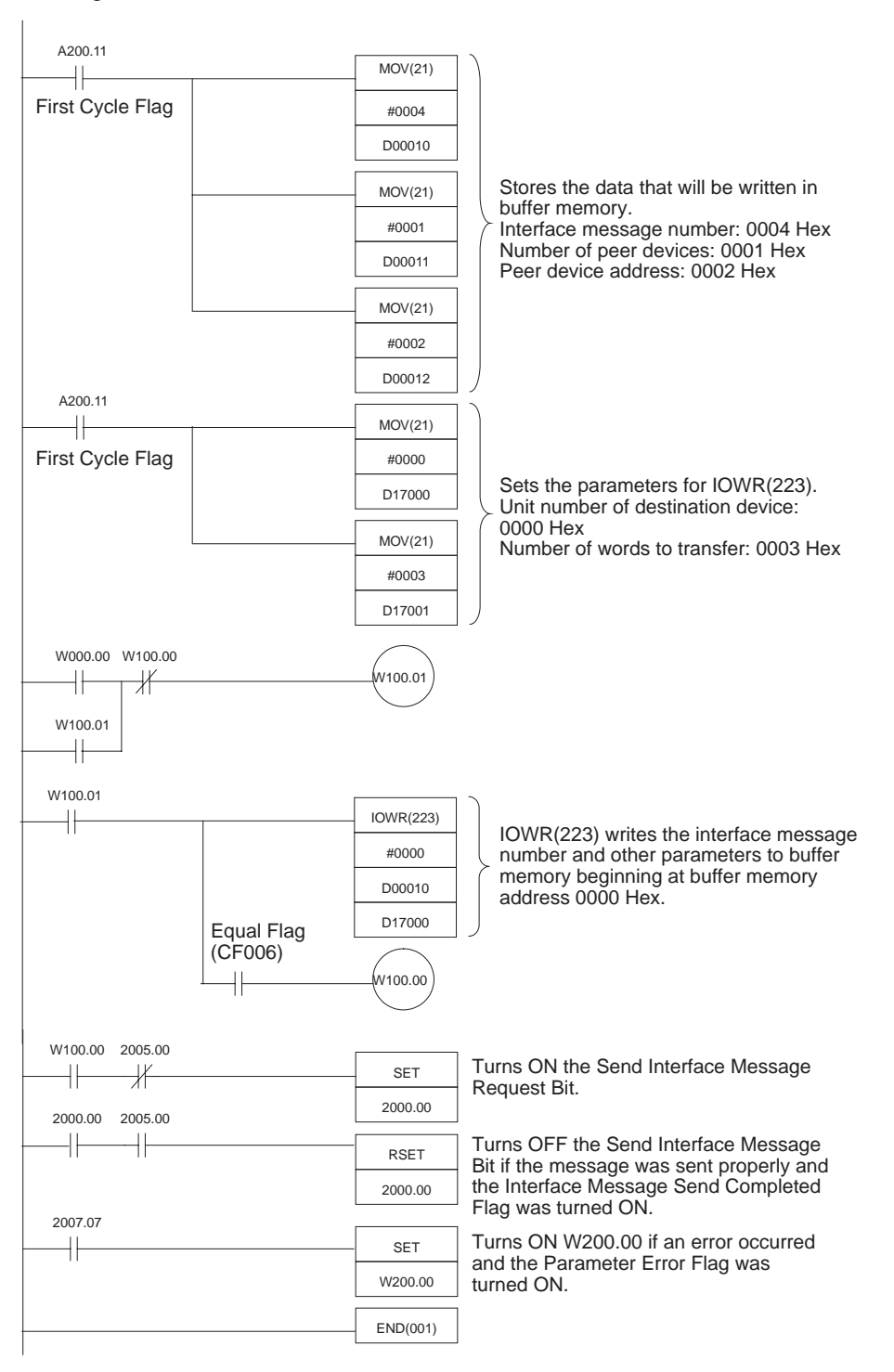

# <span id="page-60-0"></span>**6-1-5 Set Local Lockout**

This program sends an LLO message and prohibits operations from the destination device's front panel.

**Program Example** The LLO message is sent when W000.00 is turned ON.

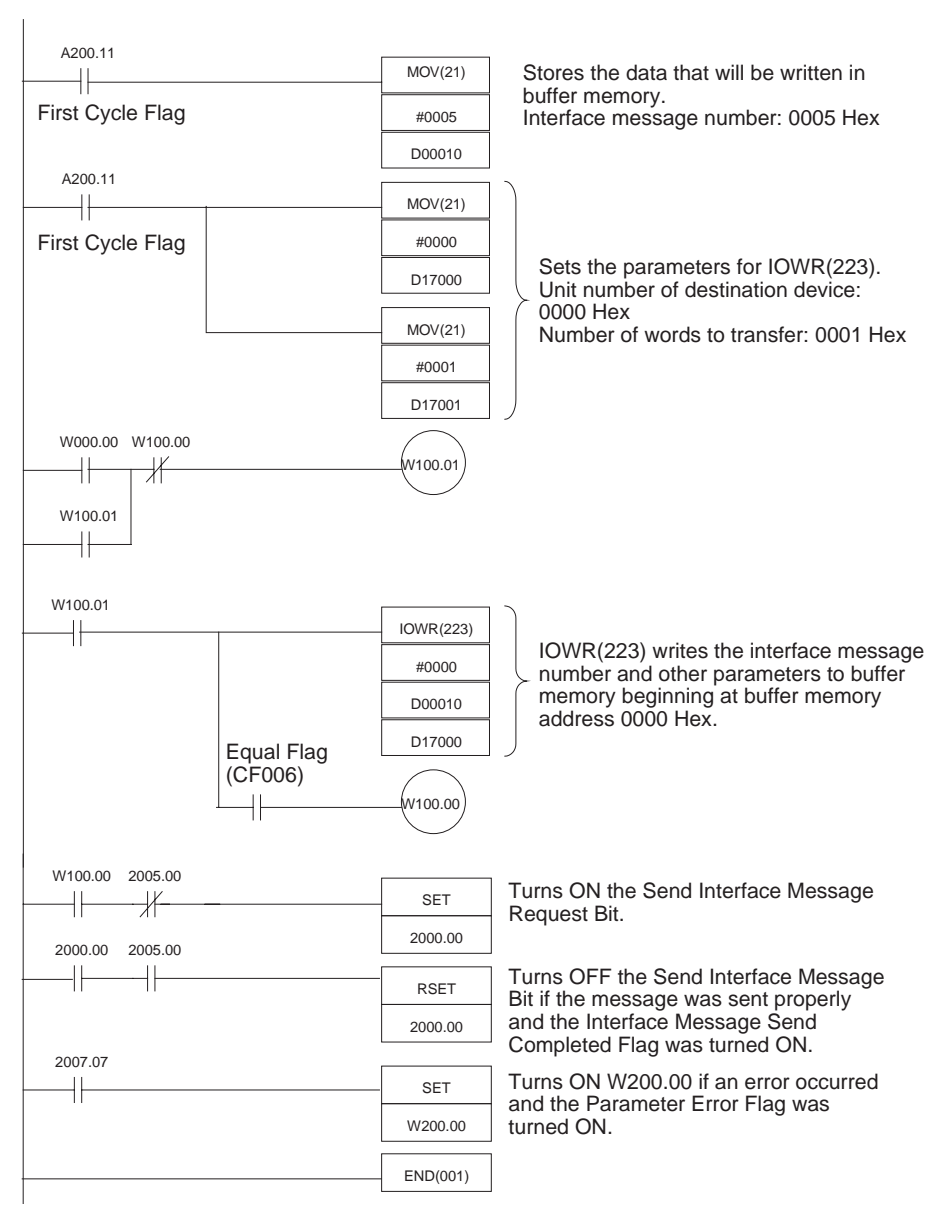

# <span id="page-61-0"></span>**6-1-6 Serial Poll**

### **Program Example** The SRQ Received Flag (CIO 2007.12) is turned ON to perform serial polling.

This program reads the status of a GP-IB device.

A200.11 MOV(21)  $\pm$ First Cycle Flag #0006 D00010 Stores the data that will be written in MOV(21) buffer memory. Interface message number: 0006 Hex #0001 Number of peer devices: 0001 Hex D00011 Peer device address: 0002 Hex MOV(21) #0002 D00012 A200.11 MOV(21) ╫ First Cycle Flag #0000 Sets the parameters for IOWR(223). D17000 Unit number of destination device: 0000 Hex MOV(21) Number of words to transfer: 0003 Hex #0003 D17001 A200.11 Hŀ MOV(21) First Cycle Flag #0000 D17002 Sets the parameters for IORD(222). Unit number of source device: 0000 Hex Number of words to transfer: 0001 Hex MOV(21) #0001 D17003 Continued

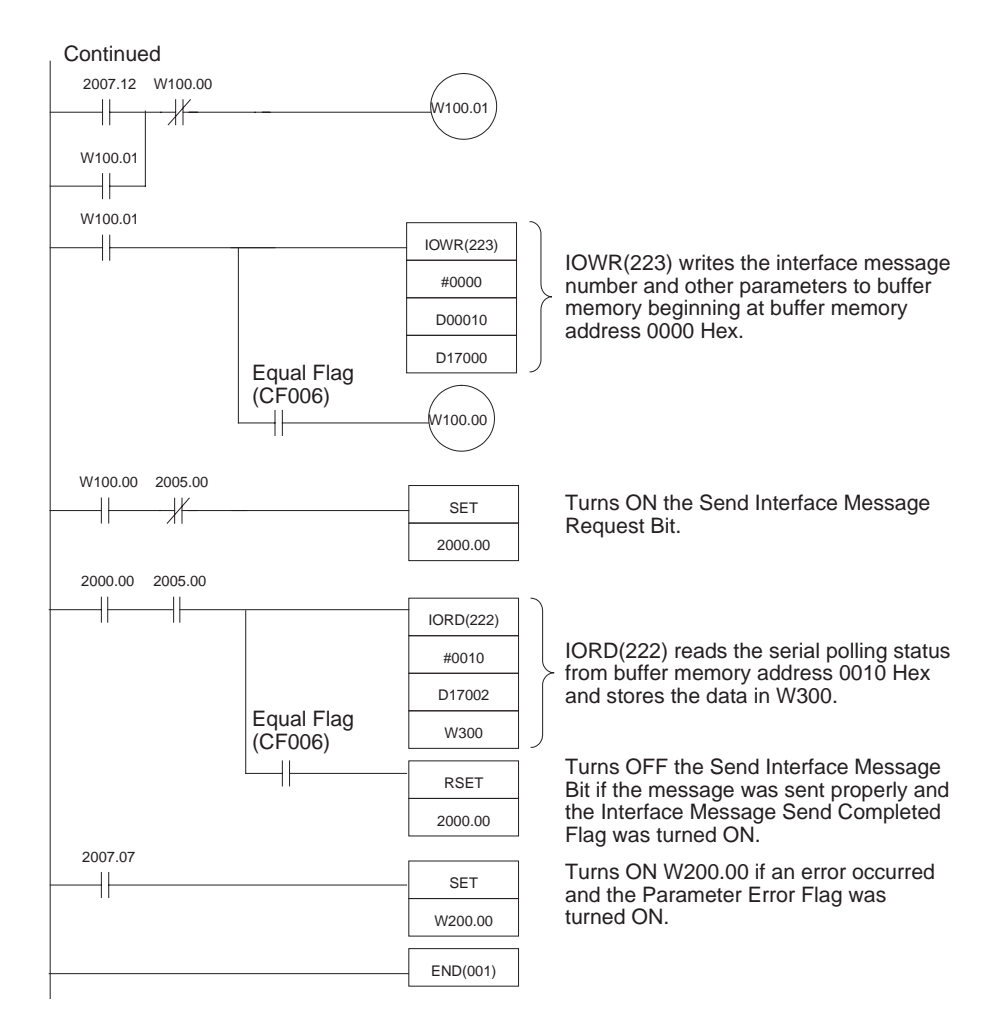

# <span id="page-63-0"></span>**6-1-7 Interface Clear**

This program initializes the interface functions. Sets control line IFC to "L" for approximately 100 µs.

**Program Example** The IFC message is sent when W000.00 is turned ON.

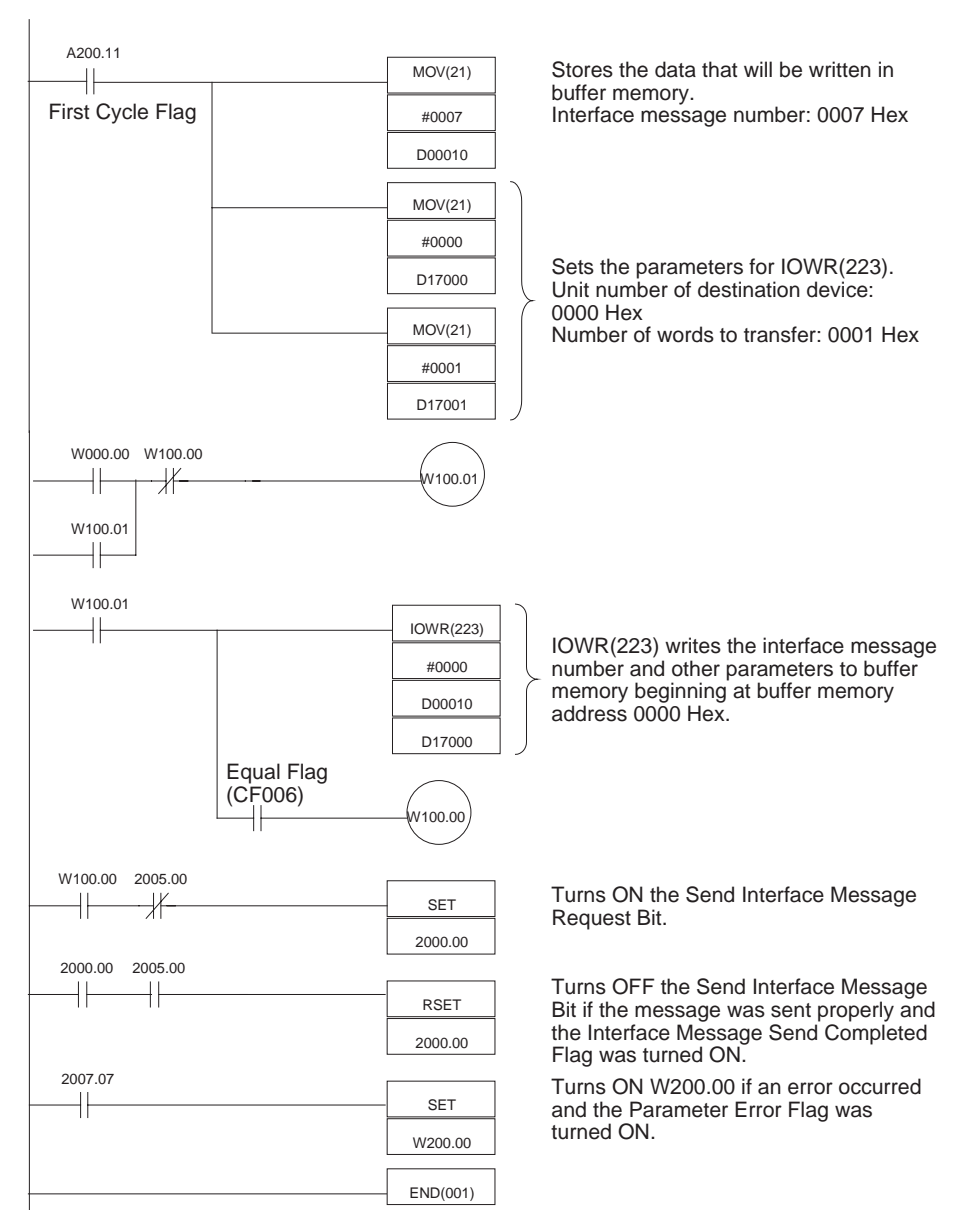

# <span id="page-64-0"></span>**6-1-8 Sending Data**

This program sends data to a device.

**Program Example** Data is transmitted when W000.00 is turned ON. In this example, 50 words of transmission data are stored in the DM area starting at D01000. The transmission delimiter specification and timeout monitor time set in the allocated DM area words are used for the transmission.

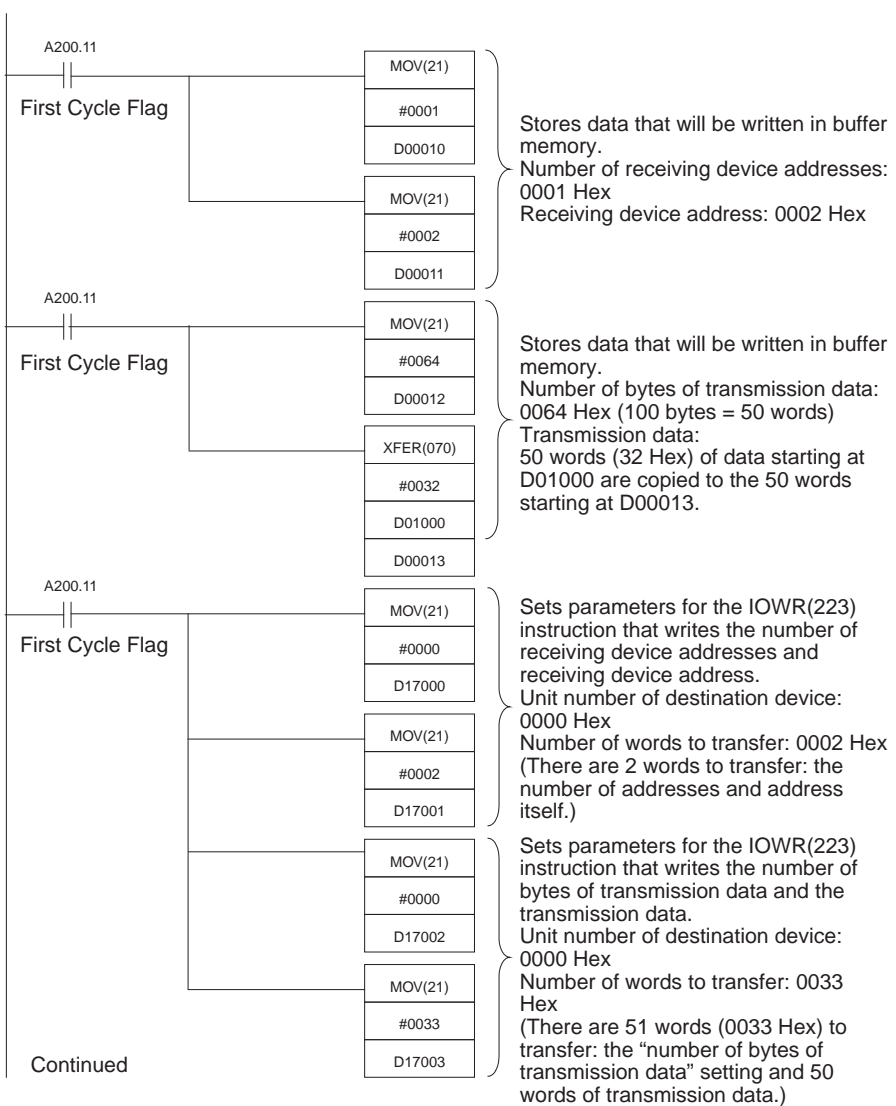

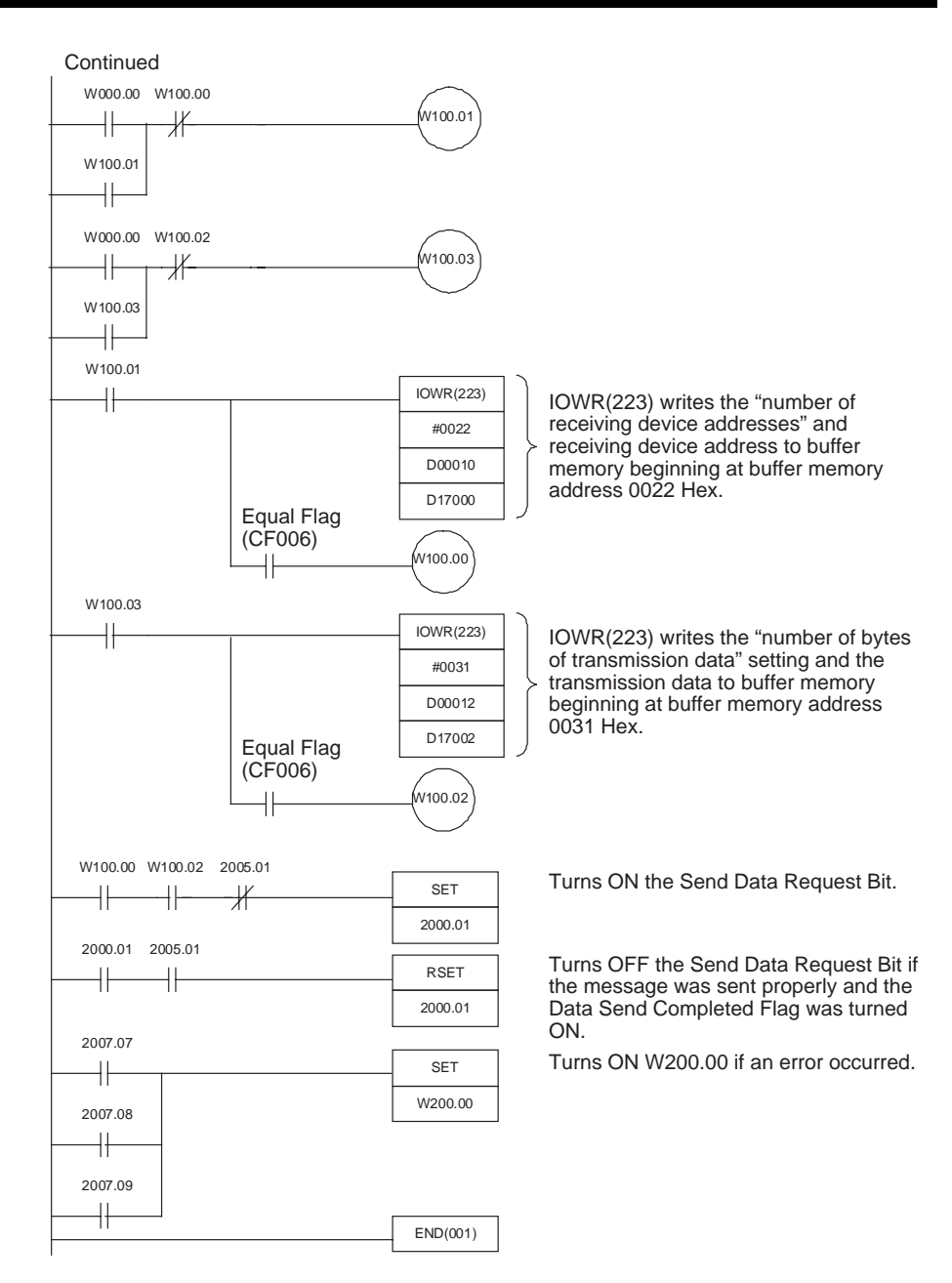

## <span id="page-66-0"></span>**6-1-9 Receiving Data**

This program receives data from a device.

**Program Example** Data is transferred when W000.00 is turned ON and the received data is stored in the DM area starting at D02000. The reception delimiter specification and timeout monitor time set in the allocated DM area words are used for the reception.

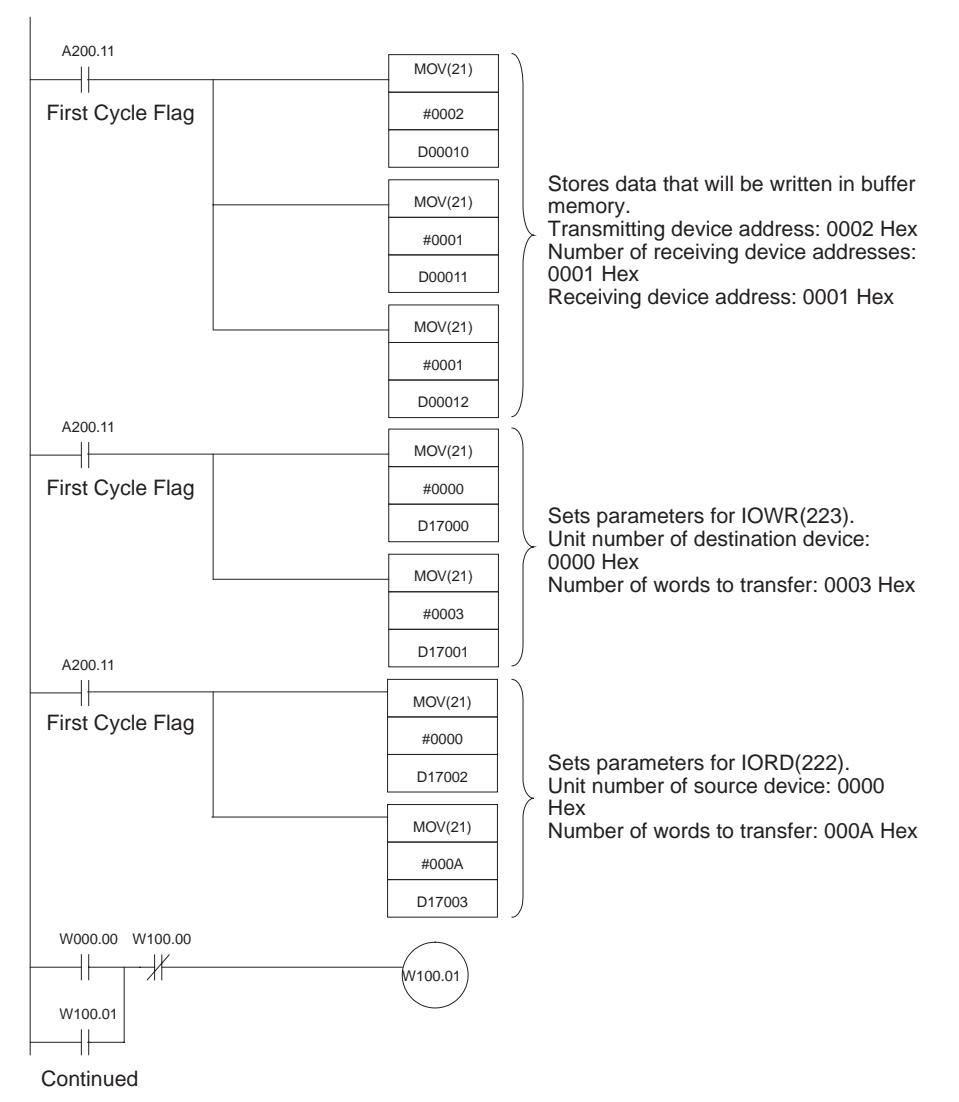

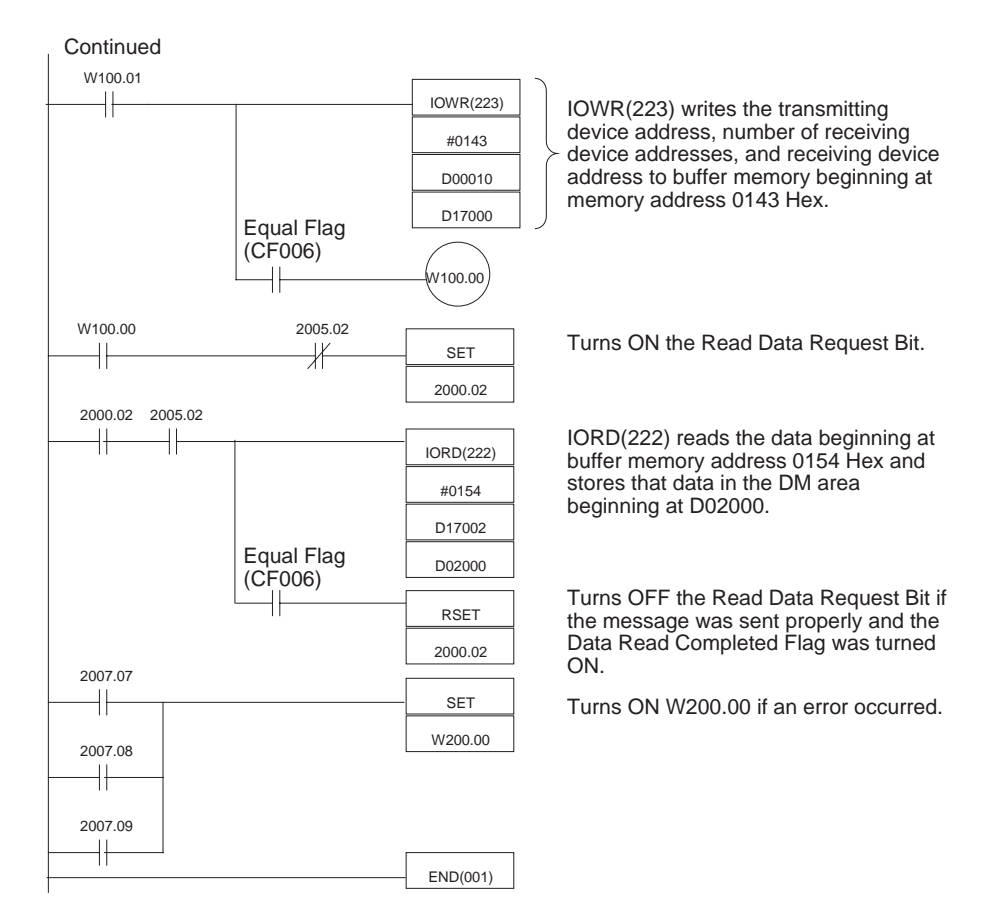

**Note** The sample program above always reads 10 words (20 bytes) of data. The Unit records the number of bytes of data that were actually read in allocated CIO area word n+6.

# <span id="page-67-0"></span>**6-2 Slave Mode Program Examples**

The programming examples in this section use the following system configuration.

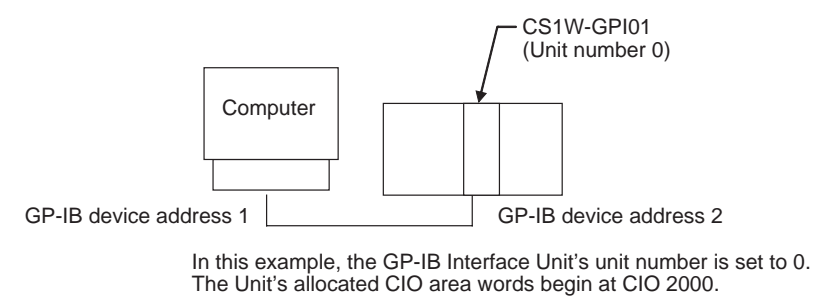

**Note** When the sample programs are used as-is, verify that the bits and words used in the sample program are not being used already by another Special I/O Unit or elsewhere in the program.

## <span id="page-68-0"></span>**6-2-1 Sending Data**

This program sends data to another device.

**Program Example** If the GP-IB Interface Unit is operating as a Slave, it sends data when a send request has been received from the system Controller, i.e., the Talker Specification Received Flag (CIO 2007.13) has been turned ON. In this example, the 5 words of transmission data are stored in the DM area beginning at D01000. The transmission delimiter specification and timeout monitor time set in the allocated DM area words are used for the transmission.

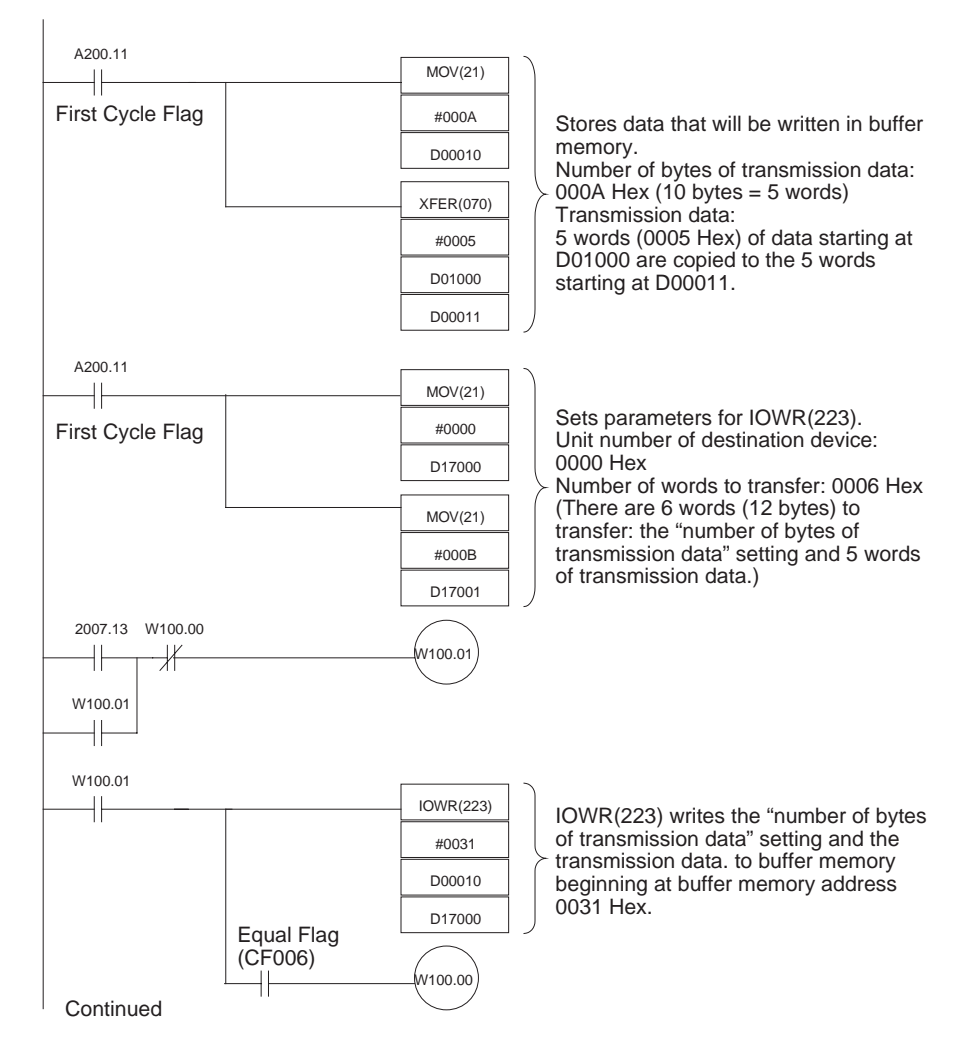

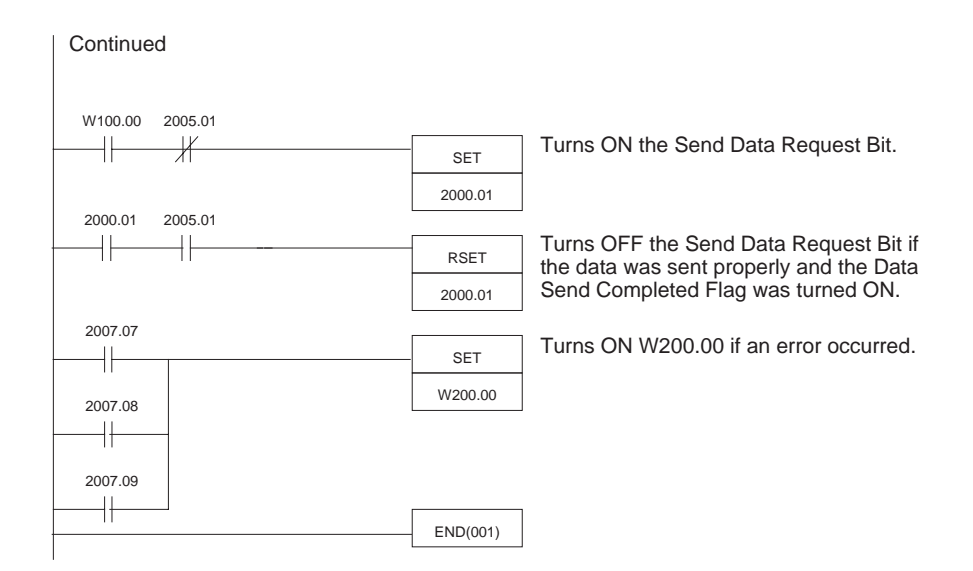

## <span id="page-69-0"></span>**6-2-2 Receiving Data**

This program receives data from another device.

**Program Example** If the GP-IB Interface Unit is operating as a Slave, it receives data automatically. The data is read when all of the data has been received into the buffer, i.e., the Data Read Completed Flag (CIO 2005.05) has been turned ON. In this example, 10 words of received data are stored in the DM area beginning at D02000. The reception delimiter specification, timeout monitor time, and number of bytes to receive set in the allocated DM area words are used for the reception.

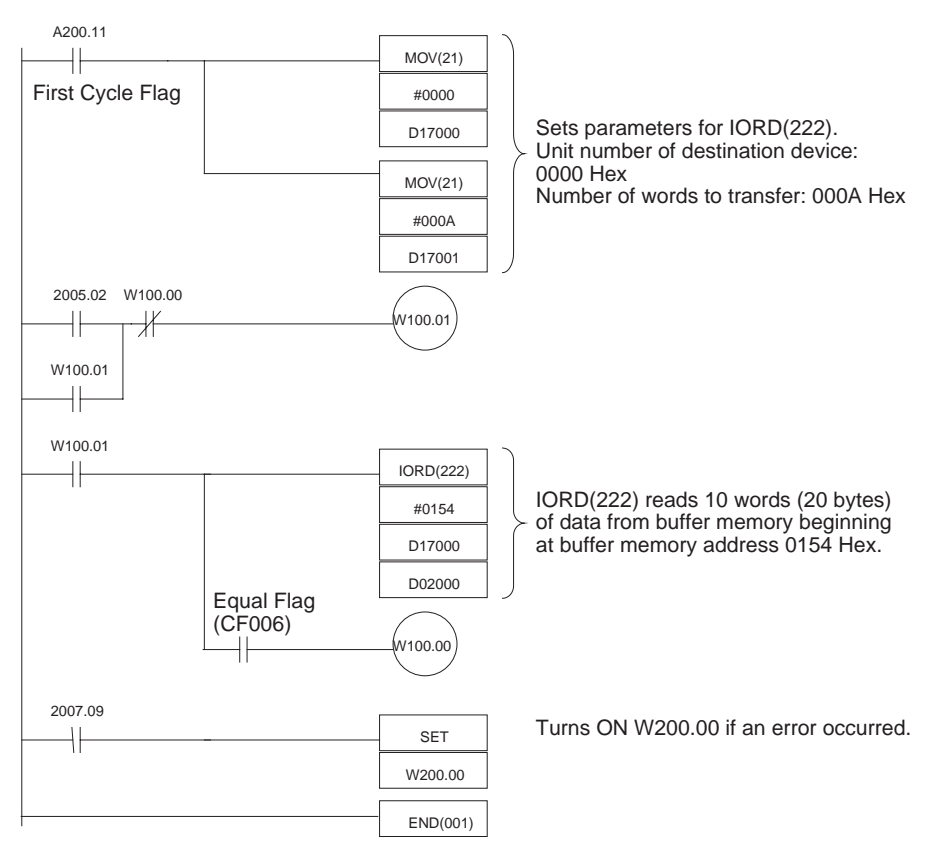

**Note** The sample program above always reads 10 words (20 bytes) of data. The Unit records the number of bytes of data that were actually read in allocated CIO area word n+6.

## <span id="page-70-1"></span>**6-2-3 Service Request**

This program sends a service request (SRQ message) to the Controller. The Controller performs serial polling and the Unit's status byte is sent during this serial polling from the Controller.

**Program Example** When W000.00 is turned ON, the SRQ Request Bit (CIO 2000.14) is turned ON and an SRQ message is sent to the Controller.

> The SRQ Received Flag (CIO 2007.12) will go from ON to OFF when the status byte transmission is completed, so this flag can be used to detect the transfer of the status byte.

> Before turning on the SRQ Request Bit, write the status byte data (bits CIO 2000.08 to CIO 2000.13 and CIO 2000.15) that will be sent during serial polling.

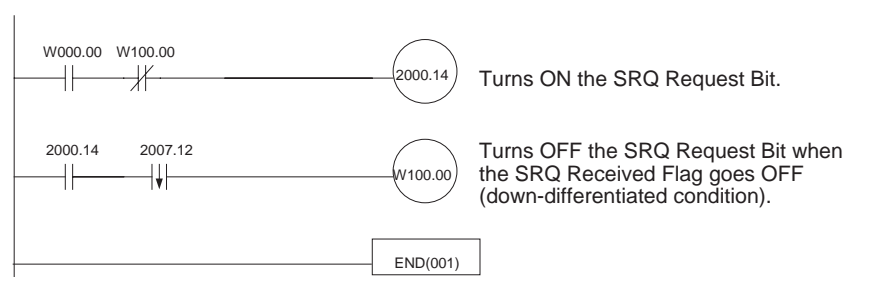

# <span id="page-70-0"></span>**6-3 Enhanced BASIC Command Program Example**

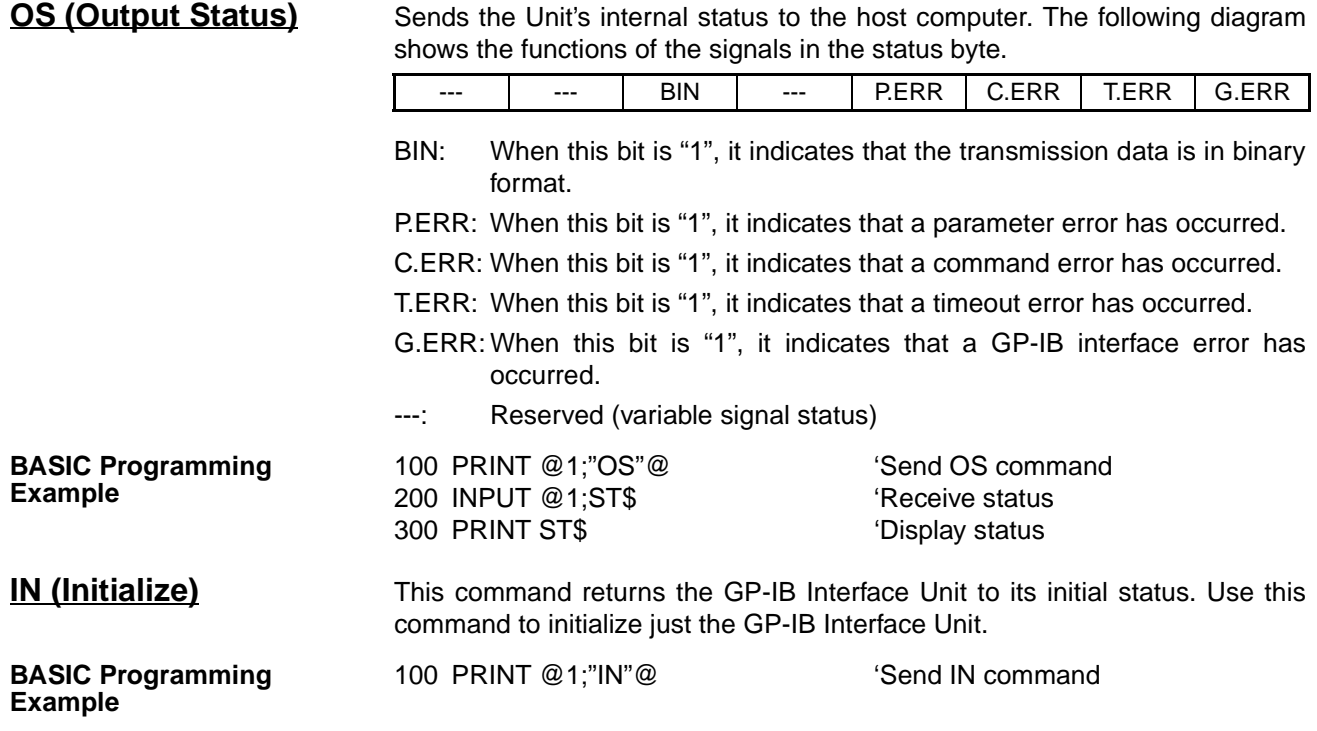

# *Enhanced BASIC Command Program Example* **Section 6-3**

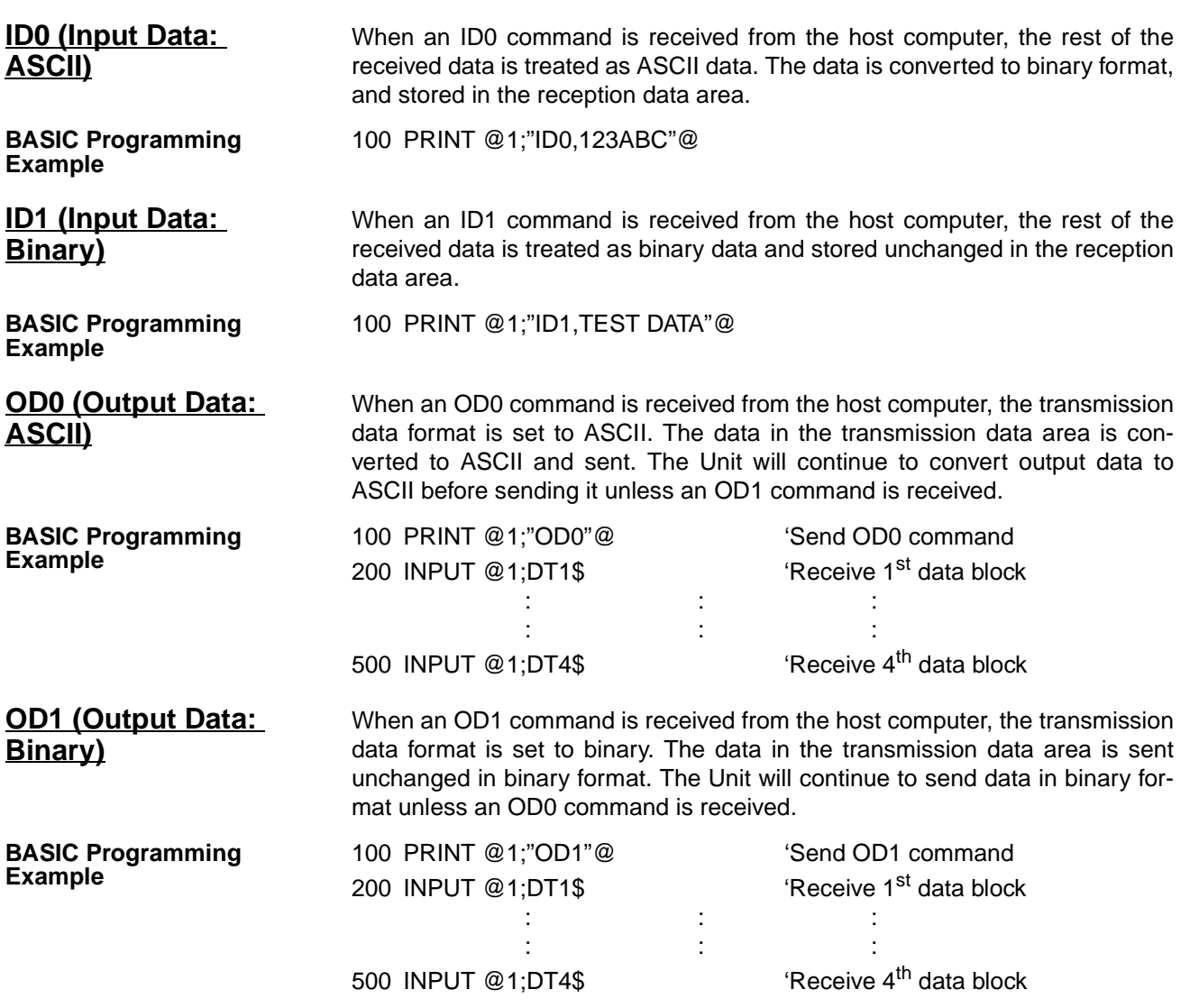
# <span id="page-72-0"></span>**SECTION 7 Error Processing and Maintenance**

This section provides tables to help troubleshoot and correct errors that may occur when operating the GP-IB Interface Unit.

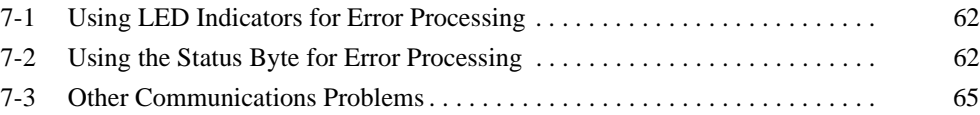

# <span id="page-73-0"></span>**7-1 Using LED Indicators for Error Processing**

<span id="page-73-3"></span><span id="page-73-2"></span>The following table shows the status of the GP-IB Interface Unit's indicators for various errors that can occur as well as the steps most likely to correct the errors.

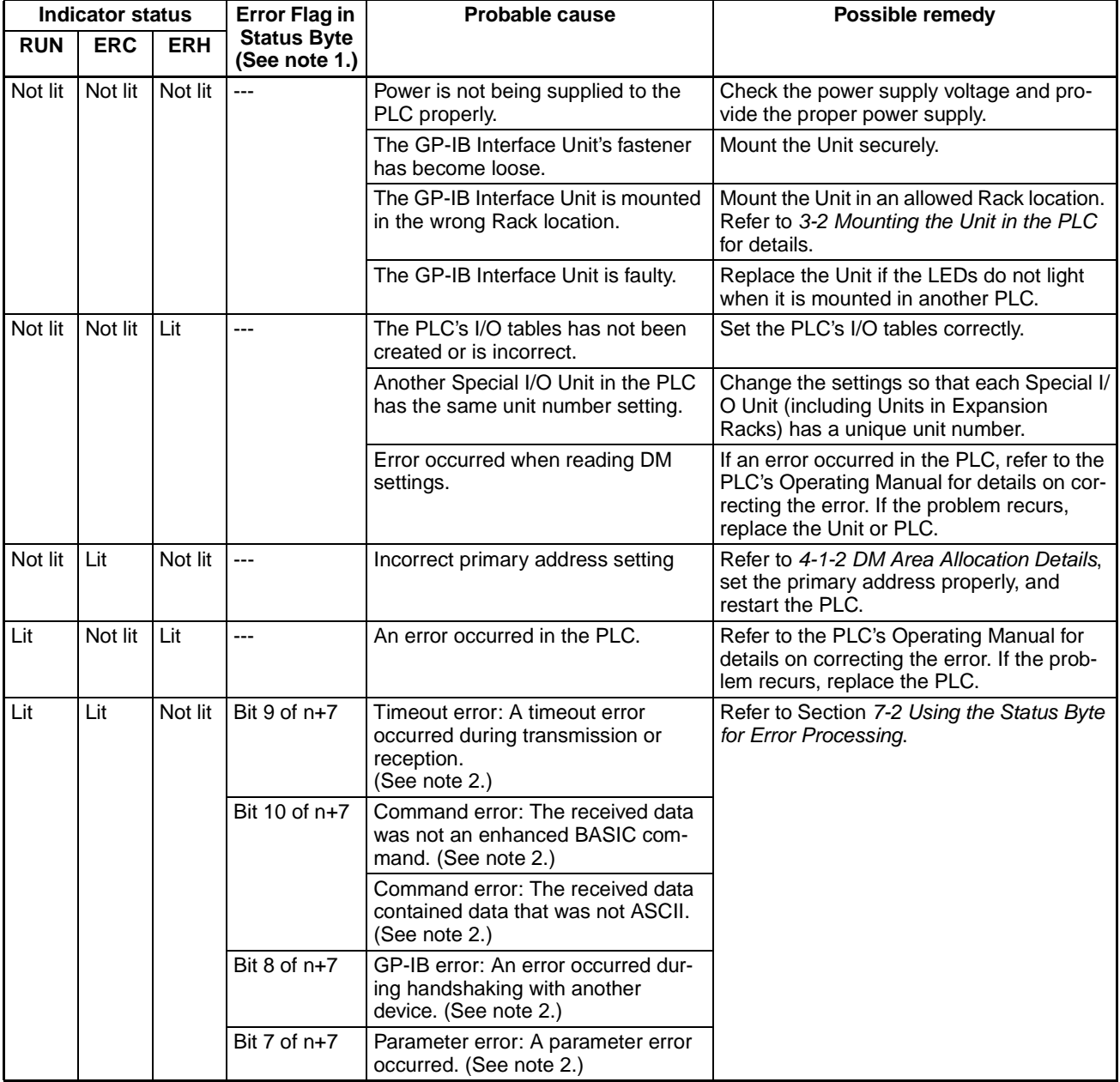

- **Note** 1. The status byte is in CIO word n+7. (The allocated CIO area words begin at n, and  $n = CIO 2000 + (10 \times unit number)$ .
	- 2. After one of these errors, the ERC indicator and the corresponding error flag (bits 7 to 10 of n+7) will go OFF if the data is later transferred normally.

# <span id="page-73-1"></span>**7-2 Using the Status Byte for Error Processing**

<span id="page-73-4"></span>The GP-IB Interface Unit indicates its communications status in the status byte in the allocated CIO area words of the PLC. The cause of an error can be determined by checking the contents of the status byte. The following table <span id="page-74-0"></span>shows the errors indicated in the status area as well as the steps most likely to correct the errors.

#### **Error Flags in n+7 (n = CIO 2000 + (10** × **unit number))**

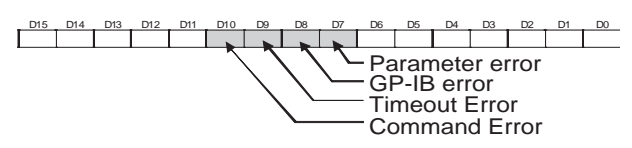

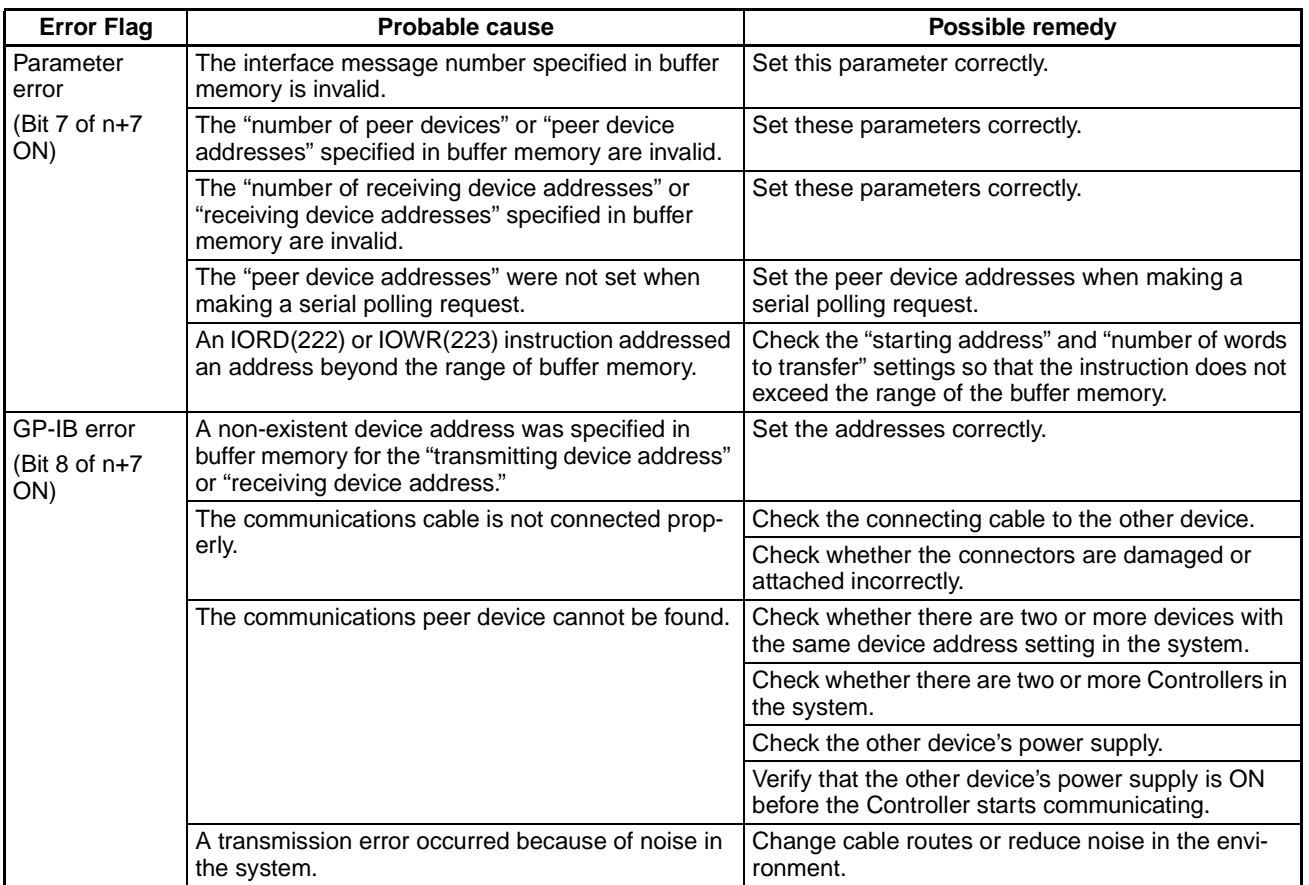

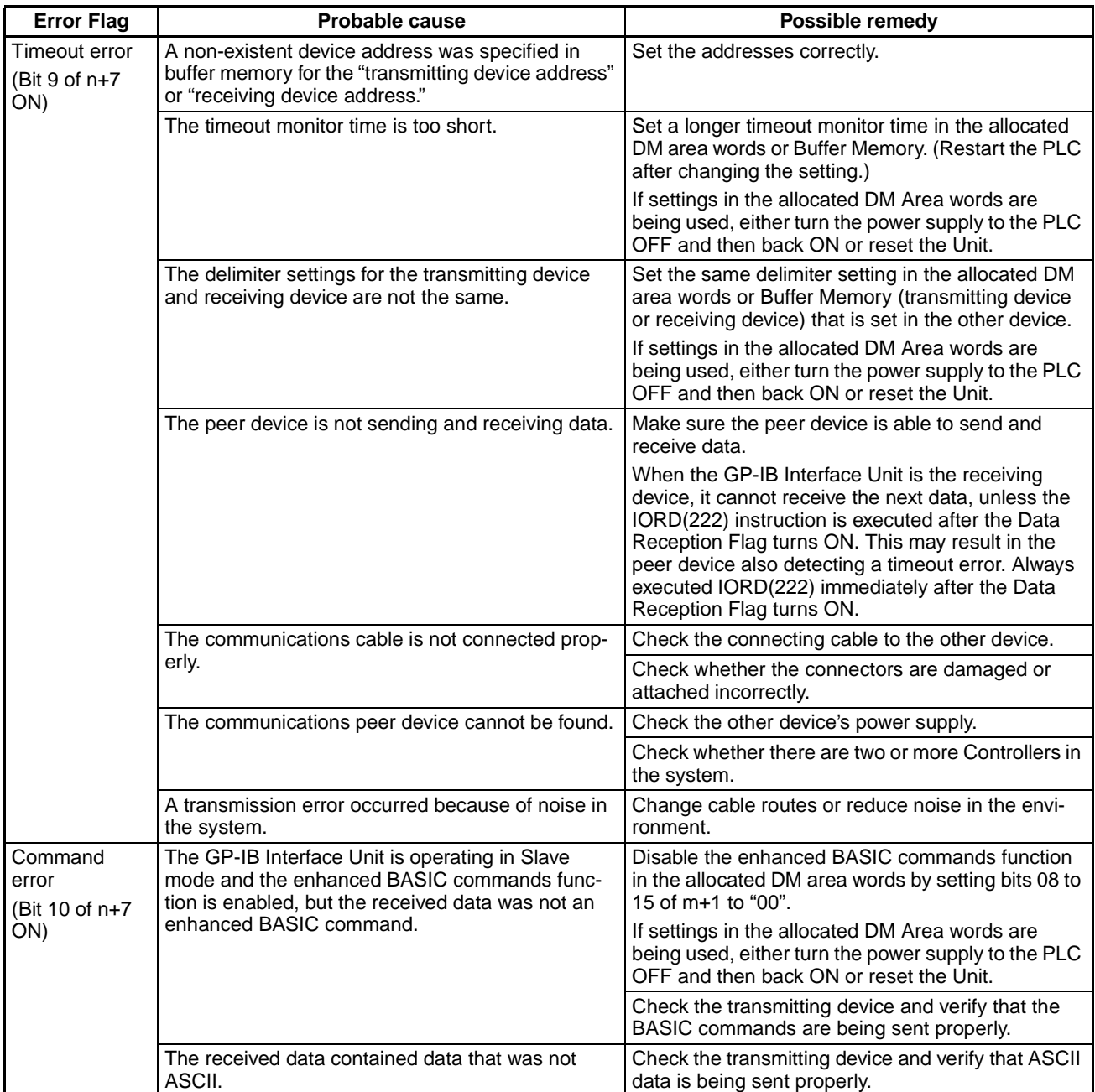

# <span id="page-76-2"></span><span id="page-76-0"></span>**7-3 Other Communications Problems**

<span id="page-76-1"></span>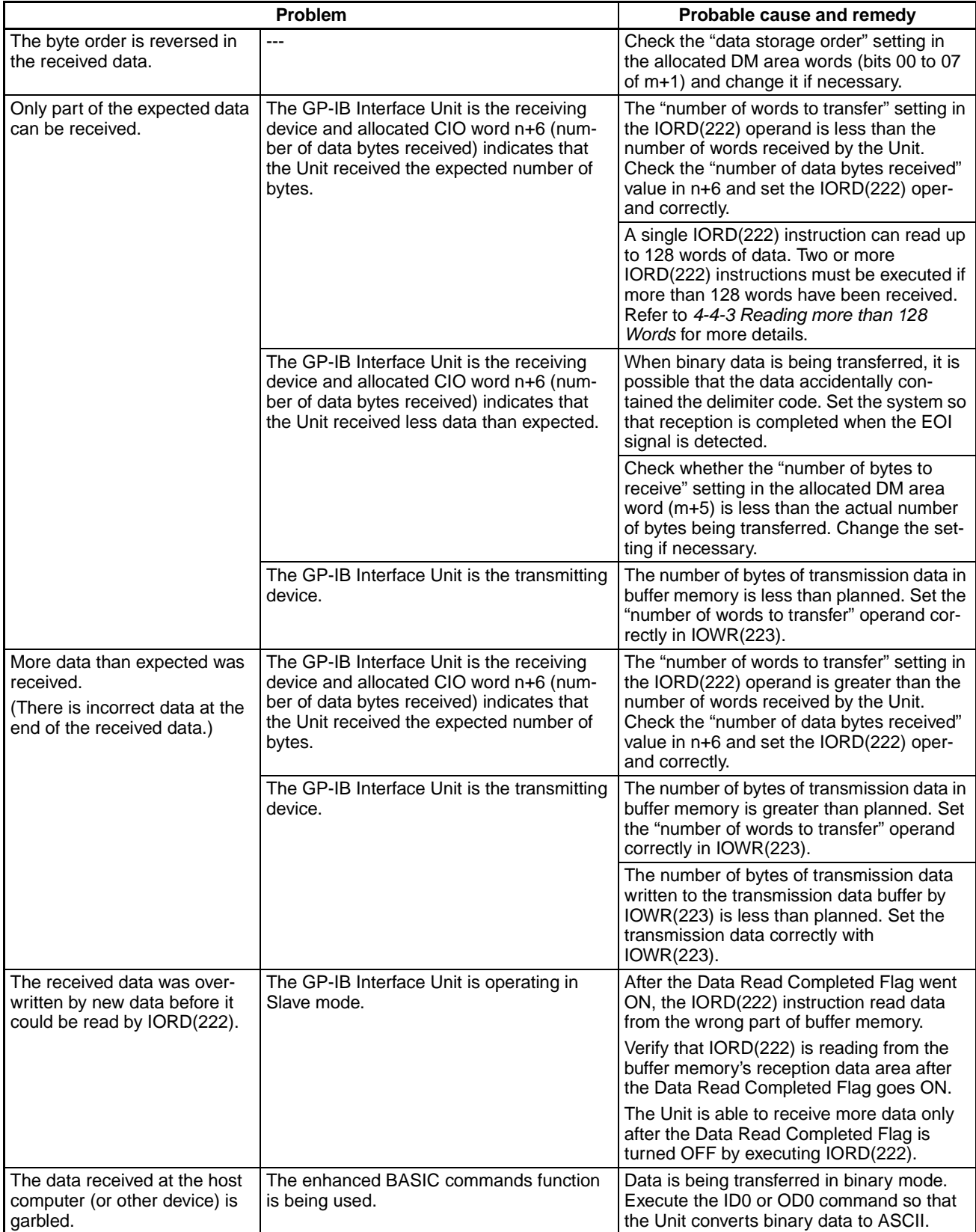

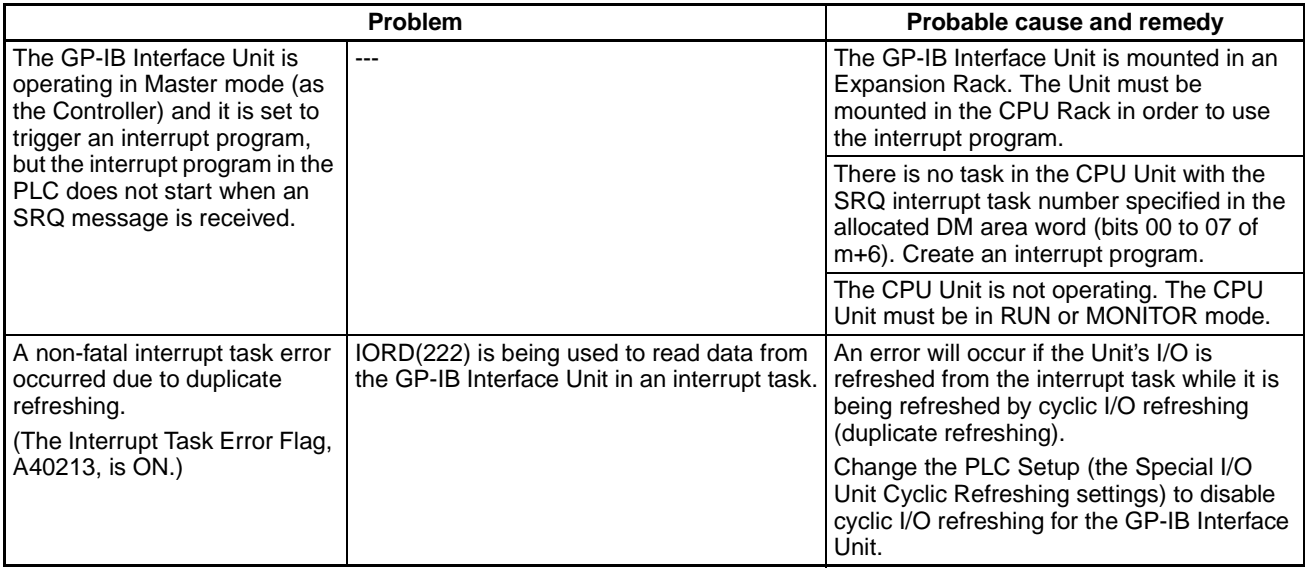

# <span id="page-78-1"></span>**Appendix A Sample Program**

# **System Configuration**

<span id="page-78-0"></span>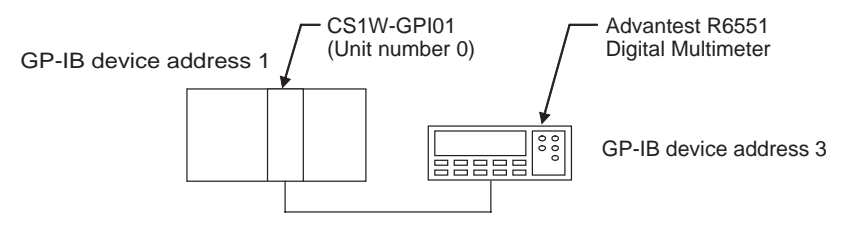

This program reads the DC voltage data measured by an Advantest Digital Multimeter. The data received from the Multimeter is stored in DM addresses D00000 to D00006.

The GP-IB Interface Unit operates as the Controller. The GP-IB Interface Unit's unit number is set to 0, so it is allocated CIO words CIO 2000 to CIO 2009 and DM words D20000 to D20099.

## **Digital Multimeter Settings**

Make the following settings from the Digital Multimeter's front panel in advance.

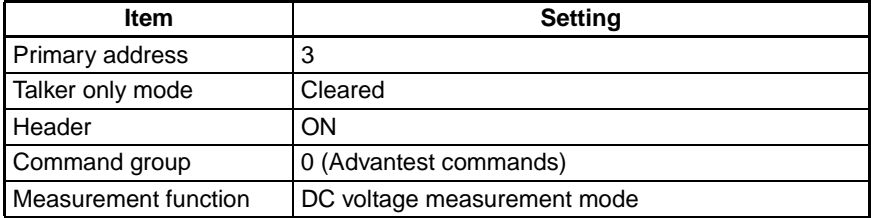

### **Program**

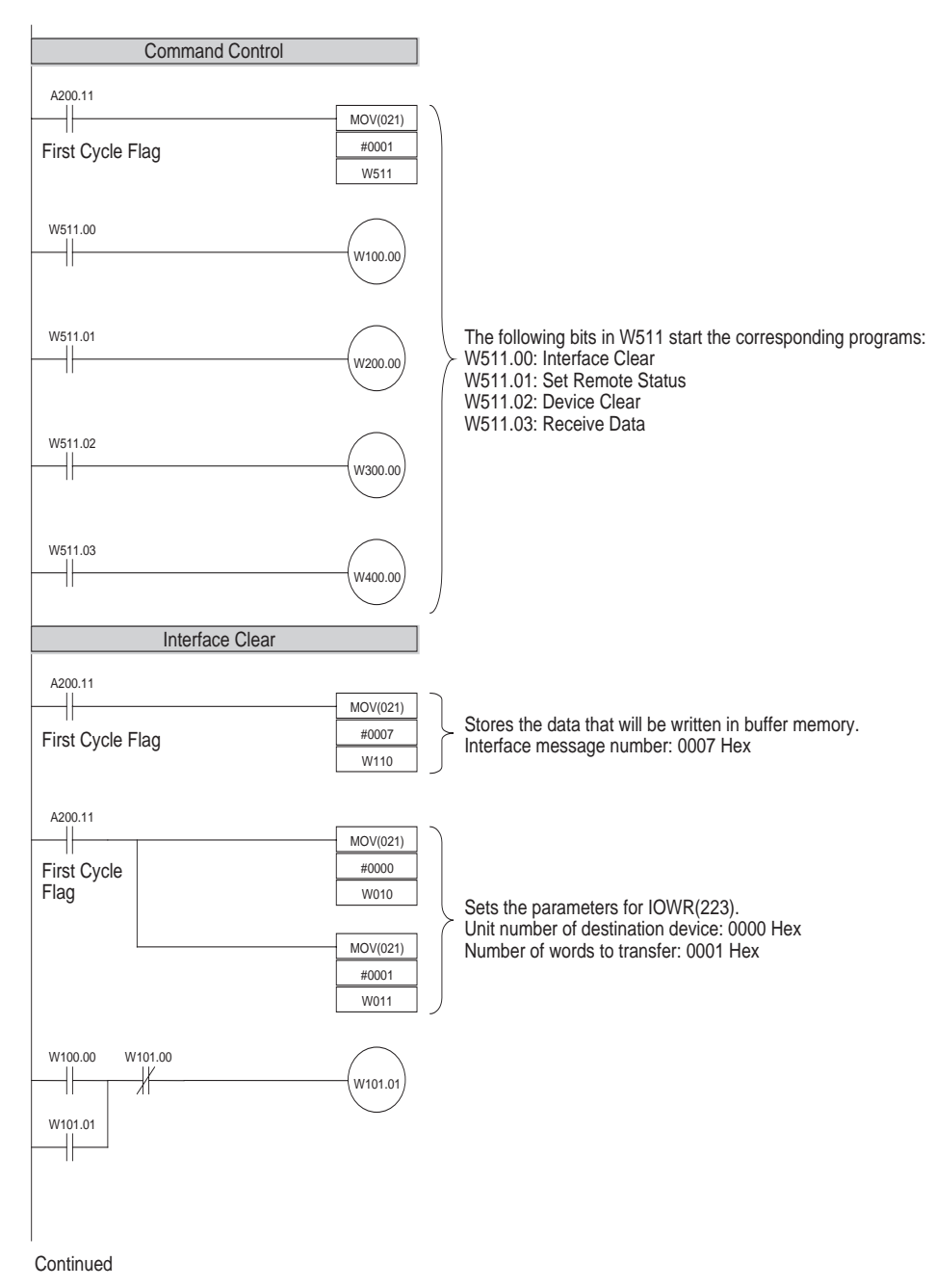

**Continued** 

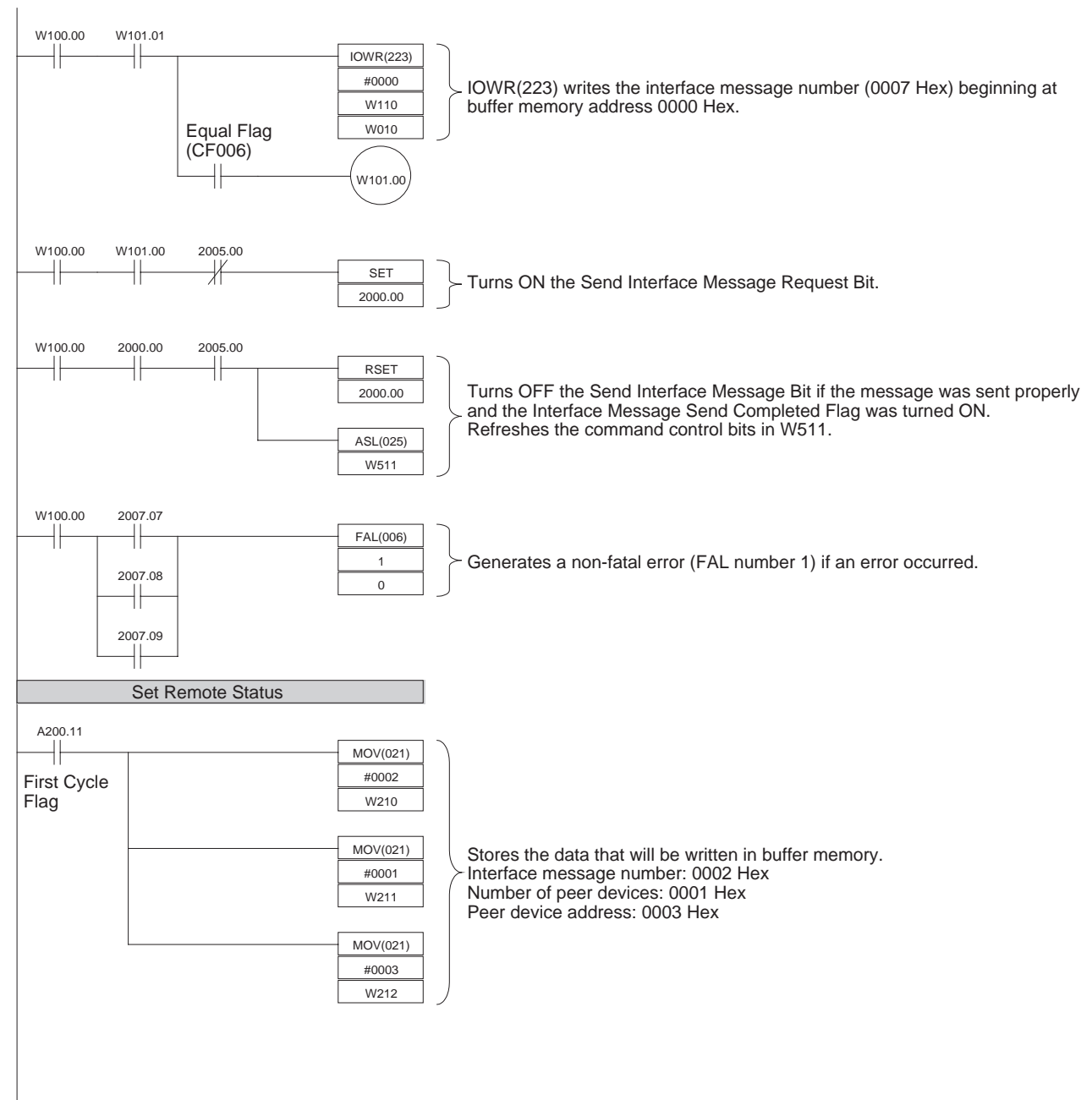

**Continued** 

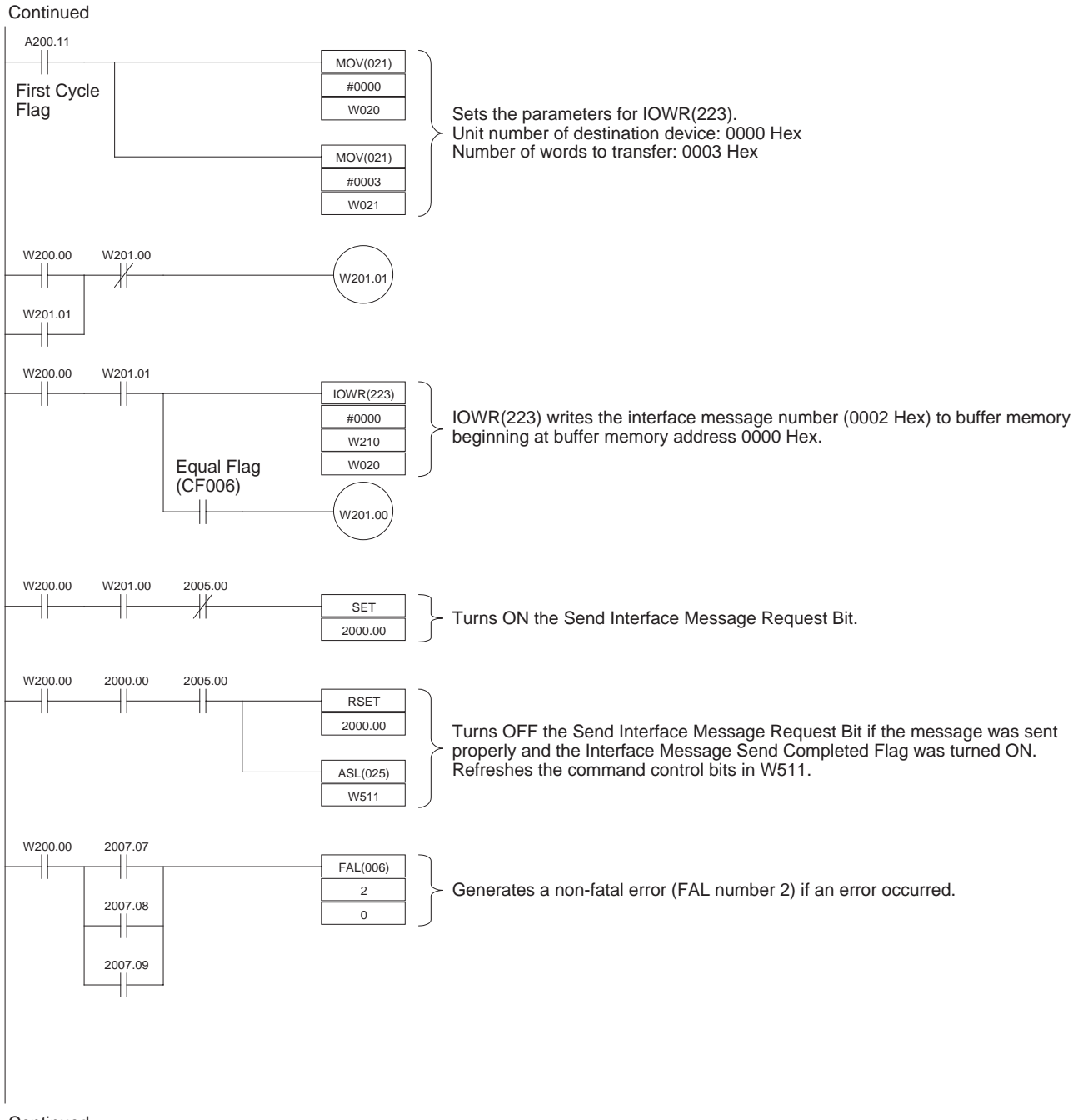

**Continued** 

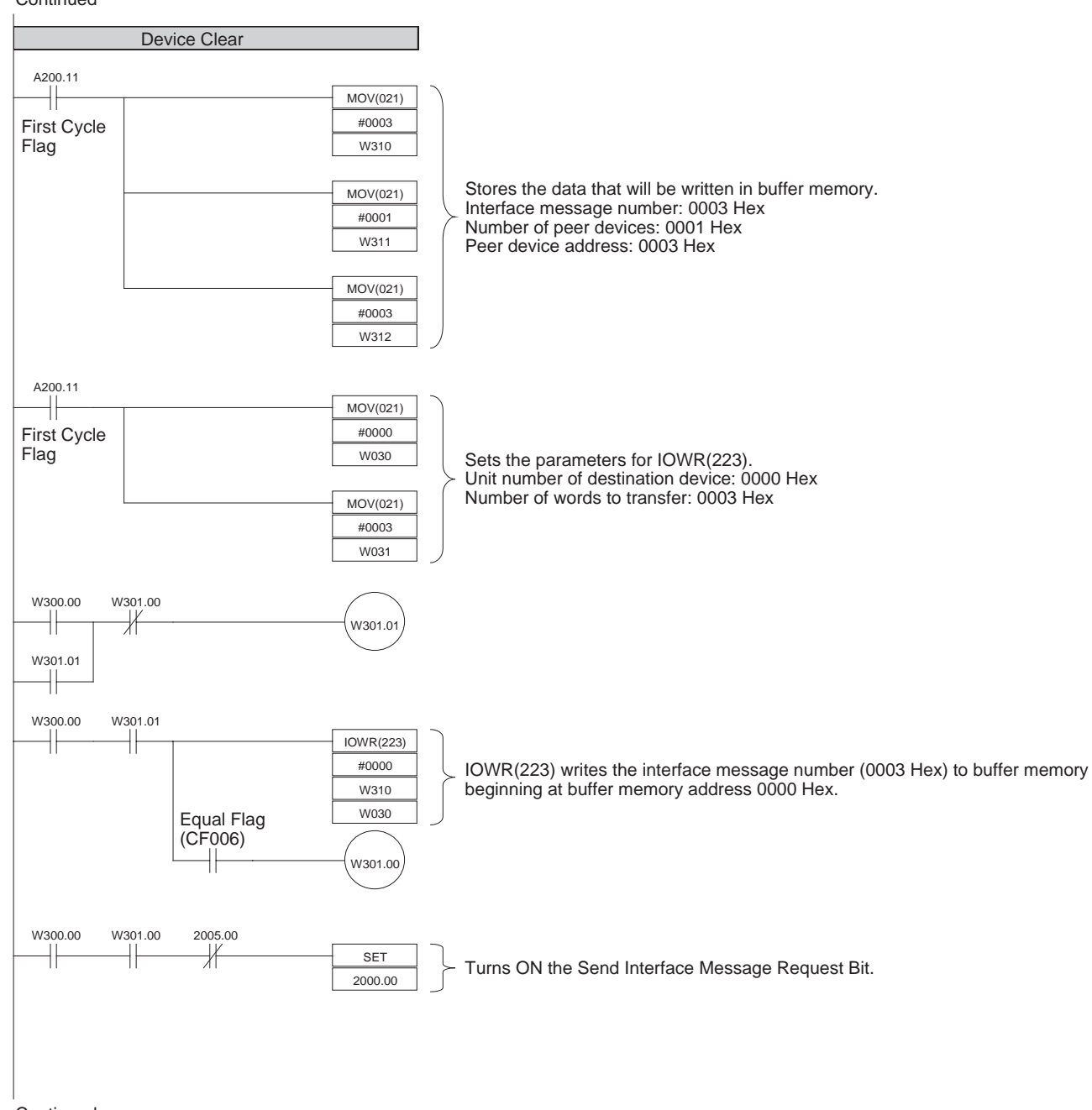

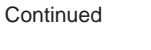

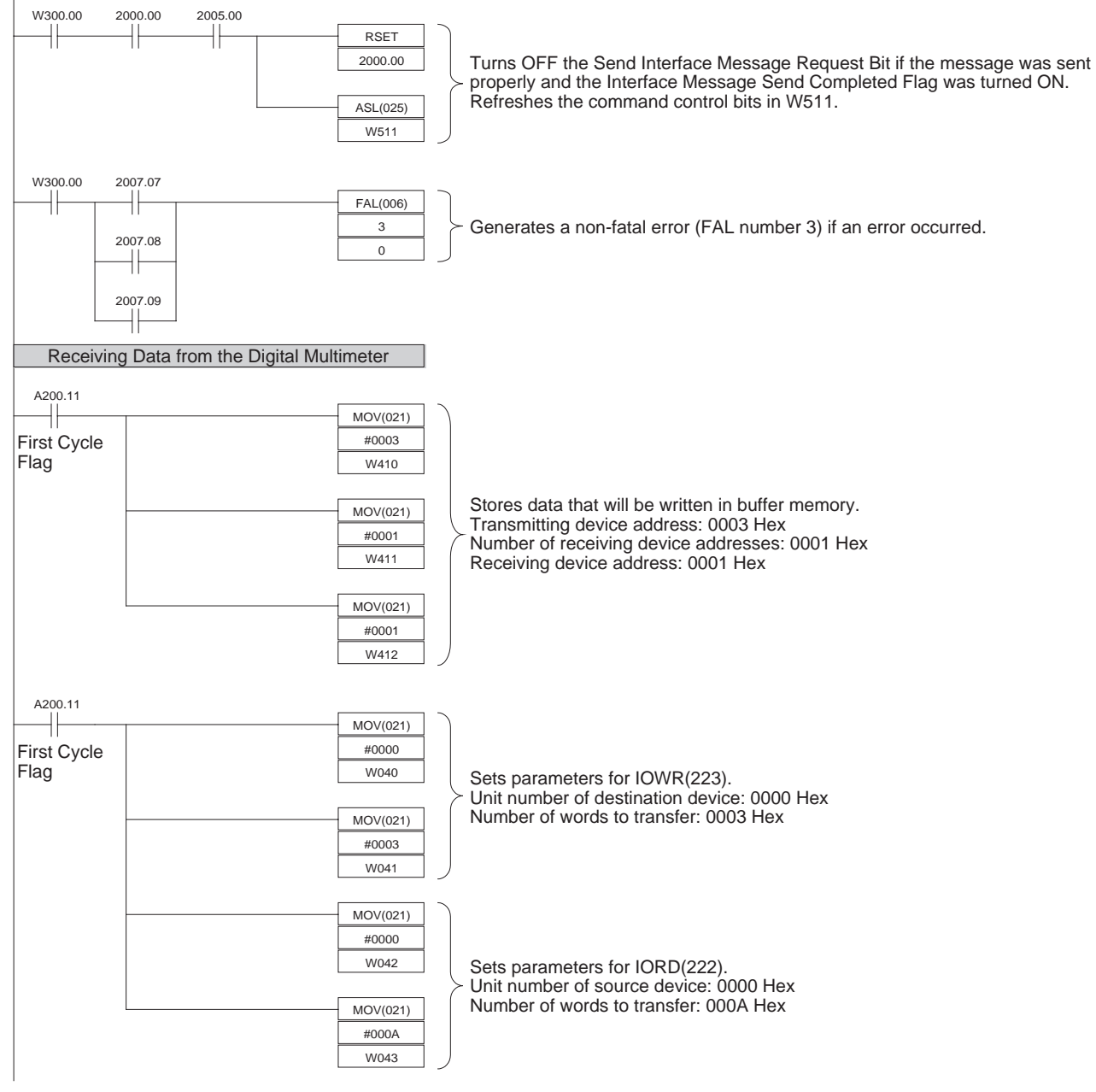

**Continued** 

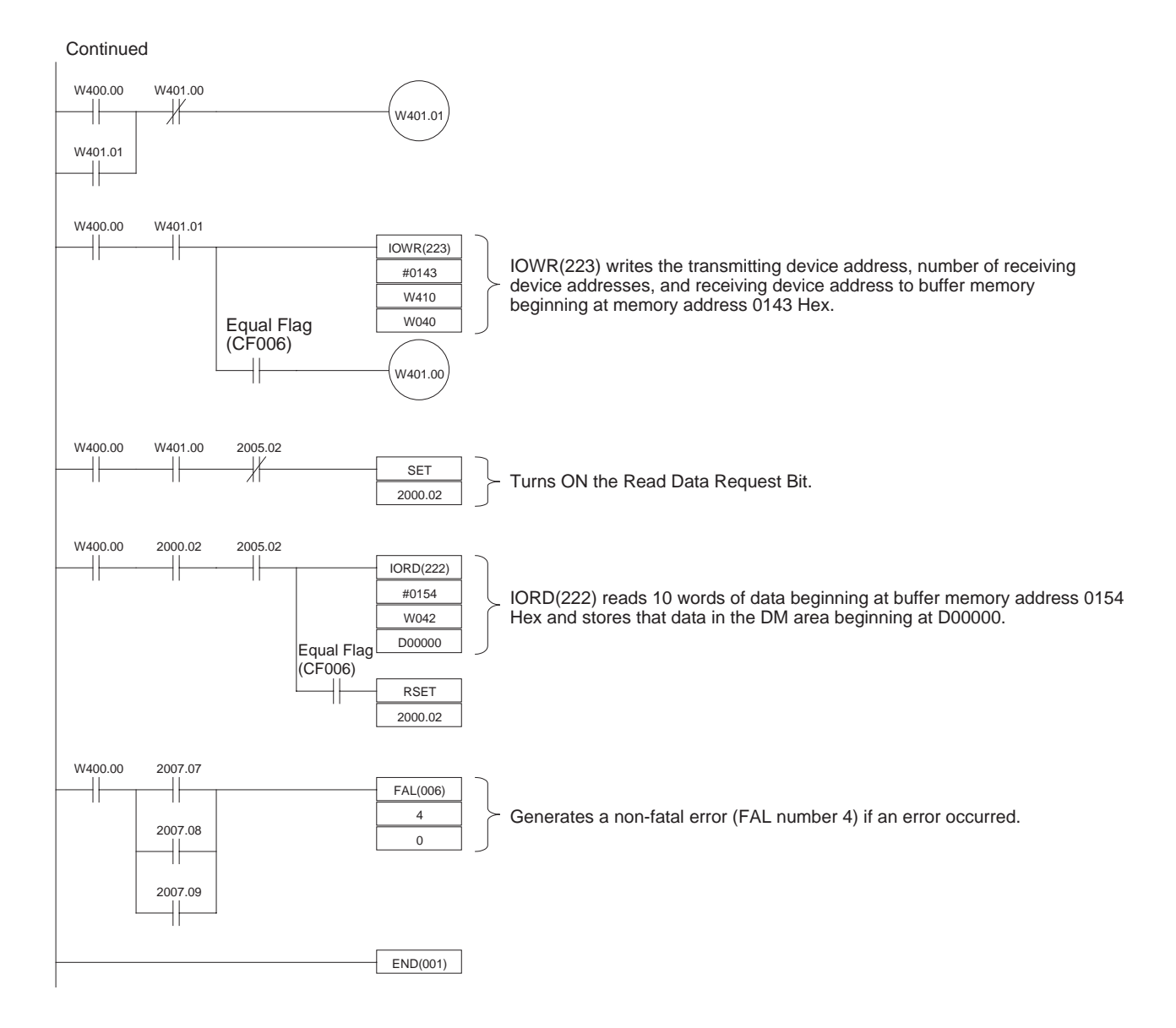

# <span id="page-85-0"></span>**Appendix B List of Accessories**

# **GP-IB Cables (Recommended Cables)**

<span id="page-85-1"></span>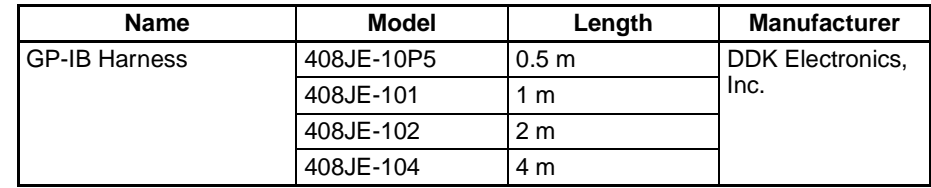

# **Index**

# **A**

address device address, [7](#page-19-0) primary address, [7](#page-19-1) Advantest Digital Multimeter sample program, [67](#page-78-0)

# **B**

BASIC commands executing, [40](#page-52-0) program example, [59](#page-70-0) setting in DM Area, [22](#page-34-0) buffer memory, [27](#page-39-0) reading data with IORD(222), [28](#page-40-0) writing data with IOWR(223), [28](#page-40-1) byte order setting in DM Area, [22](#page-34-1) troubleshooting, [65](#page-76-1)

# **C**

C500-GPI01 functional comparison, [9](#page-21-0) cable recommended cables, [17,](#page-29-0) [75](#page-85-0) wiring the cables, [16](#page-28-1) CIO Area functions of allocated CIO words, [23](#page-35-0) Command Error Flag, [26](#page-38-0) commands transferring, [8](#page-20-0) communications errors, [62,](#page-73-2) [65](#page-76-2) communications timeout time setting in DM Area, [22](#page-34-2) control bits CIO Area control bits, [24](#page-36-0) Controller, [2](#page-14-0) Controller Function Operating Flag, [26](#page-38-1) CV500-BSC51/61 functional comparison, [9](#page-21-1)

# **D**

daisy-chain configuration, [16](#page-28-2) data

receiving data in Master mode, [34](#page-46-0) program example, [55](#page-66-0) receiving data in Slave mode, [38](#page-50-0) program example, [58](#page-69-0) sending data in Master mode, [32](#page-44-0) program example, [53](#page-64-0) sending data in Slave mode, [36](#page-48-0) program example, [57](#page-68-0) transferring, [8](#page-20-0) data areas CIO Area words allocated to Unit, [23](#page-35-0) DM Area words allocated to Unit, [20](#page-32-1) Data Read Completed Flag, [25,](#page-37-0) [29](#page-41-1) Data Send Completed Flag, [25](#page-37-1) data storage order setting in DM Area, [22](#page-34-1) DCL message program example, [47](#page-58-0) delimiters setting in DM Area, [22](#page-34-3) Device Clear, [8](#page-20-1) program example, [47](#page-58-1) Device Trigger, [8](#page-20-2) program example, [44](#page-55-0) Digital Multimeter sample program, [67](#page-78-0) dimensions, [14](#page-26-0) DM Area functions of allocated DM words, [20](#page-32-1)

### **E**

EC Directives, [xvii](#page-11-0) EMC Directives, [xvii](#page-11-1) EMI measures, [xviii](#page-12-0) enhanced BASIC commands executing, [40](#page-52-0) program example, [59](#page-70-0) setting in DM Area, [22](#page-34-0) error displays LED indicators, [62](#page-73-2) error flags status byte, [63](#page-74-0) error processing, [61](#page-72-0) using LED indicators, [62](#page-73-3) using the status byte, [62](#page-73-4) external interrupt settings in DM area, [23](#page-35-1)

#### *Index*

# **F**

features, [1](#page-13-0) flags CIO Area flags, [25](#page-37-2) error flags, [63](#page-74-0)

# **G**

general specifications, [3](#page-15-0) GET message program example, [44](#page-55-1) GP-IB Error Flag, [26](#page-38-2) GP-IB Harness, [75](#page-85-1) GP-IB Interface Unit installation, [16](#page-28-3)

# **H**

harness GP-IB Harness, [75](#page-85-1)

# **I**

ID0 (Input Data, ASCII) enhanced BASIC command, [41](#page-53-0), [60](#page-71-0) ID0/OD0 Command Received Flag, [26](#page-38-3) ID1 (Input Data, Binary) enhanced BASIC command, [41](#page-53-1), [60](#page-71-1) IEEE-488, [2](#page-14-1) IEEE-488-1978, [2](#page-14-2) IFC message program example, [52](#page-63-0) IN (Initialize) enhanced BASIC command, [41](#page-53-2), [59](#page-70-1) indicators, [15](#page-27-0) error displays, [62](#page-73-2) individual reception parameters setting in buffer memory, [27](#page-39-1) individual transmission parameters setting in buffer memory, [27](#page-39-2) installation, [16](#page-28-3) INTELLIGENT I/O READ usage, [28](#page-40-2) INTELLIGENT I/O WRITE usage, [28](#page-40-3) Interface Clear, [8](#page-20-3)

program example, [52](#page-63-1) interface message number setting in buffer memory, [27](#page-39-3) Interface Message Send Completed Flag, [25](#page-37-3) interface messages, [8](#page-20-4) sending in Master mode, [32](#page-44-1) interrupts external interrupt settings in DM area, [23](#page-35-1) program example sending service request, [59](#page-70-2) receiving SRQ messages in Master mode, [36](#page-48-1) sending SRQ messages in Slave mode, [40](#page-52-1) service request interrupt, [9](#page-21-2) SRQ Received Flag, [26](#page-38-4) IORD(222) usage, [28](#page-40-4) IOWR(223) usage, [28](#page-40-5)

## **L**

ladder program programming examples, [43](#page-54-0) sample program, [67](#page-78-1) LED indicators, [15](#page-27-0) error displays, [62](#page-73-2) Listener, [2](#page-14-3) Listener Specification Received Flag, [26](#page-38-5) LLO message program example, [49](#page-60-0) local mode Set Local Status, [8](#page-20-5) LSTN indicator function, [15](#page-27-1)

## **M**

Master mode, [2,](#page-14-4) [32](#page-44-2) communications functions, [32](#page-44-2) program examples, [44](#page-55-2) setting in DM Area, [21](#page-33-0) memory buffer memory, [27](#page-39-0) CIO Area words allocated to Unit, [23](#page-35-0) DM Area words allocated to Unit, [20](#page-32-1) messages interface messages, [8](#page-20-4) mode Master mode, [2](#page-14-5)

Slave mode, [2](#page-14-6) mounting the Unit, [16](#page-28-3)

# **N**

number of bytes to receive setting in DM area, [23](#page-35-2) Number of data bytes received, [25](#page-37-4) number of peer devices setting in buffer memory, [27](#page-39-4)

# **O**

OD0 (Output Data, ASCII) enhanced BASIC command, [41,](#page-53-3) [60](#page-71-2) OD1 (Output Data, Binary) enhanced BASIC command, [41,](#page-53-4) [60](#page-71-3) operating environment precautions, [xiv](#page-8-0) OS (Output Status) enhanced BASIC command, [41,](#page-53-5) [59](#page-70-3)

## **P**

Parameter Error Flag, [26](#page-38-6) peer device addresses setting in buffer memory, [27](#page-39-5) PLCs compatible PLCs, [4](#page-16-0) Polling Status, [24](#page-36-1) precautions applications, [xv](#page-9-0) general, [xi](#page-5-0) installation, [xv](#page-9-0) operating environment, [xiv](#page-8-0) safety, [xiii](#page-7-0) wiring, [xv](#page-9-0) preparation for operation, [11](#page-23-0) primary address setting in DM Area, [21](#page-33-1) program examples Master mode, [44](#page-55-2) Slave mode, [56](#page-67-0)

# **R**

Rack compatible PLC Racks, [16](#page-28-4)

Read Continuation Bit, [29](#page-41-2) Read Data Request Bit, [24](#page-36-2) reading buffer memory data with IORD(222), [28](#page-40-0) receiving data number of data bytes received, [25](#page-37-4) setting number of bytes to receive, [23](#page-35-2) receiving data in Master mode, [34](#page-46-0) program example, [55](#page-66-0) receiving data in Slave mode, [38](#page-50-0) program example, [58](#page-69-0) receiving SRQ messages in Master mode, [36](#page-48-1) reception data buffer setting in buffer memory, [27](#page-39-6) reception delimiter setting in DM Area, [23](#page-35-3) remote mode Set Local Status, [8](#page-20-6) remote status program example, [46](#page-57-0) REN message program example, [46](#page-57-1) RUN indicator function, [15](#page-27-2)

# **S**

Send Data Request Bit, [24](#page-36-3) Send Interface Message Request Bit, [24,](#page-36-4) [32](#page-44-3) sending data in Master mode, [32](#page-44-0) program example, [53](#page-64-0) sending data in Slave mode, [36](#page-48-0) program example, [57](#page-68-0) sending SRQ messages in Slave mode, [40](#page-52-1) Serial Poll, [8](#page-20-7) program example, [50](#page-61-0) serial polling, [9](#page-21-3) program example, [50](#page-61-1) serial polling status setting in buffer memory, [27](#page-39-7) service request, [9](#page-21-2) sending in Slave mode program example, [59](#page-70-2) Set Local Lockout, [8](#page-20-8) program example, [49](#page-60-1) Set Local Status, [8](#page-20-9) Set Remote Status, [8](#page-20-10) program example, [46](#page-57-2) Slave mode, [2](#page-14-7), [36](#page-48-2)

#### *Index*

communications functions, [36](#page-48-2) program examples, [56](#page-67-0) setting in DM Area, [21](#page-33-0) specifications functional, [4](#page-16-1) general specifications, [3](#page-15-1) SRQ external interrupt settings in DM area, [23](#page-35-1) SRQ indicator function, [15](#page-27-3) SRQ messages receiving in Master mode, [36](#page-48-1) sending in Slave mode, [40](#page-52-1) program example, [59](#page-70-2) SRQ Received Flag, [26](#page-38-4) SRQ Request Bit, [24](#page-36-5) standards IEEE, [2](#page-14-2) star configuration, [17](#page-29-1) status byte, [24](#page-36-6) using the status byte for error processing, [62](#page-73-4) system configuration, [1](#page-13-1)

# **T**

TALK indicator function, [15](#page-27-4) Talker, [2](#page-14-8) Talker Specification Received Flag, [26](#page-38-7) timeout monitor time setting in DM Area, [22](#page-34-2) transmission data buffer setting in buffer memory, [27](#page-39-8) transmission delimiter setting in DM Area, [22](#page-34-3) troubleshooting, [61](#page-72-0)

# **U**

unit number CIO Area word allocation, [23](#page-35-4) DM Area word allocation, [20](#page-32-2) setting, [18](#page-30-0)

## **W**

wiring, [16](#page-28-1) writing buffer memory data with IOWR(223), [28](#page-40-1)

## **Revision History**

A manual revision code appears as a suffix to the catalog number on the front cover of the manual.

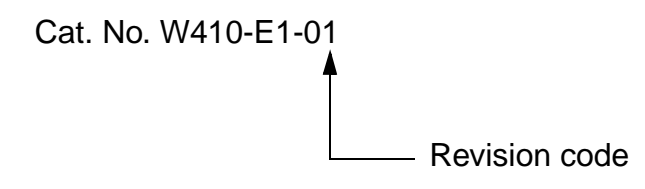

The following table outlines the changes made to the manual during each revision. Page numbers refer to the previous version.

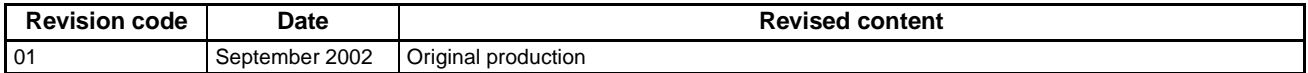